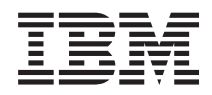

IBM Systems - iSeries Hálózati Távoli elérés szolgáltatások: PPP kapcsolatok *V5R4*

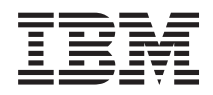

IBM Systems - iSeries Hálózati Távoli elérés szolgáltatások: PPP kapcsolatok *V5R4*

#### **Megjegyzés**

Mielőtt a jelen leírást és a vonatkozó terméket használná, olvassa el a ["Nyilatkozatok"](#page-74-0) oldalszám: 69 helyen lévő tájékoztatót.

#### **Hetedik kiadás (2006. február)**

Ez a kiadás a V5R4M0 szintű i5/OS (termékszám: 5722–SS1) termékre, és minden azt követő változatra és módosításra vonatkozik, amíg ez másképpen nincs jelezve. Ez a változat nem fut minden csökkentett utasításkészletű (RISC) rendszeren illetve a CISC modelleken.

# **Tartalom**

# **Távoli elérés [szolgáltatások:](#page-6-0) PPP**

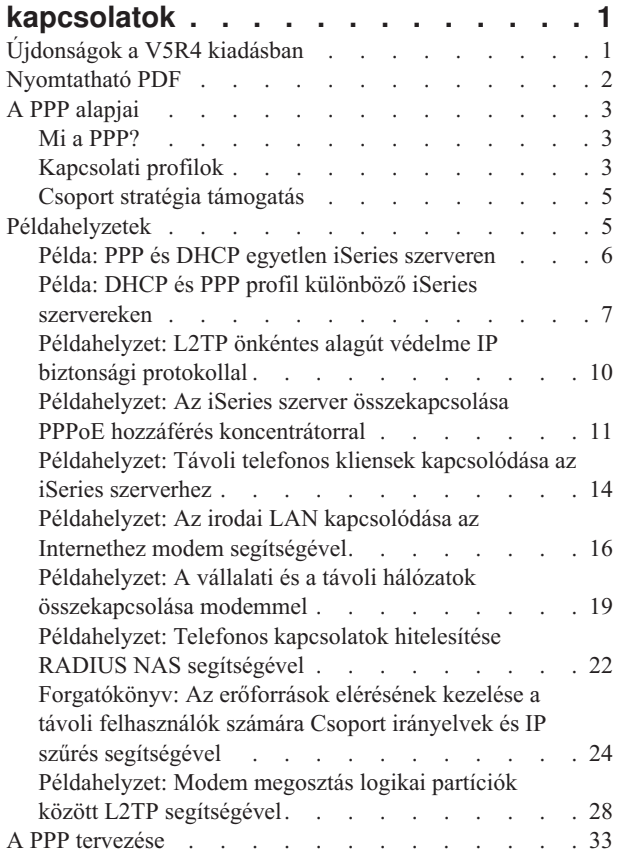

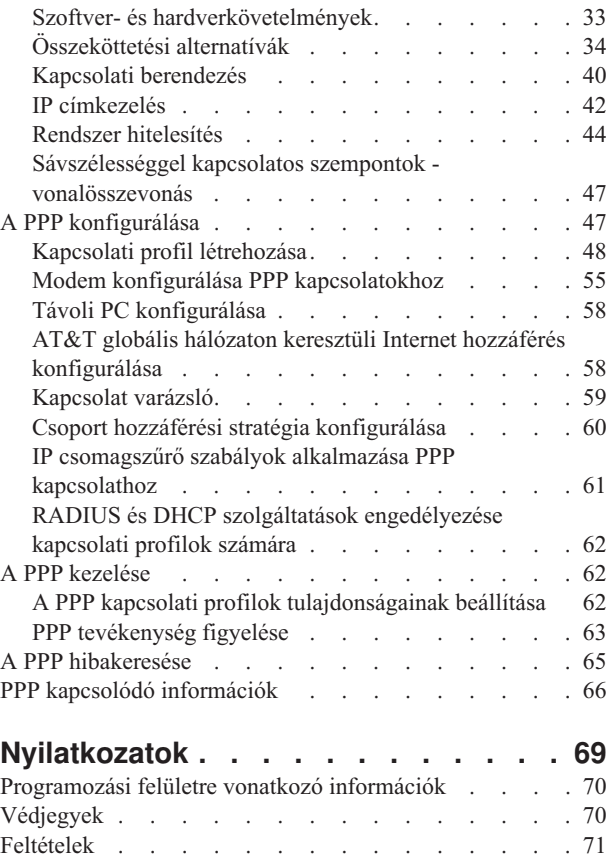

# <span id="page-6-0"></span>**Távoli elérés szolgáltatások: PPP kapcsolatok**

A Pont-pont protokoll (PPP) soros vonalon keresztüli adatátvitel céljára szolgáló Internet szabvány.

A legszélesebb körben elterjedt összeköttetési forma az Internet szolgáltatók (ISP) között. A PPP lehetővé teszi az egyedi számítógépek számára a hálózat elérését, amely révén hozzáférhetővé válik az Internet. Az IBM iSeries szerver a távoli hálózat (WAN) összeköthetőség részeként magában foglalja a TCP/IP PPP támogatást.

Adatokat cserélhet két helyszín között azáltal, hogy a PPP segítségével a távoli számítógépet összekapcsolja az iSeries szerverrel. A PPP segítségével az iSeries szerverhez kapcsolódó távoli rendszerek hozzáférhetnek azokhoz az erőforrásokhoz vagy más számítógépekhez, amelyek ugyanahhoz a hálózathoz tartoznak, mint a saját szervere. Beállíthatja továbbá az iSeries szervert úgy, hogy a PPP használatával érje el az Internetet. Az iSeries navigátor Telefonos kapcsolat varázslója végigvezeti az iSeries szerver Internethez vagy belső hálózathoz történő csatlakoztatásának folyamatán.

# **Újdonságok a V5R4 kiadásban**

Ez a témakör kiemeli a Távoli elérés szolgáltatások: PPP kapcsolatok a V5R4 számára megváltozott funkcióit.

#### **Megváltozott funkciók** |

#### | • Hívásnapló

| | | | | | | | |

A hívásnaplók fontos rögzítései a PPP szekció során a modembe és a modemből folyó adatoknak. A TCP/IP pont-pont elindítása (STRTCPPTP) parancs OUTPUT paraméterének (\*ERROR vagy \*PRINT vagy \*NONE) alapján kerülnek mentésre vagy törlésre. | | |

Az előző kiadásokban a hívásnapló spoolfájlok elnevezése hívásnapló*nnnnnn* volt, ahol *nnnnnn* volt az *nnnnnn*/QTCP/QTPPPSSN job száma. | |

A V5R4 kiadásban minden PPP szekció az *nnnnnn*/QTCP/QTPPPCTL szálon fut. A hívásnapló spoolfájlok neve CL*mmmmmmmm*, ahol *mmmmmmmm* a szál azonosítója. Ez lehetővé teszi a QTPPPCTL munkanapló szekcióüzeneteinek (amelyek rendelkeznek egy Szál .... 00000028 mezővel) megfeleltetését a vonatkozó hívásnaplóval. | | | |

#### v **QTPPPSSN és QTPPPL2SSN** |

– A QTPPPSSN és a QTPPPL2SSN (L2TP) jobok PPP szekciójobok az IBM i5/OS V5R4 előtti kiadásokban. STRTCPPTP és Pont-pont TCP/IP (ENDTCPPTP) befejezése parancsokkal indultak és fejeződtek be, vagy QTPPPL2TP által, amikor egy alagút létrejött vagy véget ért. Automatikusan is el lehet indítani és be lehet fejezni őket, ahogyan a vonalösszevonás protokoll elindított vagy befejezett kapcsolatokat.

A V5R4 kiadással kezdődően A PPP nem használ többé QTPPPSSN és QTPPPL2SSn jobokat. A szekciók QTPPPCTL szálakként futnak.

– Az i5/OS V5R4 előtti kiadásokban a Pont-pont TCP/IP profilok kezelése (WRKTCPPTP) parancs 14-es lehetősége (Job kezelése) előhozta az aktív szekciójobot. Alkalomadtán a QTPPPL2TP-t indította el, amennyiben az L2TP profilhoz nem volt aktív PPP szekció.

A V5R4 kiadásban a WRKTCPPTP 14-es lehetősége a QTPPPCTL-t hozza elő, amennyiben a szekciószál aktív az adott jobban. | |

#### v **Üzenetnapló** |

A V5R4 kiadásban van egy új üzenetnapló spoolfájl a szekcióüzenetek számára. Ez gyűjti egy spoolfájlba az üzeneteket a szekciószálról, az üzeneteket a kiinduló szálról, amelyek a szekció nevében végzett munka következményei, valamint az üzeneteket a származtatott folyamatokról. | | |

Az üzenetnapló spoolfájl elnevezése ML*mmmmmmmm*, ahol *mmmmmmmm* a szál azonosítója. Ez lehetővé teszi a hívásnaplók, az üzenetnaplók, valamint a QTPPPCTL munkanapló (amelyek rendelkeznek Szál .... 00000028 mezővel) megfeleltetését. | | |

#### <span id="page-7-0"></span>v **QTPPPCTL és QTPPPL2TP** |

A V5R4 kiadásban a QTPPPCTL job többszörös rendszerszálakat használ a szekciók szálként történő futtatásához a különálló folyamatokként (QTPPPSSN és QTPPPL2SSN) történő futtatás helyett. | |

A QTPPPCTL job egy másodlagos szekcióként indul el és szálakhoz kapcsolódik, hogy helyettesítse a jobokhoz kapcsolódó régi QTPPPSSN és QTPPPL2SSN szekciókat. | |

A QTPPPCTL job alkalmazás programozási felületeken és az iSeries navigátor felületén tér vissza szekciójobok kérésekor. | |

v **Ethernet csatolók** |

A V5R4 kiadásban a PPoE protokollt támogató Ethernet csatolók listája bővült a 2743, 2760, 2838, 2849, 287F, 5700, 5701, 5706, 5707 és 573A Ethernet csatolókkal.

v **PPPoE**

| | | |

A V5R4 kiadásban a PPPoE osztozhat azonos csatolón az IPv4 és IPv6 forgalommal.

### **Hogyan nézheti meg, mi az újdonság és mi változott?**

Az alábbi jelzések segítségével találhatja meg a technikai változtatásokat:

- A >> kép jelzi az új vagy módosított rész kezdetét.
- A « kép jelzi az új vagy módosított rész végét.

Az új és módosított anyagokról további tájékoztatást kaphat a Jegyzék a felhasználóknak című részben.

# **Nyomtatható PDF**

A témakör az itt leírtak PDF változatának megtekintését vagy nyomtatását ismerteti.

Ezen dokumentum PDF változatának megjelenítéséhez vagy letöltéséhez válassza a Távoli elérés [szolgáltatások:](rzaiy.pdf) PPP

[kapcsolatok](rzaiy.pdf) (körülbelül 940 KB) hivatkozást.

### **További információk**

Az alábbi információk bármelyikét megjelenítheti vagy kinyomtathatja.

- Kézikönyvek:
	- A PPP és az L2TP által igényelt legfrissebb ideiglenes programjavításokat (PTF) és konfigurációs információkat megtalálja az iSeries szerver TCP/IP [honlapon](http://www.iseries.ibm.com/tcpip/) . Ez a hivatkozás a legújabb információkat tartalmazza, amely kiegészíti és felülbírálja az itt leírtakat.
- IBM Redbooks kiadványok:
	- Az ITSO Redbook TCP/IP az iSeries szerverre: Több jó dolog mint valaha [\(SG24-5190\)](http://www.redbooks.ibm.com/abstracts/sg245190.html) a TCP/IP szolgáltatásokat és alkalmazásokat tárgyalja.
	- Az ITSO Redbook iSeries IP hálózatok: Dinamikus! [\(SG24-6718\)](http://www.redbooks.ibm.com/abstracts/sg246718.html) a TCP/IP szolgáltatásokat és alkalmazásokat tárgyalja.

### **PDF fájlok mentése**

A PDF fájl munkaállomáson történő mentése megjelenítés vagy nyomtatás céljából:

- 1. Kattintson a jobb egérgombbal a PDF fájlra a böngészőjében (kattintás a jobb oldali egérgombbal a fenti hivatkozásra).
- 2. Kattintson a PDF helyi mentésére szolgáló lehetőségre.
- 3. Válassza ki azt a könyvtárat, ahová menteni kívánja a PDF fájlt.
- 4. Kattintson a **Mentés** gombra.
- **2** IBM Systems iSeries: Hálózati Távoli elérés szolgáltatások: PPP kapcsolatok

### <span id="page-8-0"></span>**Adobe Acrobat Reader letöltése**

A PDF állományok megtekintéséhez vagy nyomtatásához telepített Adobe Acrobat Reader programra van szükség.

Ingyenes példányát letöltheti az Adobe [honlapjáról](http://www.adobe.com/products/acrobat/readstep.html) (www.adobe.com/products/acrobat/readstep.html) ...

# **A PPP alapjai**

A PPP révén összekapcsolhatja az iSeries szervert távoli hálózatokkal, kliens számítógépekkel (PC), valamint másik iSeries szerverrel vagy Internet szolgáltatóval (ISP). A protokoll teljes kihasználása érdekében ajánlatos megismernie a protokoll képességeit, valamint az iSeries szerveren meglévő támogatását.

#### **Kapcsolódó hivatkozás**

"PPP kapcsolódó [információk"](#page-71-0) oldalszám: 66

Itt következik a PPP témakörhöz kapcsolódó IBM Redbooks kiadványok (PDF formátumban) felsorolása. A PDF dokumentumok bármelyikét megjelenítheti vagy kinyomtathatja.

## **Mi a PPP?**

A Pont-pont protokoll (PPP) egy TCP/IP protokoll, amelynek segítségével egy számítógépet összekapcsolhatunk egy másikkal. A számítógépek **PPP** vagy **Pont-pont protokollt** használnak ahhoz, hogy telefonvonalakon vagy Interneten keresztül kommunikáljanak.

A PPP kapcsolat akkor létezik, amikor két rendszer fizikailag összeköttetést hoz létre egy telefonvonalon keresztül. A PPP segítségével kapcsolódhat az egyik rendszer a másikhoz. Például a kirendeltség és a központi iroda között létrehozott összeköttetés lehetővé teszi akármelyik irodának, hogy adatokat továbbítson a másiknak a hálózaton keresztül.

A PPP egy Internet szabvány. A legszélesebb körben elterjedt összeköttetési forma az Internet szolgáltatók (ISP) között. A PPP segítségével összeköttetést hozhat létre a szolgáltatóval, aki azután kapcsolatot biztosít az Internethez.

A PPP lehetővé teszi az együttműködést a különböző gyártók távoli elérésű szoftverei között. Ugyancsak lehetővé teszi több kommunikációs protokoll használatát ugyanazon a fizikai kommunikációs vonalon.

A következő Request For Comment (RFC) szabványok írják le a PPP protokollt. További információkat az RFC szabványokról az RFC [szerkesztő](http://www.rfc-editor.org) weboldalon talál.

- RFC1661 Pont-pont protokoll
- v RFC1662 PPP a HDLC-szerű keretrendszerben
- RFC1994 PPP CHAP

# **Kapcsolati profilok**

A Pont-pont kapcsolati profilok az adott PPP kapcsolatra vonatkozó paraméterek és erőforrások halmazát adják meg. A profilokat indíthatja úgy, hogy a paraméter beállításokat tárcsázásos (kezdeményező) VAGY figyelő (fogadó) PPP kapcsolatokhoz használja.

A rendszer a profilok két típusát használja, amelyek lehetővé teszik a PPP kapcsolat vagy egy kapcsolatkészlet jellemzőinek meghatározását.

- v A **Kezdeményező kapcsolati profilok** pont-pont összeköttetések, amelyeket a helyi iSeries szerver kezdeményez és a távoli rendszer fogad. Ennek az objektumnak a segítségével konfigurálhatja a kifelé menő kapcsolatokat.
- v A **Fogadó kapcsolati profilok** pont-pont összeköttetések, amelyeket a távoli rendszer kezdeményez és a helyi iSeries szerver fogad. Ennek az objektumnak a segítségével konfigurálhatja a befelé jövő kapcsolatokat.

A kapcsolati profil adja meg, hogy hogyan dolgozzon a PPP kapcsolat. A kapcsolati profilban lévő információk az alábbi kérdésekre válaszolnak:

v Milyen típusú összeköttetési protokollt fog használni? (PPP vagy Soros vonali Internet protokoll (SLIP))

- v Az iSeries szerver hívóként lép kapcsolatba a többi számítógéppel (kezdeményező)? Az iSeries szerver egy másik rendszerről érkező hívásra vár (fogadó)?
- Milyen kommunikációs vonalat fog használni a kapcsolat?
- v Hogyan kell az iSeries szervernek meghatároznia, hogy melyik IP címet használja?
- v Hogyan kell az iSeries szervernek hitelesítenie a másik rendszert? Hol kell az iSeries szervernek tárolnia a hitelesítési információkat?

A kapcsolati profil a következő összeköttetési részletek logikai ábrázolása:

- Vonal és profil típusa
- v Vonalösszevonási beállítások
- v Távoli telefonszámok és tárcsázási beállítások
- Hitelesítés
- v TCP/IP beállítások: IP címek és útválasztás, valamint IP szűrés
- v Feladatkezelés és a kapcsolat testre szabása
- Tartománynév-szerverek

Az iSeries szerver ezeket a konfigurációs információkat a kapcsolati profilban tárolja. Ezek az információk biztosítják azt a szükséges környezetet az iSeries szerver számára, amelynek révén létrehozható a PPP kapcsolat másik számítógép rendszerrel. A kapcsolati profil a következő információkat tartalmazza:

- v **A protokoll típusát**. A PPP és a SLIP közül választhat. Az IBM azt javasolja, hogy a PPP protokollt használja, amikor csak lehetséges.
- v **A mód kiválasztását**. Az összeköttetés típusa és a működés módja az adott kapcsolati profilra vonatkozóan.

Az **Összeköttetés típusa** megadja a vonal típusát, amelyre a kapcsolatok támaszkodnak, valamint azt, hogy ezek a kapcsolatok **hívó** (kezdeményező) vagy **válaszoló** (fogadó) jellegűek. A következő összeköttetés típusok közül választhat:

- Kapcsolt vonal
- Bérelt (dedikált) vonal
- L2TP (virtuális vonal)
- PPPoE (virtuális vonal)
- A PPPoE csak a Kezdeményező kapcsolati profilban támogatott.
- v **A működési módot**. A rendelkezésre álló működési mód az összeköttetés típusától függ. Nézze meg az alábbi táblázatokat:

Kezdeményező kapcsolati profilok esetében tekintse át a következő táblázatot:

*1. táblázat: Kezdeményező kapcsolati profilok rendelkezésre álló működési módjai*

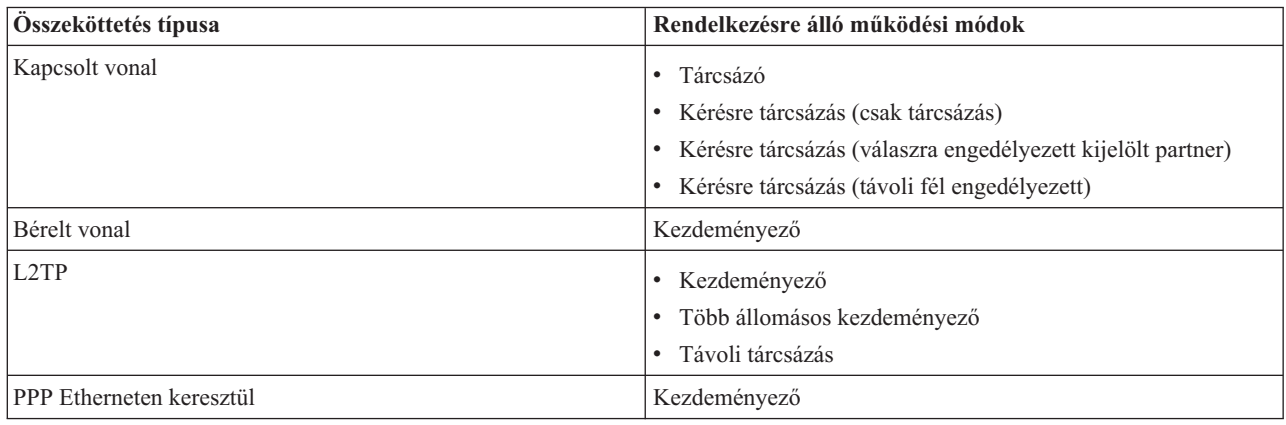

<span id="page-10-0"></span>Fogadó kapcsolati profilok esetében tekintse át a következő táblázatot:

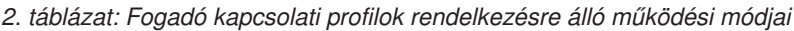

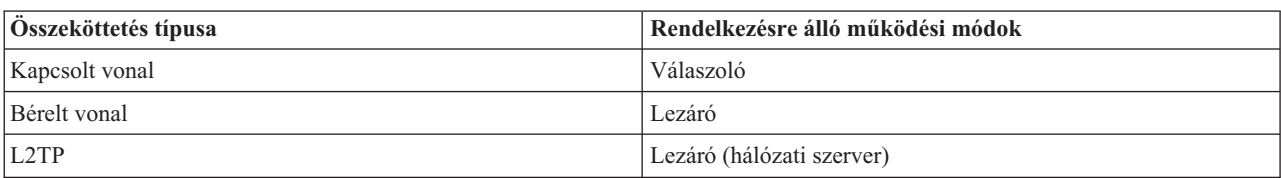

v **Az összeköttetés beállítását**. Ez megadja az összeköttetés által használt vonali szolgáltatás típusát.

Ez a kínálat az üzemmód típusának kiválasztásától függ. Kapcsolt és bérelt vonal esetén a következők valamelyikét választhatja:

- Egyetlen vonal
- Vonalkészlet

Minden más összeköttetés típusnál (bérelt, L2TP, PPPoE) a vonali szolgáltatás csak Egyetlen vonal lehet.

#### **Kapcsolódó hivatkozás**

"Szoftver- és [hardverkövetelmények"](#page-38-0) oldalszám: 33

A PPP környezet megköveteli, hogy két vagy több, PPP protokollt támogató számítógépe legyen. Az ilyen számítógépek egyike - az iSeries szerver - lehet kezdeményező vagy fogadó.

### **Csoport stratégia támogatás**

A Csoport stratégia támogatás lehetővé teszi a hálózati rendszergazdának, hogy megadjon felhasználó alapú csoport házirendeket, amelyek segítik az erőforrások kezelését, és lehetővé teszik hozzáférési szabályok hozzárendelését az egyedi felhasználókhoz, amikor azok PPP vagy L2TP szekció révén bejelentkeznek a hálózatra.

A felhasználók egy adott felhasználói osztályhoz tartozva beazonosíthatók, ahol az egyes osztályok saját egyedi stratégiával rendelkeznek. Minden egyedi csoport stratégia lehetővé teszi az erőforráskorlátok (mint például a többvonalas kötegben a megengedett vonalak száma) és tulajdonságok (mint például az IP továbbítás) megadását, valamint az alkalmazandó IP csomagszűrő szabályok azonosítását. A Csoport stratégia támogatás révén a hálózati rendszergazda például megadhatja az Otthon\_dolgozó csoportot, amely lehetővé teszi, hogy ez a felhasználói osztály teljes hozzáférést kapjon a hálózathoz, míg a Szerződött\_munkatársak csoportba tartozók csak bizonyos alkalmazásokat tudjanak elérni.

#### **Kapcsolódó hivatkozás**

"Példahelyzet: Az iSeries szerver összekapcsolása PPPoE hozzáférés [koncentrátorral"](#page-16-0) oldalszám: 11 Számos Internet szolgáltató kínál nagy sebességű Internet kapcsolatot DSL vonalon keresztül Ethernet feletti Pont-pont protokoll (PPPoE) használatával. Az iSeries szerver képes kapcsolódni az ilyen szolgáltatókhoz, s ezáltal olyan szélessávú kapcsolatokat biztosítani, amelyek megőrzik a PPP előnyeit.

["Forgatókönyv:](#page-29-0) Az erőforrások elérésének kezelése a távoli felhasználók számára Csoport irányelvek és IP szűrés [segítségével"](#page-29-0) oldalszám: 24

A Csoport hozzáférési stratégia meghatározza a kapcsolat jól látható felhasználói csoportjait, valamint lehetővé teszi általános kapcsolati tulajdonságok és biztonsági beállítások alkalmazását az egész csoportra. Mindez az IP szűréssel kombinálva lehetővé teszi, hogy engedélyezze vagy letiltsa bizonyos IP címek elérését a saját hálózatán.

### **Példahelyzetek**

A témakör példahelyzetei segítséget nyújtanak a PPP működésének megértéséhez, valamint saját hálózata PPP környezetének megvalósításához. Ezek a példahelyzetek ismertetik az alapvető PPP koncepciókat, amelyekből a kezdő és a tapasztalt felhasználók is előnyt kovácsolhatnak, mielőtt folytatják a tervezési és a konfigurációs feladatokat.

#### **Kapcsolódó hivatkozás**

"PPP kapcsolódó [információk"](#page-71-0) oldalszám: 66

Itt következik a PPP témakörhöz kapcsolódó IBM Redbooks kiadványok (PDF formátumban) felsorolása. A PDF dokumentumok bármelyikét megjelenítheti vagy kinyomtathatja.

# <span id="page-11-0"></span>**Példa: PPP és DHCP egyetlen iSeries szerveren**

Megtudhatja, hogyan állítsa be az iSeries szervert DHCP szerverként LAN és távoli betárcsázó kliensekhez.

A távoli kliensek, mint például a betárcsázó kliensek, gyakran igénylik a vállalati hálózat elérését. A telefonos kliensek hozzáférést nyerhetnek az iSeries szerverhez a PPP segítségével. A hálózat eléréséhez a betárcsázó kliensnek IP információkra lesz szüksége bármely közvetlenül csatlakozó hálózati klienshez hasonlóan. Az iSeries DHCP szerver szét tudja osztani az IP cím információkat a PPP betárcsázó klienseknek ugyanúgy, mint bármely közvetlenül kapcsolódó kliensnek. Az alábbi ábra egy távoli alkalmazottat mutat, akinek munkavégzés céljából be kell tárcsáznia a cég hálózatába.

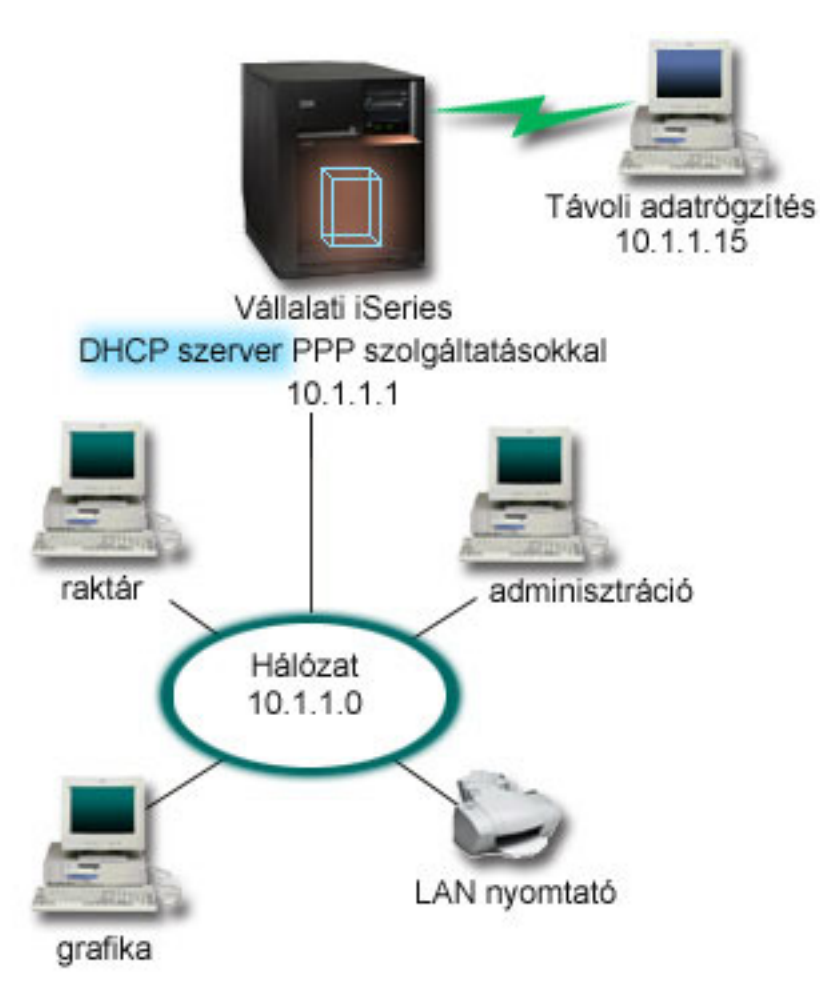

*1. ábra: PPP és DHCP egyetlen iSeries szerveren*

Azért, hogy az alkalmazott sikeresen a cég hálózatának részévé váljon, az iSeries szervernek a Távoli elérés szolgáltatások és a DHCP kombinációját kell használnia. A Távoli elérés szolgáltatások funkció megteremti a betárcsázási képességet az iSeries szerver számára. Megfelelő beállítás esetén, miután a dolgozó létrehozta a telefonos kapcsolatot, a PPP szerver megkéri a DHCP szervert a TCP/IP információk továbbítására a dolgozó felé.

Ebben a példában egyetlen DHCP alhálózati stratégia lefedi a helyszíni hálózati klienseket és a betárcsázó klienseket.

Ha azt akarja, hogy a PPP profil alkalmazkodjon a DHCP protokollhoz az IP elosztás miatt, akkor ezt a PPP profilban kell megtennie. A fogadó kapcsolati profil TCP/IP beállításaiban a Távoli IP cím kiosztási módját Rögzítettről át kell állítania DHCP-re. Az IP továbbítást is meg kell engednie a profil TCP/IP beállításaiban és a TCP/IP (verem) tulajdonságaiban ahhoz, hogy a betárcsázó kliensek kommunikálhassanak más hálózati kliensekkel, mint például a LAN nyomtatóval. Ha csak a PPP profilban állítja be az IP továbbítást, akkor az iSeries szerver nem fogja átengedni az IP csomagokat. Az IP továbbítást a profilban és a veremben is be kell állítani.

<span id="page-12-0"></span>Továbbá a PPP profilban a helyi csatoló IP címnek olyan IP címnek kell lennie, amely a DHCP szerver alhálózati meghatározásán belül esik. Ebben a példában a PPP profil helyi csatoló címe 10.1.1.1 legyen. Ezt a címet ki kell venni a DHCP szerver címkészletéből, hogy ne kerüljön kiosztásra egy DHCP kilensnek.

### **DHCP beállítás megtervezése a helyszínre és PPP kliensekre**

*3. táblázat: Globális konfigurációs lehetőségek (a DHCP szerver által kiszolgált összes kilensre vonatkozik)*

| Objektum                            |                                    | Érték         |
|-------------------------------------|------------------------------------|---------------|
| Konfigurációs<br>beállítások        | 1. lehetőség: Alhálózati maszk     | 255.255.255.0 |
|                                     | 6. lehetőség: Tartománynév-szerver | 10.1.1.1      |
|                                     | 15. lehetőség: Tartománynév        | mycompany.com |
| Végez a szerver DNS frissítéseket?  |                                    | Nem           |
| Támogat a szerver BOOTP klienseket? |                                    | Nem           |

#### *4. táblázat: Alhálózat mind helyszíni, mind betárcsázó klienseknek*

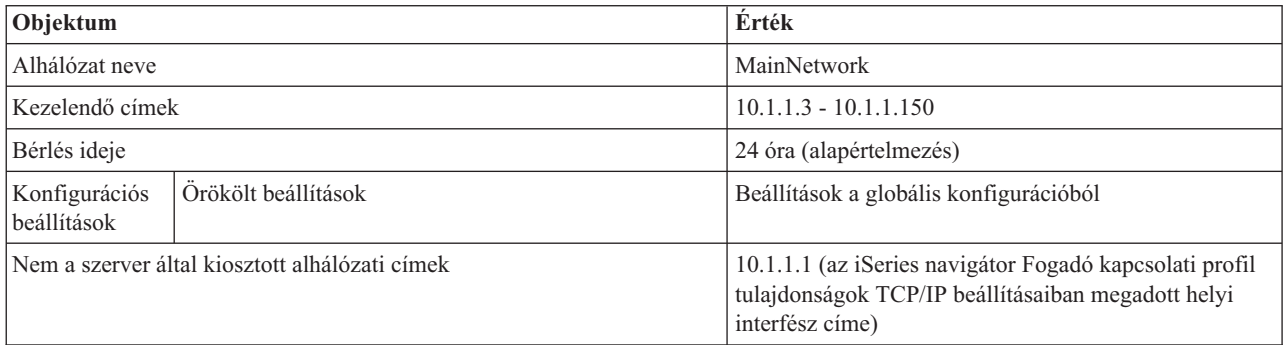

### **Egyéb beállítás**

- v Állítsa a Távoli IP cím módszert DHCP-re a PPP fogadó kapcsolati profilban.
	- 1. Engedélyezze a DHCP WAN klienskapcsolódást a DHCP szerverrel vagy továbbítsa a kapcsolatot a Szolgáltatások menüpont használatával az iSeries navigátor Távoli elérés szolgáltatásokhoz.
	- 2. Az iSeries navigátor Fogadó kapcsolati profiljának TCP/IP beállítások tulajdonságai alatt válassza a DHCP használata az IP cím hozzárendelési módszerhez lehetőséget.
- v Engedélyezze a távoli rendszernek más hálózatok elérését (IP továbbítás) a Fogadó kapcsolat profilok TCP/IP beállítások tulajdonságai alatt az iSeries navigátorban.
- v Engedélyezze az IP adatcsomag továbbítást a TCP/IP konfiguráció Beállítások tulajdonságai alatt az iSeries navigátorban.

# **Példa: DHCP és PPP profil különböző iSeries szervereken**

Megtudhatja, hogyan lehet beállítani két iSeries szervert hálózati DHCP szerverként és DHCP/BOOTP továbbító ügynökként két helyi hálózat és távoli betárcsázó kliensek számára.

Az előző példa, a PPP és DHCP egyetlen iSeries szerveren bemutatta a PPP és a DHCP használatát egyetlen iSeries szerveren, lehetővé téve a betárcsázó kliensek számára a hálózat elérését. Legyen az a hálózat fizikai elrendezése vagy biztonsági megfontolások miatt, kívánatosabb lehet a PPP és a DHCP szerverek szétválasztása vagy dedikált PPP szerver létrehozása DHCP szolgáltatások nélkül. Az alábbi ábra egy olyan hálózatot mutat be, amely betárcsázó kliensekkel rendelkezik, de a PPP és a DHCP stratégiák különböző szervereken vannak.

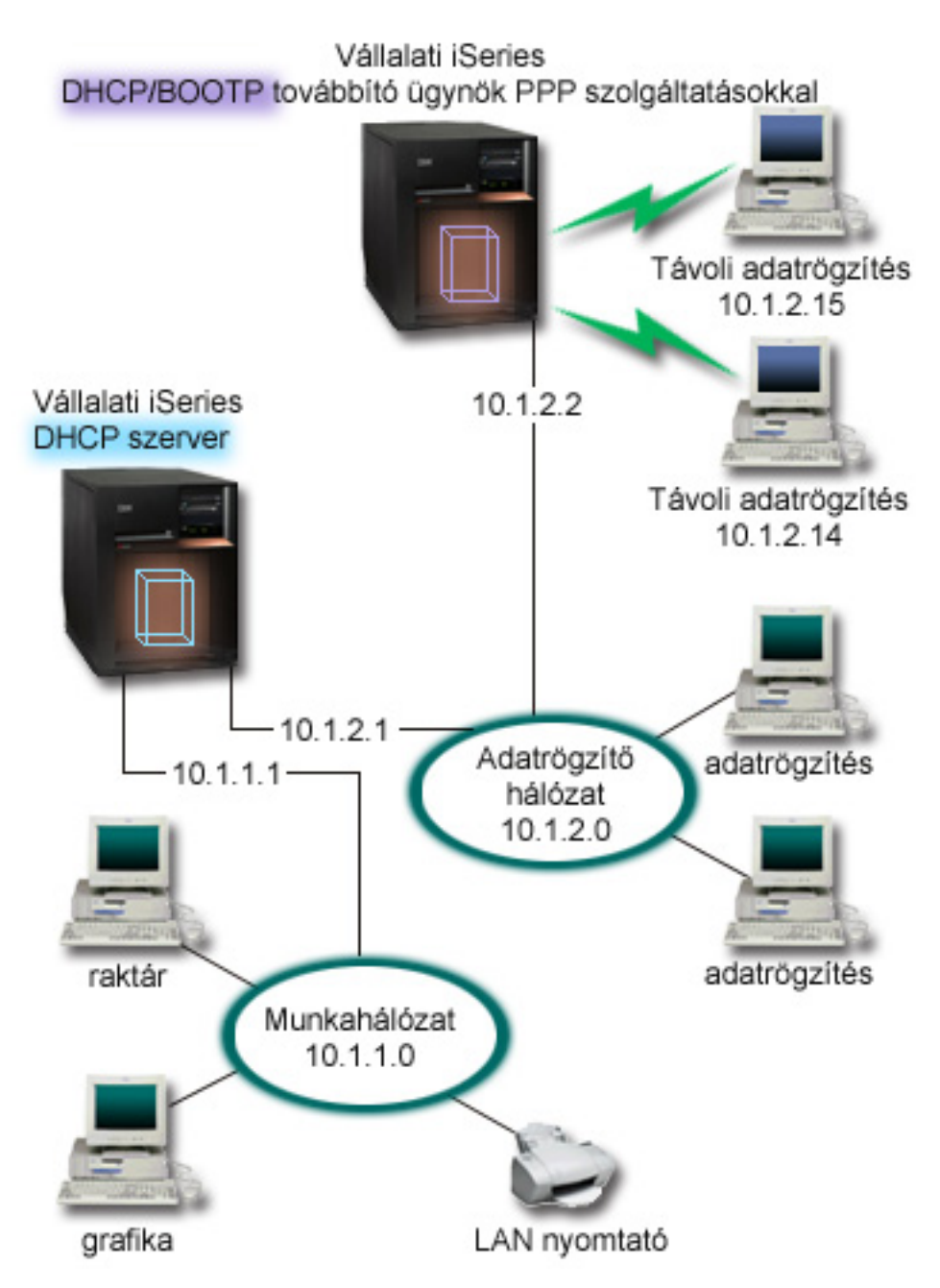

*2. ábra: DHCP és PPP profil különböző iSeries szervereken*

A Távoli adatbevitel kliensek betárcsáznak az iSeries PPP szerverre. A szerveren levő PPP profilnak az előző példához hasonlóan DHCP távoli IP cím módszerrel és a PPP profilban és a TCP/IP verem tulajdonságokban IP továbbítással kell rendelkeznie. Továbbá, mivel ez a szerver DHCP továbbító ügynökként működik, a BOOTP/DHCP továbbító ügynök TCP/IP szervernek bekapcsolt állapotban kell lennie. Ez lehetővé teszi az iSeries Távoli hozzáférés szervernek DHCP DISCOVER csomagok továbbítását a DHCP szerverre. Ezután a DHCP szerver válaszol és szétosztja a TCP/IP információkat a betárcsázó klienseknek a PPP szerveren keresztül.

A DHCP szerver felelős az IP címek szétosztásáért mind a 10.1.1.0, mind a 10.1.2.0 hálózatokban. Az Adatbeviteli hálózatban a 10.1.2.10 és 10.1.2.40 közötti IP címeket fogja kiosztani a betárcsázó vagy a közvetlenül csatlakozó hálózati klienseknek. Az adatbeviteli klienseknek szükségük van a (3. lehetőség) 10.1.2.1 útválasztó címre is a Munka hálózattal történő kommunikációhoz, valamint az iSeries DHCP szerveren engedélyezett IP továbbítás szükséges.

Továbbá a PPP profilban a helyi csatoló IP címnek olyan IP címnek kell lennie, amely a DHCP szerver alhálózati meghatározásán belül esik. Ebben a példában a PPP profil helyi csatoló címe 10.1.2.2 legyen. Ezt a címet ki kell venni a DHCP szerver címkészletéből, hogy ne kerüljön kiosztásra egy DHCP kilensnek. A Helyi csatoló IP címnek olyan címnek kell lennie, amelyre a DHCP szerver válaszcsomagokat tud küldeni.

### **DHCP beállítás megtervezése DHCP továbbító ügynökkel**

*5. táblázat: Globális konfigurációs lehetőségek (a DHCP szerver által kiszolgált összes kilensre vonatkozik)*

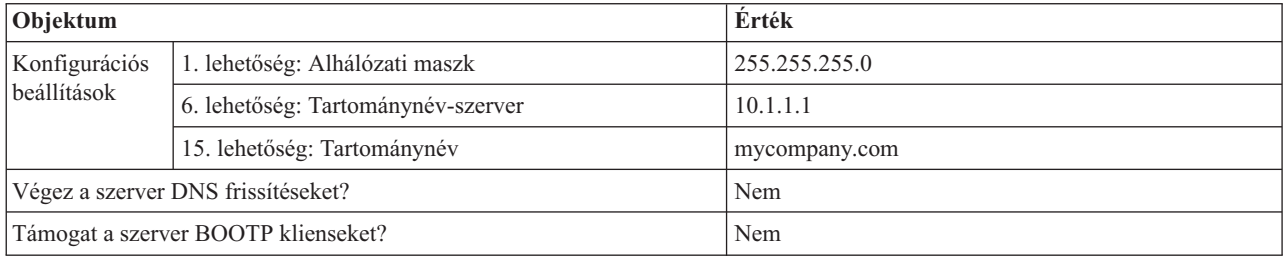

#### *6. táblázat: Alhálózat a Munka hálózathoz*

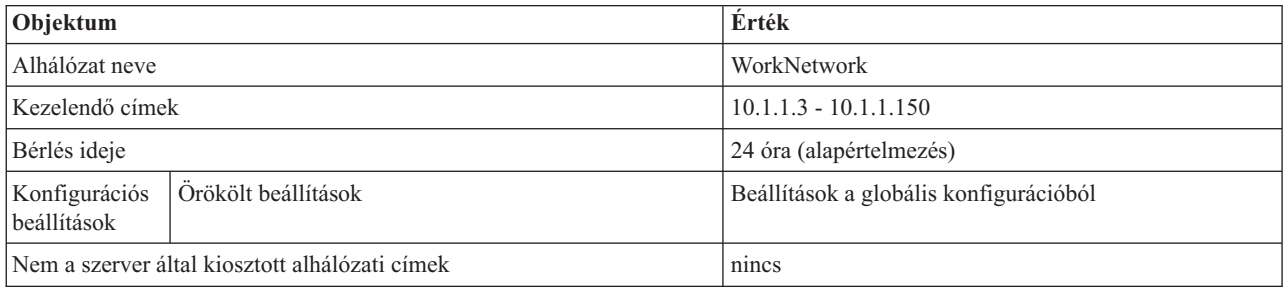

#### *7. táblázat: Alhálózat az Adatbeviteli hálózathoz*

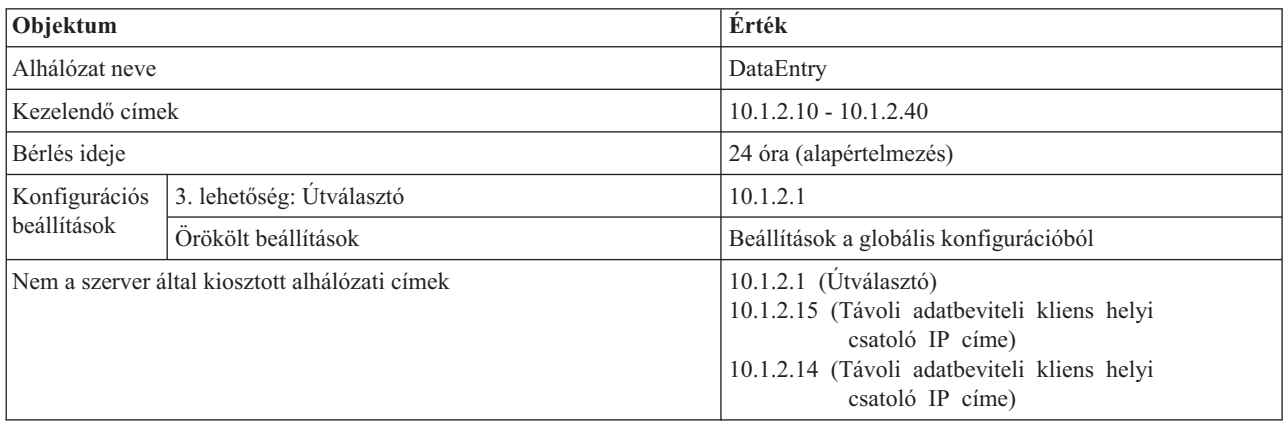

### **PPP protokollt futtató iSeries szerver egyéb beállításai**

v BOOTP/DHCP továbbító ügynök TCP/IP szerver beállítása

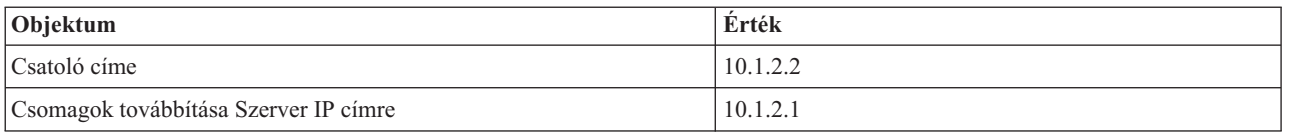

- v Állítsa a Távoli IP cím módszert DHCP-re a PPP fogadó kapcsolati profilban
	- 1. Engedélyezze a DHCP WAN klienskapcsolódást a DHCP szerverrel vagy továbbítsa a kapcsolatot a Szolgáltatások menüpont használatával az iSeries navigátor Távoli elérés szolgáltatásokhoz
- <span id="page-15-0"></span>2. Az iSeries navigátor Fogadó kapcsolati profiljának TCP/IP beállítások tulajdonságai alatt válassza a DHCP használata az IP cím hozzárendelési módszerhez lehetőséget
- v Engedélyezze a távoli rendszernek más hálózatok elérését (IP továbbítás) a Fogadó kapcsolat profilok TCP/IP beállítások tulajdonságai alatt az iSeries navigátorban (hogy lehetővé tegye a távoli klienseknek az Adatbeviteli hálózattal történő kommunikációt)
- v Engedélyezze az IP továbbítást a TCP/IP konfiguráció Beállítások tulajdonságai alatt az iSeries navigátorban (hogy lehetővé tegye a távoli klienseknek az Adatbeviteli hálózattal történő kommunikációt)

# **Példahelyzet: L2TP önkéntes alagút védelme IP biztonsági protokollal**

Ebben a példahelyzetben megtudhatja egy olyan kapcsolat beállításának módját a kirendeltségen levő hoszt és a vállalati iroda között, amely IP biztonsági protokollal védett L2TP alagutat használ. A kirendeltség dinamikusan kiosztott IP címmel, míg a vállalati iroda statikus, globális útvonalú IP címmel rendelkezik.

### **Helyzet**

Tételezzük fel, hogy vállalatának van egy kis kirendeltsége egy másik államban. Bármely adott munkanap folyamán a kirendeltség bizalmas információkat igényelhet az iSeries rendszerről a vállalati intraneten keresztül. Vállalata jelenleg egy drága bérelt vonalat használ arra, hogy a kirendeltségnek hozzáférést biztosítson a vállalati hálózathoz. Habár a vállalat továbbra is biztonságos hozzáférést kíván biztosítani az intranethez, végre csökkenteni szeretné a bérelt vonallal kapcsolatos költségeket. Ez megoldható egy olyan L2TP önkéntes alagút létrehozásával, amely kiterjeszti a vállalati hálózatot úgy, hogy a kirendeltség a vállalati alhálózat részeként jelenik meg. A VPN védi az L2TP alagúton keresztül menő adatforgalmat.

Az L2TP önkéntes alagúttal a távoli kirendeltség közvetlenül a vállalati hálózat L2TP hálózati szerveréhez (LNS) létesít alagutat. Az L2TP hozzáférési összesítő (LAC) funkcionalitása a kliensnél helyezkedik el. Az alagút átlátszó a távoli kliens Internet szolgáltatója számára, így az L2TP támogatásához nincs szükség a szolgáltatóra. Ha többet szeretne megtudni az L2TP alapelveiről, akkor olvassa el a Kétrétegű Alagút protokoll (L2TP) című részt.

**Fontos:** Ez a példahelyzet az Internethez közvetlenül kapcsolódó biztonsági átjárókat mutatja. A tűzfal hiánya egyszerűsíteni szándékszik a példahelyzetet. Nem sugallja azt, hogy a tűzfal használata nem szükséges. Gondolja át az Internetre történő csatlakozásban foglalt biztonsági kockázatokat.

### **Célok**

Ebben a példahelyzetben egy kirendeltség rendszere kapcsolódik a vállalati hálózathoz egy VPN által védett L2TP alagúttal egy átjárórendszeren keresztül.

Ezen példahelyzet fő céljai a következők:

- v Mindig a kirendeltség rendszere kezdeményezi a kapcsolatot a vállalati irodával.
- v A kirendeltség rendszere az egyetlen rendszer a kirendeltség hálózatán, amelynek hozzáférésre van szüksége a vállalati hálózathoz. Vagyis a szerepe hoszt és nem átjáró a kirendeltség hálózatában.
- v A vállalati rendszerben van a hoszt számítógép a vállalati irodai hálózatban.

### <span id="page-16-0"></span>**Részletek**

A következő ábra illusztrálja a hálózat jellemzőit példahelyzetünkben:

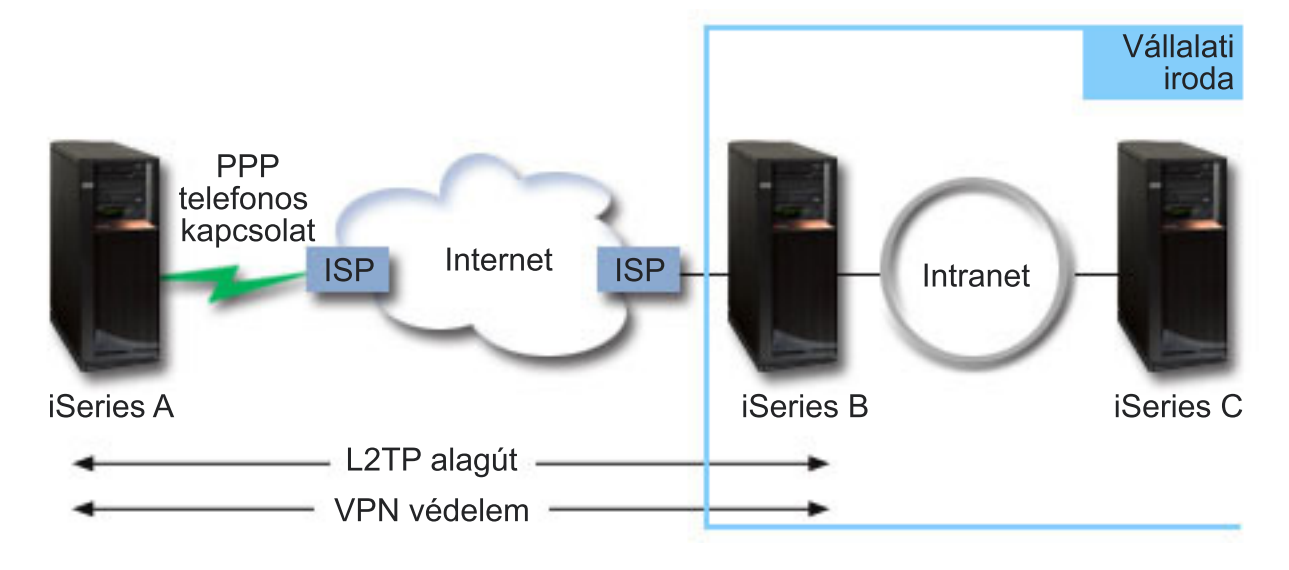

#### **iSeries-A**

- v Hozzáféréssel kell rendelkeznie a TCP/IP alkalmazásokhoz a vállalati hálózat minden rendszerén.
- v Dinamikusan kiosztott IP címeket fogad az Internet szolgáltatójától.
- v L2TP támogatás biztosítására kell konfigurálva lennie.

#### **iSeries-B**

- v Hozzáféréssel kell rendelkeznie a TCP/IP alkalmazásokhoz az iSeries-A rendszeren.
- v Az alhálózat címe 10.6.0.0, 255.255.0.0 maszkkal. Ez az alhálózat képviseli a VPN alagút adatvégpontját a vállalati telephelyen.
- v Az Internetre a 205.13.237.6 IP címmel csatlakozik. Ez a kapcsolat végpontja. Ez azt jelenti, hogy az iSeries-B végzi a kulcskezelést és alkalmazza az IP biztonsági protokollt a bejövő és kimenő IP adatcsomagokra. Az iSeries-B az alhálózatához a 10.6.11.1 IP címmel csatlakozik.

L2TP kifejezésekkel élve, az *iSeries-A* az L2TP kezdeményezőjeként, míg az *iSeries-B* az L2TP lezárójaként működik.

### **Konfigurációs feladatok**

Feltételezve, hogy a TCP/IP konfiguráció már létezik és működik, a következő feladatokat kell elvégeznie:

# **Példahelyzet: Az iSeries szerver összekapcsolása PPPoE hozzáférés koncentrátorral**

Számos Internet szolgáltató kínál nagy sebességű Internet kapcsolatot DSL vonalon keresztül Ethernet feletti Pont-pont protokoll (PPPoE) használatával. Az iSeries szerver képes kapcsolódni az ilyen szolgáltatókhoz, s ezáltal olyan szélessávú kapcsolatokat biztosítani, amelyek megőrzik a PPP előnyeit.

### **Helyzet**

Az üzletmenete gyorsabb Internet hozzáférést igényel, ezért érdeklődik a digitális előfizetői vonal (DSL) szolgáltatás iránt a helyi Internet szolgáltatónál. A kezdeti puhatolózás után arra az eredményre jut, hogy a szolgáltató PPPoE összeköttetést használ a kliensek csatlakoztatásához. Ön is ezt a PPPoE kapcsolatot szeretné felhasználni ahhoz, hogy szélessávú Internet kapcsolatot tudjon biztosítani az iSeries szerveren keresztül.

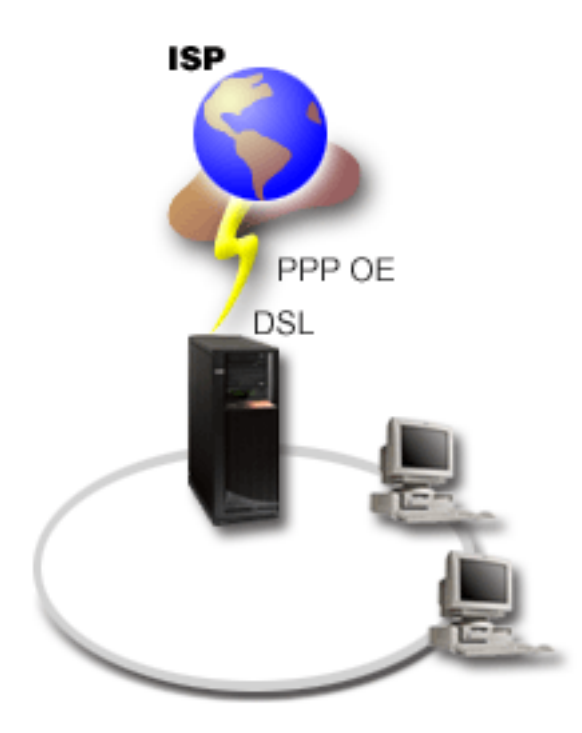

*3. ábra: Az iSeries szerver csatlakoztatása PPPoE kapcsolatot használó szolgáltatóhoz*

### **Megoldás**

Az iSeries szerveren keresztül a szolgáltató (ISP) felé irányuló PPPoE kapcsolatot feltétel nélkül támogathatja. Az |

iSeries szerver az új PPPoE virtuális vonaltípust adja ehhez, amely a 2743, 2760, 2838, 2849, 287F, 5700, 5701, 5706,  $\blacksquare$ 

5707 vagy 573A Ethernet adapter használatára konfigurált fizikai Ethernet vonalhoz van hozzárendelve. Ez a virtuális  $\blacksquare$ 

vonal támogatja a DSL modemhez csatlakoztatott Ethernet helyi hálózaton (LAN) keresztül megvalósuló PPP szekció | protokollokat, ami átjárást biztosít a távoli Internet szolgáltatóhoz. Mindez lehetővé teszi a helyi hálózathoz csatlakozó  $\blacksquare$ 

felhasználóknak, hogy nagysebességű Internet hozzáférésük legyen az iSeries szerverek PPPoE kapcsolata révén. |

Amint létrejön az összeköttetés az iSeries és az ISP között, akkor a LAN egyedi felhasználói elérik a szolgáltatót a |

PPPoE kapcsolaton keresztül az iSeries szervernek fenntartott IP cím segítségével. A biztonság növelése érdekében |

szűrő szabályokat alkalmazhat a PPPoE virtuális vonalhoz, hogy ezzel korlátozza a bejövő Internet forgalom bizonyos részét. ||

### **Példa konfiguráció**

- 1. Konfigurálja a kapcsolati eszközt.
- 2. Konfigurálja a Kezdeményező kapcsolati profilt az iSeries szerveren.

Feltétlenül adja meg a következő információkat:

- v **Protokoll típusa**: PPP
- v **Kapcsolat típusa**: PPP Etherneten keresztül
- v **Működési mód**: Kezdeményező
- v **Összeköttetés beállítása**: Egyetlen vonal
- 3. Az új Pont-pont profil Tulajdonságainak Általános oldalán írja be a kezdeményező profil nevét és leírását. Ez a név vonatkozik a kapcsolati profilra és a virtuális PPPoE vonalra is.
- 4. Kattintson a **Kapcsolat** elemre a Kapcsolat lap megnyitásához. Válassza ki az adott kapcsolati profil nevének megfelelő **PPPoE virtuális vonal nevet**. Miután kiválasztotta a vonalat, az iSeries navigátor megjeleníti a **vonal tulajdonságai** párbeszédpanelt.
	- a. Az Általános lapon írja be a PPPoE virtuális vonal értelmes leírását.
- b. Kattintson az **Összeköttetés** elemre az Összeköttetés lap megnyitásához. A Fizikai vonalnév listából válassza ki az Ethernet vonalat, amelyet ez az összeköttetés használni fog, és kattintson a **Megnyitás** gombra. Alternatívaként, ha új Ethernet vonalat kell megadnia, írja be a vonal nevét, és kattintson az **Új** gombra. Az iSeries navigátor megjeleníti az **Ethernet vonal tulajdonságai** párbeszédpanelt.
	- **Megjegyzés:** A PPPoE megköveteli a 2743, 2760, 2838, 2849, 287F, 5700, 5701, 5706, 5707 vagy 573A Ethernet adapter használatát.
	- 1) Az Általános lapon írjon be egy értelmes leírást az Ethernet vonalhoz, és ellenőrizze, hogy a vonal meghatározás a kívánt hardver erőforrást használja-e.
	- 2) Kattintson az **Összeköttetés** elemre az Összeköttetés lap megnyitásához. Írja be a fizikai Ethernet vonal tulajdonságait. További információkért olvassa el az Ethernet adapter dokumentációját és az online súgót.
	- 3) Kattintson az **Egyéb** elemre az Egyéb lap megnyitásához. Adja meg a más felhasználók esetleges hozzáférési és jogosultsági szintjét az adott vonalra vonatkozóan.
	- 4) Kattintson az **OK** gombra, hogy visszatérjen a PPPoE virtuális vonal Tulajdonságok lapjára.
- c. Kattintson a **Korlátok** elemre, hogy meghatározza az LCP hitelesítés tulajdonságait, vagy kattintson az **OK** gombra, hogy visszatérjen az Új pont-pont profil Kapcsolat lapjára.
- d. Amikor visszatér a Kapcsolat laphoz, akkor állítsa be az ISP által megadott információk alapján a PPPoE szerver címét.
- 5. Ha az ISP megköveteli, hogy az iSeries szerver hitelesítse magát, vagy ha azt akarja, hogy az iSeries hitelesítse a távoli szervert, akkor kattintson a **Hitelesítés** elemre a Hitelesítés lap megnyitásához.
- 6. Kattintson a **TCP/IP beállítások** lehetőségre a TCP/IP lap megnyitásához és adja meg az adott kapcsolati profil IP cím kezelő paramétereit. Az alkalmazandó beállítást az ISP tudja megadni. Válassza ki a **Címek elrejtése (teljes elfedés)** lehetőséget, amely lehetővé teszi a LAN felhasználóknak, hogy csatlakozzanak a szolgáltatóhoz (ISP) az iSeries szerver számára lefoglalt IP címek felhasználásával.
- 7. Kattintson a **DNS** elemre a DNS lap megnyitásához, és írja be az ISP által megadott DNS szerver IP címét.
- 8. Ha meg kívánja adni, hogy melyik alrendszerben fusson a kapcsolatot vezérlő job, kattintson az **Egyéb** lehetőségre az Egyéb lap megnyitásához.
- 9. Kattintson az **OK** gombra a profil elkészítéséhez.

#### **Kapcsolódó fogalmak**

| |

"Csoport stratégia [támogatás"](#page-10-0) oldalszám: 5

A Csoport stratégia támogatás lehetővé teszi a hálózati rendszergazdának, hogy megadjon felhasználó alapú csoport házirendeket, amelyek segítik az erőforrások kezelését, és lehetővé teszik hozzáférési szabályok hozzárendelését az egyedi felhasználókhoz, amikor azok PPP vagy L2TP szekció révén bejelentkeznek a hálózatra.

#### **Kapcsolódó feladatok**

"Kapcsolati profil [létrehozása"](#page-53-0) oldalszám: 48

A rendszerek közötti PPP kapcsolatok konfigurálásának első lépése egy kapcsolati profil létrehozása az iSeries szerveren.

#### **Kapcsolódó hivatkozás**

"Az [összeköttetés](#page-56-0) beállítása" oldalszám: 51

Az összeköttetés beállítása megadja a vonalszolgáltatás típusát, amelyet a PPP kapcsolati profil használ a kapcsolat létrehozásához.

"Rendszer [hitelesítés"](#page-49-0) oldalszám: 44

Az iSeries szerverrel felépített PPP kapcsolatok számos hitelesítési lehetőséget támogatnak a távoli kliensek iSeries szerverre történő betárcsázásakor, az ISP szolgáltatóhoz irányuló kapcsolatoknál, vagy amikor más szervert hív az iSeries.

"IP [címkezelés"](#page-47-0) oldalszám: 42

A PPP kapcsolatok lehetővé teszik számos különböző paraméter beállítását IP címek kezelésére a kapcsolati profiltól függően.

"IP csomag szűrés" [oldalszám:](#page-47-0) 42

Az IP csomagszűrés korlátozza az elérhető szolgáltatásokat a hálózatra bejelentkezett egyedi felhasználó számára.

# <span id="page-19-0"></span>**Példahelyzet: Távoli telefonos kliensek kapcsolódása az iSeries szerverhez**

A távoli felhasználók, mint például a mobil kliensek, gyakran igénylik a vállalati hálózat elérését. Az ilyen telefonos kliensek hozzáférést nyerhetnek az iSeries szerverhez a PPP segítségével.

### **Helyzet**

A vállalati hálózat rendszergazdájaként karban kell tartania az iSeries szervert és a hálózati klienseket is. A hibakeresés és a problémák javítása céljából nem kíván bemenni a munkahelyére, inkább szeretné, ha lenne arra lehetőség, hogy mindezt távoli helyről - például otthonról - elvégezhesse. A vállalat nem rendelkezik saját Internethez kötött hálózati kapcsolattal, ezért az iSeries szervert a PPP összeköttetés révén tudja felhívni. Továbbá pillanatnyilag csak egy 7852-400 Elektronikus ügyfélszolgálat (ECS) modeme van, amelyet fel tud használni az összeköttetéshez.

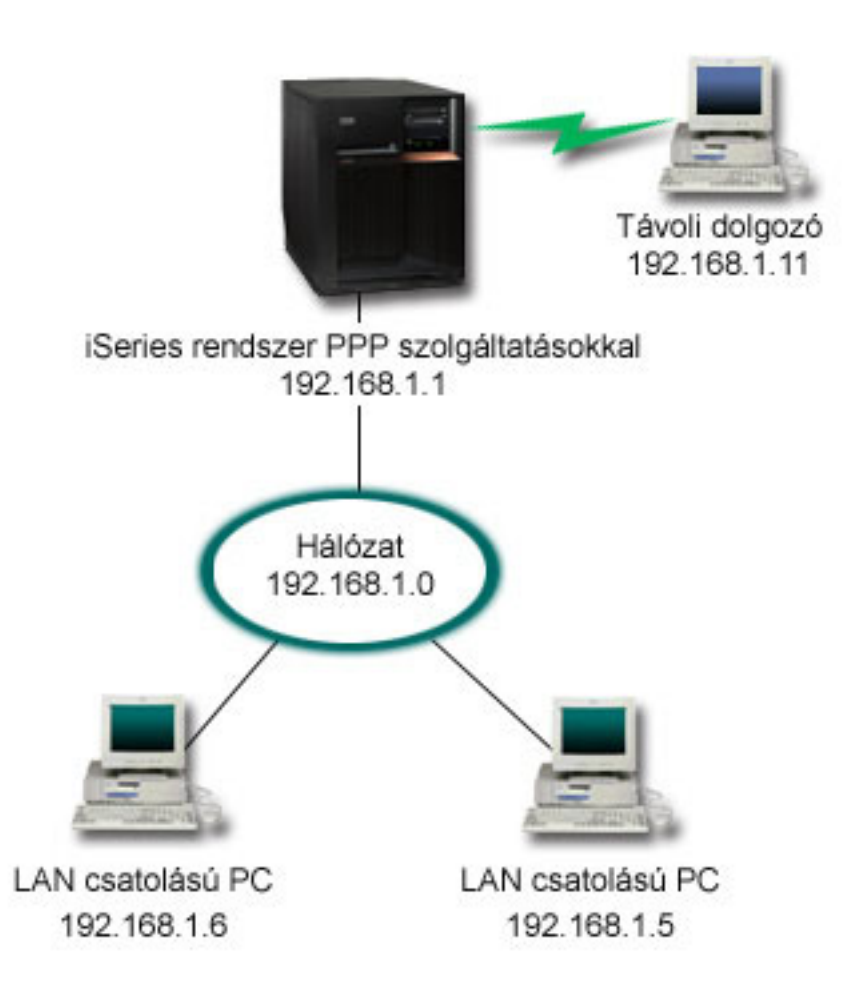

*4. ábra: Távoli kliensek kapcsolódása az iSeries szerverhez*

### **Megoldás**

A PPP segítségével, felhasználva a modemet, az iSeries szerverhez csatlakoztathatja az otthoni számítógépét. Mivel az ECS modemet a PPP típusú összeköttetéshez használja, győződjön meg arról, hogy a modem szinkron és aszinkron üzemmódra egyaránt konfigurálva van. Ez az illusztráció egy PPP szolgáltatásokkal rendelkező iSeries szervert ábrázol, amely két számítógépből álló LAN hálózathoz csatlakozik. A távoli dolgozó feltárcsázza az iSeries szervert, hitelesíti magát, és azután a működő hálózat részévé válik (192.168.1.0). Ebben az esetben a legegyszerűbb egy állandó IP cím hozzárendelése a telefonos klienshez.

A távoli dolgozó a CHAP-MD5 révén hitelesítheti magát az iSeries szerverrel. Az iSeries nem képes az MS\_CHAP használatára, azaz meg kell győződnie arról, hogy a PPP kliensnél CHAP-MD5 van beállítva.

Ha azt akarja, hogy távoli dolgozói az előbbiekben foglaltak szerint rendelkezzenek hozzáféréssel a vállalati hálózathoz, akkor a TCP/IP veremben és a PPP fogadó profilban is be kell állítani az IP továbbítást, és az IP útválasztást is helyesen kell konfigurálni. Ha korlátozni kívánja, vagy ha biztonságossá akarja tenni azokat a műveleteket, amelyeket a távoli kliens végrehajthat a hálózatban, használjon szűrőket az IP csomagok kezelésére.

A fenti szemléltetés csak egy távoli telefonos klienssel rendelkezik, mivel az ECS modem csak egy összeköttetést tud kezelni egyidőben. Ha az igények több egyidejű telefonos klienst követelnek meg, olvassa el a tervezési részt a hardver és a szoftver szempontok megismerése céljából.

### **Példa konfiguráció**

- 1. Konfigurálja a telefonos hálózatot és hozza létre a telefonos összeköttetést a távoli számítógépen.
- 2. Konfigurálja a Fogadó kapcsolati profilt az iSeries szerveren.

Feltétlenül adja meg a következő információkat:

- v **Protokoll típusa**: PPP
- v **Kapcsolat típusa**: Kapcsolt vonal
- v **Működési mód**: Válaszoló
- v **Kapcsolat beállítása**: Lehet egyetlen vonal vagy vonalkészlet, a környezettől függően.
- 3. Az Új pont-pont profil Tulajdonságainak Általános oldalán írja be a fogadó profil nevét és leírását.
- 4. Kattintson a **Kapcsolat** elemre a Kapcsolat lap megnyitásához. Válassza ki a megfelelő **Vonal nevet**, vagy egy új név begépelésével és az **Új** gombra történő kattintással hozzon létre egy újat.
	- a. Az Általános lapon válasszon ki egy meglévő hardver erőforrást, ahová a 7852–400 modem csatlakozik, és állítsa be az **Aszinkron** kerettípust.
	- b. Kattintson a **Modem** elemre a Modem lap megnyitásához. A modem nevek listájáról válassza ki az **IBM 7852–400** modemet.
	- c. Kattintson az **OK** gombra, hogy visszatérjen az Új Pont-Pont Profil Tulajdonságok lapjára.
- 5. Kattintson a **Hitelesítés** elemre a Hitelesítés lap megnyitásához.
	- a. Válassza ki a **Távoli rendszer azonosság ellenőrzésének megkövetelése az iSeries szerveren** lehetőséget.
	- b. Válassza ki a **Helyi hitelesítés ellenőrzési lista alapján** lehetőséget, és vegye fel az új távoli felhasználót az ellenőrzési listára.
	- c. Válassza ki a **Titkosított jelszó engedélyezése (CHAP-MD5)** lehetőséget.
- 6. Kattintson a **TCP/IP beállítások** elemre a TCP/IP lap megnyitásához.
	- a. Válassza ki a helyi 192.168.1.1 IP címet.
	- b. A távoli IP cím számára válassza a **Rögzített IP címet** a 192.168.1.11 címtől kezdődően.
	- c. Válassza ki a **Távoli rendszer számára engedélyezett legyen más hálózatok elérése** lehetőséget.
- 7. Kattintson az **OK** gombra a profil befejezéséhez.

#### **Kapcsolódó fogalmak**

"A PPP tervezése" [oldalszám:](#page-38-0) 33

Ez a témakör a PPP kapcsolatok létrehozásával és felügyeletével kapcsolatos információkat tartalmaz.

#### **Kapcsolódó feladatok**

"Kapcsolati profil [létrehozása"](#page-53-0) oldalszám: 48

A rendszerek közötti PPP kapcsolatok konfigurálásának első lépése egy kapcsolati profil létrehozása az iSeries szerveren.

#### **Kapcsolódó hivatkozás**

["CHAP-MD5"](#page-50-0) oldalszám: 45

Az **Egyeztetésre felszólításos hitelesítési protokoll (CHAP-MD5)** egy algoritmus (MD-5) segítségével kiszámít egy olyan értéket, amelyet csak a hitelesítő rendszer és a távoli eszköz ismer.

<span id="page-21-0"></span>"Az [összeköttetés](#page-56-0) beállítása" oldalszám: 51

Az összeköttetés beállítása megadja a vonalszolgáltatás típusát, amelyet a PPP kapcsolati profil használ a kapcsolat létrehozásához.

["Vonalkészlet"](#page-57-0) oldalszám: 52

Válassza ezt a vonal szolgáltatást, ha a PPP kapcsolat beállításánál egy vonalat kíván használni egy vonalkészletből. Amikor a PPP kapcsolat elindul, akkor az iSeries szerver kiválaszt egy használaton kívüli vonalat a vonalkészletből. Kérésre tárcsázás profilok esetén a szerver nem választja ki addig a vonalat, amíg nem észlel TCP/IP forgalmat a távoli rendszer felé.

# **Példahelyzet: Az irodai LAN kapcsolódása az Internethez modem segítségével**

A rendszergazdák jellemzően egy irodai hálózatot állítanak fel, amely lehetővé teszi az alkalmazottaknak az Internet elérését. Az iSeries szerver egy modem segítségével kapcsolódhat az Internet szolgáltatóhoz (ISP). A helyi hálózathoz csatlakozó kliensek az átjáróként funkcionáló iSeries szerver révén kommunikálhatnak az Internettel.

### **Helyzet**

A társaság által használt vállalati alkalmazás megköveteli, hogy a felhasználók elérjék az Internetet. Mivel az alkalmazás nem igényli nagyobb adatmennyiség cseréjét, ezért azt szeretné, ha használni tudná a modemet mind az iSeries szerver, mind a helyi hálózathoz csatolt PC kliensek Internethez történő csatlakoztatására. A következő szemléltető ábra mutat be példát egy ilyen helyzetre.

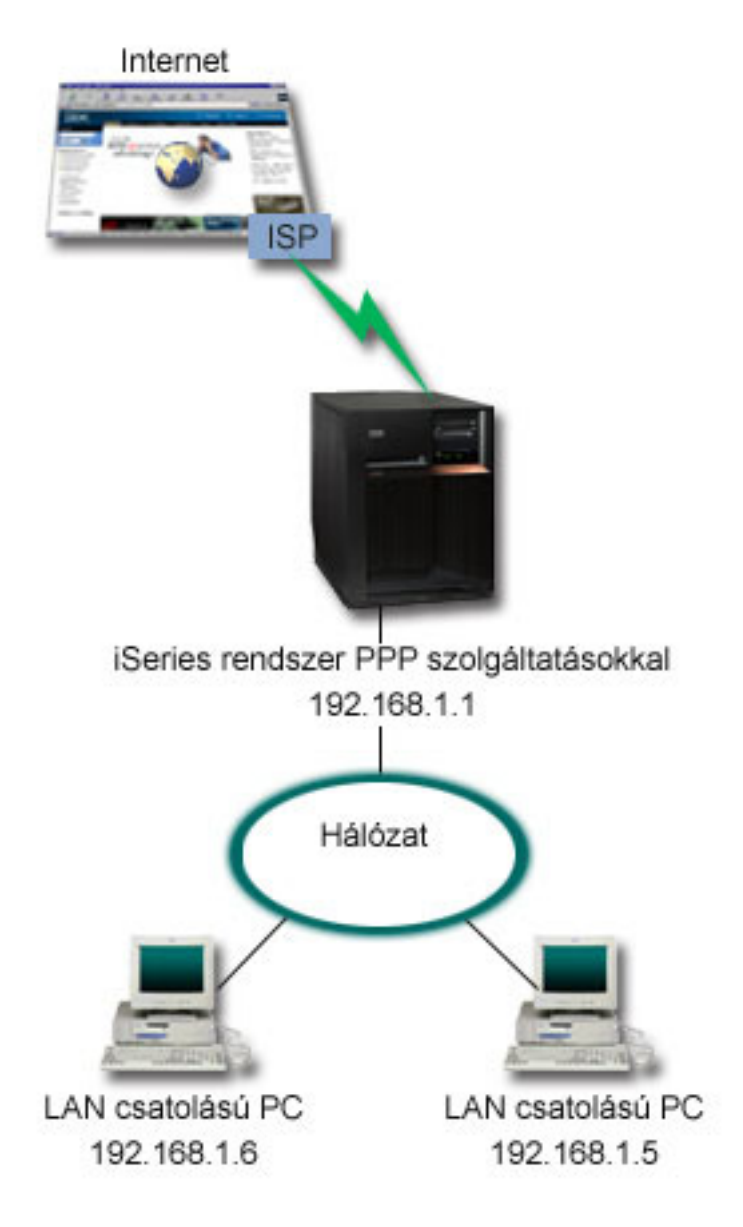

*5. ábra: Az irodai LAN kapcsolódása az Internethez modem segítségével*

## **Megoldás**

A beépített (vagy más, azzal kompatibilis) modem segítségével összekapcsolhatja az iSeries szervert az Internet szolgáltató rendszerével. A szerveren létre kell hoznia egy PPP kezdeményező profilt ahhoz, hogy létrehozhassa a PPP kapcsolatot az Internet szolgáltatóval.

Amint létrehozta az összeköttetést az iSeries és az ISP között, a helyi hálózathoz csatlakozó számítógépek kommunikálni tudnak az Internettel, miközben az iSeries átjáróként funkcionál. A kezdeményező profilban a ″Címtakarás″ lehetőségnek feltétlenül bekapcsolva kell lennie ahhoz, hogy a LAN kliensek, amelyek saját IP címekkel rendelkeznek, kommunikálni tudjanak az Internettel.

Most, hogy az iSeries és a hálózat kapcsolódik az Internethez, gondolja végig a biztonsági kockázatokat. Működjön együtt a szolgáltatóval (ISP), hogy megismerje biztonsági irányelveit, és számba vegye a további feladatokat a szerver és a hálózat védelme érdekében.

Az Internet használattól függően a sávszélesség fontos szemponttá válhat. Az összeköttetés sávszélességének növeléséről többet olvashat a tervezés részben.

### **Példa konfiguráció**

1. Konfigurálja a Kezdeményező kapcsolati profilt az iSeries szerveren.

Feltétlenül jelölje ki a következő információkat:

- v **Protokoll típusa**: PPP
- v **Kapcsolat típusa**: Kapcsolt vonal
- v **Működési mód**: Tárcsázásos
- v **Kapcsolat beállítása**: Lehet egyetlen vonal vagy vonalkészlet, a környezettől függően.
- 2. Az új Pont-pont profil Tulajdonságainak Általános oldalán írja be a kezdeményező profil nevét és leírását.
- 3. Kattintson a **Kapcsolat** elemre a Kapcsolat lap megnyitásához. Válassza ki a megfelelő vonal nevét, vagy egy új név begépelésével és az **Új** gombra történő kattintással hozzon létre egy újat.
	- a. Az új vonal tulajdonságainak Általános lapján válasszon ki egy meglévő hardver erőforrást. Ha belső modemet választ ki, akkor a modem és a keret típusa automatikusan megjelenik.
	- b. Kattintson az **OK** gombra, hogy visszatérjen az Új Pont-Pont Profil Tulajdonságok lapjára.
- 4. Kattintson a **Hozzáadás** gombra, és gépelje be az ISP szerver eléréséhez szükséges telefonszámot. Feltétlenül győződjön meg arról, hogy beírta a szükséges előhívó (körzet) számokat is.
- 5. A **Hitelesítés** elemre kattintva nyissa meg a Hitelesítés lapot, majd válassza ki a **Távoli rendszer ellenőrizheti az iSeries szerver azonosságát** beállítást. Válassza ki a hitelesítési protokollt, és írja be a szükséges felhasználói nevet és jelszót.
- 6. Kattintson a **TCP/IP beállítások** elemre a TCP/IP lap megnyitásához.
	- a. Válassza ki, hogy a **távoli rendszer ossza ki** mind a helyi, mind a távoli IP címeket.
	- b. Válassza ki a **Távoli rendszer felvétele alapértelmezett útvonalként** lehetőséget.
	- c. Ellenőrizze a **Címtakarás** beállítást, hogy a belső IP címek ne juthassanak ki az Internetre.
- 7. Kattintson a **DNS** elemre a DNS lap megnyitásához, és írja be az ISP által megadott DNS szerver IP címét.
- 8. Kattintson az **OK** gombra a profil elkészítéséhez.

Ahhoz, hogy a kapcsolati profil segítségével kapcsolódjon az Internethez, kattintson a jobb egérgombbal a kapcsolati profilra az iSeries navigátorban, és válassza az **Indítás** gombot. Az összeköttetés sikeres, ha az állapotjelzés **Aktív** lesz. Frissítsen a képernyő változásához.

**Megjegyzés:** Győződjön meg arról, hogy az útvonal úgy van meghatározva a hálózatban lévő egyéb rendszerek esetében is, hogy az ezekről a rendszerekről az Internet felé haladó TCP/IP forgalom az iSeries szerveren keresztül lesz küldve.

#### **Kapcsolódó fogalmak**

"A PPP tervezése" [oldalszám:](#page-38-0) 33

Ez a témakör a PPP kapcsolatok létrehozásával és felügyeletével kapcsolatos információkat tartalmaz.

#### **Kapcsolódó feladatok**

"Kapcsolati profil [létrehozása"](#page-53-0) oldalszám: 48

A rendszerek közötti PPP kapcsolatok konfigurálásának első lépése egy kapcsolati profil létrehozása az iSeries szerveren.

#### **Kapcsolódó hivatkozás**

["Vonalkészlet"](#page-57-0) oldalszám: 52

Válassza ezt a vonal szolgáltatást, ha a PPP kapcsolat beállításánál egy vonalat kíván használni egy vonalkészletből. Amikor a PPP kapcsolat elindul, akkor az iSeries szerver kiválaszt egy használaton kívüli vonalat a vonalkészletből. Kérésre tárcsázás profilok esetén a szerver nem választja ki addig a vonalat, amíg nem észlel TCP/IP forgalmat a távoli rendszer felé.

<span id="page-24-0"></span>"Az [összeköttetés](#page-56-0) beállítása" oldalszám: 51

Az összeköttetés beállítása megadja a vonalszolgáltatás típusát, amelyet a PPP kapcsolati profil használ a kapcsolat létrehozásához.

# **Példahelyzet: A vállalati és a távoli hálózatok összekapcsolása modemmel**

A modem lehetővé teszi két távoli hely (mint például a központi iroda és a kirendeltség) közötti adatcserét. A PPP képes összekapcsolni két helyi hálózatot (LAN) azáltal, hogy összeköttetést hoz létre a központi irodában lévő iSeries szerver és a kirendeltségen lévő másik iSeries szerver között.

### **Helyzet**

Tételezzük fel, hogy van egy vállalati és egy kirendeltségen üzemelő hálózata két különböző helyszínen. A kirendeltségnek minden nap összeköttetésbe kell lépnie a vállalati központtal, hogy megtörténjen az adatbázis információk cseréje az alkalmazások számára. Az adatcsere mértéke nem képez akkora feladatot, hogy fizikai hálózati összeköttetést kellene vásárolnia, ezért a két hálózat szükség szerinti összeköttetését modemek használatával kívánja megoldani.

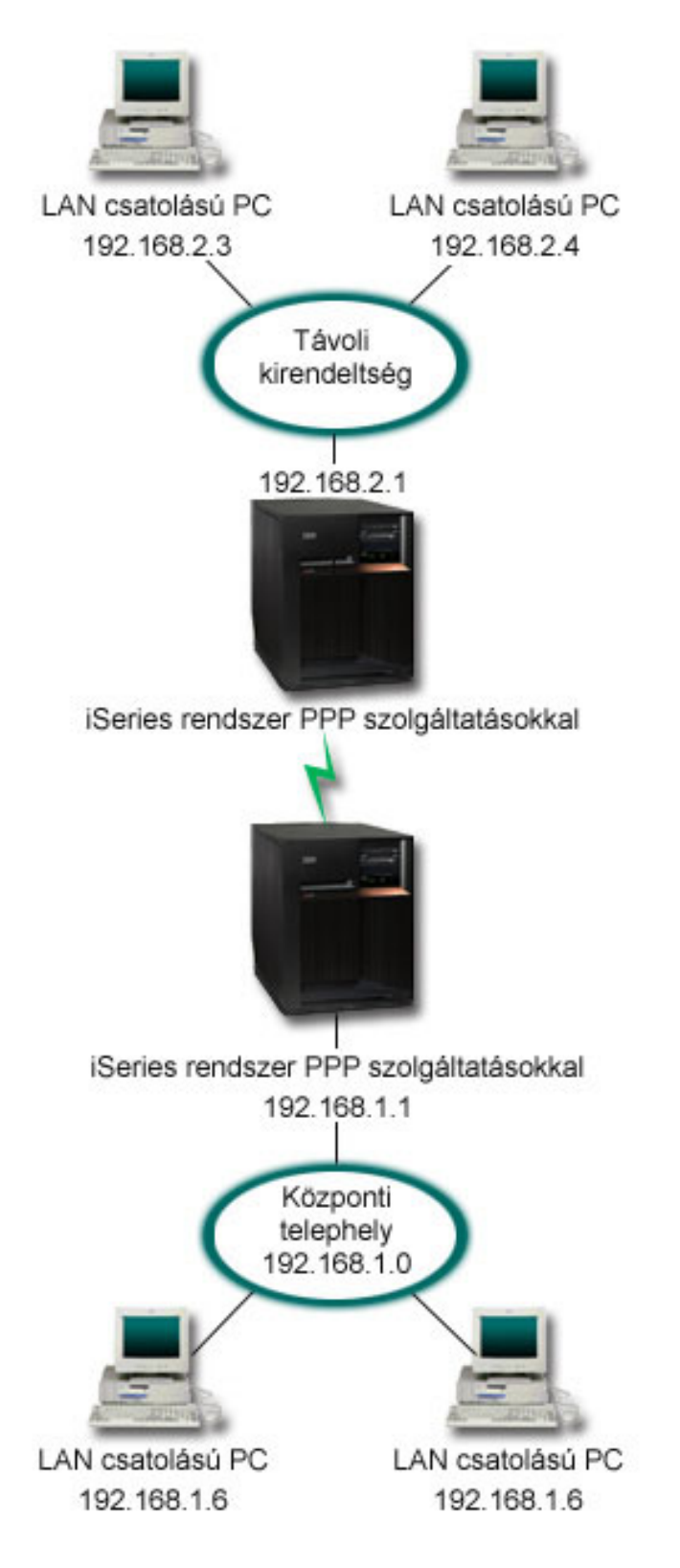

*6. ábra: A vállalati és a távoli hálózatok összekapcsolása modemmel*

### **Megoldás**

A PPP képes összekapcsolni két helyi hálózatot (LAN) azáltal, hogy összeköttetést hoz létre az egyes iSeries szerverek között a fenti ábra szerint. Ebben az esetben feltételezzük, hogy a távoli kirendeltség kezdeményezi a kapcsolat felvételét a központi telephellyel. A távoli iSeries szerveren egy kezdeményező profilt, míg a központi telephely szerverén egy fogadó profilt kell létrehozni.

Ha a távoli kirendeltség számítógépeinek is el kell érniük a vállalati LAN (192.168.1.0) hálózatot, akkor a központi telephely fogadó profiljában be kell kapcsolni az IP továbbítási lehetőséget, valamint engedélyezni kell az IP cím útválasztást a számítógépek számára (192.168.2, 192.168.3, 192.168.1.6 és 192.168.1.5 ebben a példában). A TCP/IP verem IP továbbítási lehetőségét ugyancsak aktiválni kell. Ez a konfiguráció engedélyezi az alapszintű TCP/IP kommunikációt a helyi hálózatok (LAN) között. Meg kell fontolnia a biztonsági tényezőket és a DNS használatát a helyi hálózatok közötti gazdagépnevek felbontása céljából.

### **Példa konfiguráció**

- 1. Konfigurálja a Kezdeményező kapcsolati profilt a távoli kirendeltség iSeries szerverén. Feltétlenül jelölje ki a következő információkat:
	- v **Protokoll típusa**: PPP
	- v **Kapcsolat típusa**: Kapcsolt vonal
	- v **Működési mód**: Tárcsázásos
	- v **Kapcsolat beállítása**: Lehet egyetlen vonal vagy vonalkészlet, a környezettől függően.
- 2. Az új Pont-pont profil Tulajdonságainak Általános oldalán írja be a kezdeményező profil nevét és leírását.
- 3. Kattintson a **Kapcsolat** elemre a Kapcsolat lap megnyitásához. Válassza ki a megfelelő vonal nevét, vagy egy új név begépelésével és az **Új** gombra történő kattintással hozzon létre egy újat.
	- a. Az új vonal tulajdonságainak Általános lapján válasszon ki egy meglévő hardver erőforrást és állítsa be az **Aszinkron** kerettípust.
	- b. Kattintson a **Modem** elemre a Modem lap megnyitásához. A modem nevek listájáról válassza ki azt a modemet, amelyet használ.
	- c. Kattintson az **OK** gombra, hogy visszatérjen az Új Pont-Pont Profil Tulajdonságok lapjára.
- 4. Kattintson a **Hozzáadás** gombra és gépelje be a központi telephely iSeries szerverének eléréséhez szükséges telefonszámot. Feltétlenül győződjön meg arról, hogy beírta a szükséges előhívó (körzet) számokat is.
- 5. A **Hitelesítés** elemre kattintva nyissa meg a Hitelesítés lapot, és válassza ki a **Távoli rendszer ellenőrizheti az iSeries szerver azonosságát** beállítást. Válassza ki a **Titkosított jelszó szükséges (CHAP-MD5)** lehetőséget, és írja be a szükséges felhasználói nevet és jelszót.
- 6. Kattintson a **TCP/IP beállítások** elemre a TCP/IP beállítások lap megnyitásához.
	- a. A helyi IP címnek válassza ki a távoli kirendeltség LAN interfészének IP címét (192.168.2.1) a **Rögzített IP cím használata** kiválasztó mezőben.
	- b. Távoli IP címként válassza a **távoli rendszer által kiosztott** címet adó lehetőséget.
	- c. Az útvonalválasztásban válassza a **Távoli rendszer felvétele alapértelmezett útvonalként** lehetőséget.
	- d. Kattintson az **OK** gombra a kezdeményező profil befejezéséhez.
- 7. Konfigurálja a **Fogadó kapcsolati profilt** a központi telephely iSeries szerverén. Feltétlenül jelölje ki a következő információkat:
	- v **Protokoll típusa**: PPP
	- v **Kapcsolat típusa**: Kapcsolt vonal
	- v **Működési mód**: Válaszoló
	- v **Kapcsolat beállítása**: Lehet egyetlen vonal vagy vonalkészlet, a környezettől függően.
- 8. Az Új pont-pont profil Tulajdonságainak Általános oldalán írja be a fogadó profil nevét és leírását.
- 9. Kattintson a **Kapcsolat** elemre a Kapcsolat lap megnyitásához. Válassza ki a megfelelő vonal nevét, vagy egy új név begépelésével és az **Új** gombra történő kattintással hozzon létre egy újat.
- <span id="page-27-0"></span>a. Az Általános lapon emeljen ki egy meglévő hardver erőforrást, és állítsa be az **aszinkron** kerettípust.
- b. Kattintson a **Modem** elemre a Modem lap megnyitásához. A modem nevek listájáról válassza ki azt a modemet, amelyet használ.
- c. Kattintson az **OK** gombra, hogy visszatérjen az Új Pont-Pont Profil Tulajdonságok lapjára.
- 10. Kattintson a **Hitelesítés** elemre a Hitelesítés lap megnyitásához.
	- a. Válassza ki a **Távoli rendszer azonosság ellenőrzésének megkövetelése az iSeries szerveren** lehetőséget.
	- b. Vegye fel az új távoli felhasználót az ellenőrzési listára.
	- c. Ellenőrizze a CHAP-MD5 hitelesítést.
- 11. Kattintson a **TCP/IP beállítások** elemre a TCP/IP beállítások lap megnyitásához.
	- a. A helyi IP címnek válassza ki a központi telephely interfészének IP címét (192.168.1.1) a kiválasztó mezőben.
	- b. Távoli IP címként válassza a **Távoli rendszer felhasználói azonosítóján alapuló címet**. A **Felhasználónév által meghatározott IP címek** párbeszédpanel jelenik meg. Kattintson a **Hozzáadás** gombra. Töltse ki a hívó felhasználói nevét, IP címét és az alhálózati maszkot tartalmazó mezőket. A mi példahelyzetünkben a következő értékek a megfelelőek:
		- Hívó felhasználónév: Távoli hely
		- v IP cím: 192.168.2.1
		- v Alhálózati maszk: 255.255.255.0

Kattintson az **OK** gombra, majd még egyszer az **OK** gombra, hogy visszatérjen a TCP/IP beállítások lapra.

- c. Válassza ki az **IP továbbítást**, amellyel engedélyezi a hálózat más rendszereinek az iSeries szerver átjáróként történő használatát.
- 12. Kattintson az **OK** gombra a fogadó profil elkészítéséhez.

#### **Kapcsolódó feladatok**

"Kapcsolati profil [létrehozása"](#page-53-0) oldalszám: 48

A rendszerek közötti PPP kapcsolatok konfigurálásának első lépése egy kapcsolati profil létrehozása az iSeries szerveren.

#### **Kapcsolódó hivatkozás**

"Az [összeköttetés](#page-56-0) beállítása" oldalszám: 51

Az összeköttetés beállítása megadja a vonalszolgáltatás típusát, amelyet a PPP kapcsolati profil használ a kapcsolat létrehozásához.

["Vonalkészlet"](#page-57-0) oldalszám: 52

Válassza ezt a vonal szolgáltatást, ha a PPP kapcsolat beállításánál egy vonalat kíván használni egy vonalkészletből. Amikor a PPP kapcsolat elindul, akkor az iSeries szerver kiválaszt egy használaton kívüli vonalat a vonalkészletből. Kérésre tárcsázás profilok esetén a szerver nem választja ki addig a vonalat, amíg nem észlel TCP/IP forgalmat a távoli rendszer felé.

## **Példahelyzet: Telefonos kapcsolatok hitelesítése RADIUS NAS segítségével**

Az iSeries szerveren futó Hálózatra csatlakozó tároló (NAS) továbbítani tudja a betárcsázó kliensektől érkező hitelesítési kéréseket a különálló RADIUS szerver felé. A hitelesítést követően a RADIUS ugyancsak vezérelheti az IP címeket a felhasználónak.

### **Helyzet**

A vállalati hálózaton távoli felhasználók is vannak, akik két iSeries szervert tárcsázhatnak az osztott telefonos hálózatról. Központosítani szeretné a hitelesítést, a szolgáltatásokat és a nyilvántartásokat, engedélyezve egy szervernek, hogy kezelje a felhasználói azonosítókra és a jelszavakra vonatkozó érvényesítési kéréseket, és meghatározza a hozzárendelhető IP címeket.

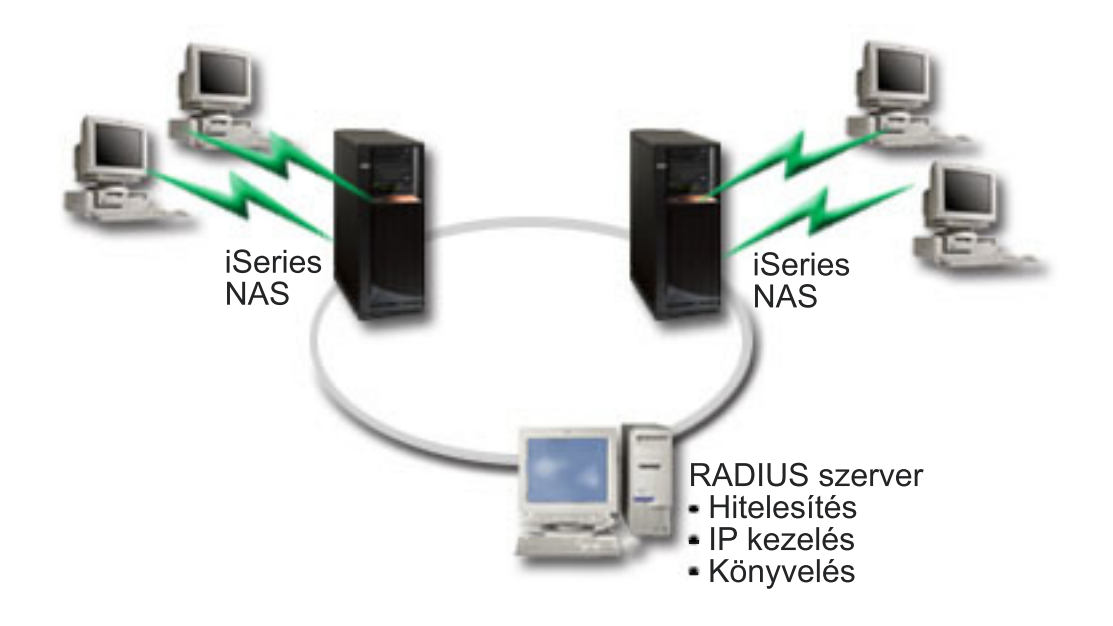

*7. ábra: Telefonos kapcsolatok hitelesítése RADIUS szerverrel*

### **Megoldás**

Amikor a felhasználók megkísérlik a kapcsolatfelvételt, az iSeries szervereken futó NAS továbbküldi a hitelesítési információkat a hálózaton a RADIUS szervernek. A RADIUS szerver, amely karbantartja a hálózatra vonatkozó összes hitelesítési információt, feldolgozza a hitelesítési kérést és válaszol. A RADIUS szerver beállítható úgy, hogy ha a felhasználót azonosítja, akkor hozzárendelje a partner IP címet, és aktivizálhatja a felhasználó tevékenységét és a használatot rögzítő nyilvántartást. A RADIUS támogatásához meg kell adni a RADIUS NAS szervert az iSeries rendszerben.

### **Példa konfiguráció**

- 1. Az iSeries navigátorban bontsa ki a **Hálózat** elemet, kattintson a jobb egérgombbal a **Távoli elérés szolgáltatások** elemre, majd válassza az előugró menü **Szolgáltatások** menüpontját.
- 2. A RADIUS lapon válassza ki a **RADIUS hálózati hozzáférési szerver kapcsolat engedélyezése** és a **RADIUS engedélyezése hitelesítéshez** lehetőségeket. A saját RADIUS megoldástól függően kiválaszthatja még azt is, hogy a RADIUS kezelje a kapcsolat elszámolását és a TCP/IP címek beállítását.
- 3. Kattintson a **RADIUS NAS beállítások** gombra.
- 4. Az Általános lapon adja meg a szerver leírását.
- 5. A Hitelesítési szerver (és választhatóan a Számlázó szerver) lapokon kattintson a **Hozzáadás** gombra, és írja be a következő információkat:
	- a. A Helyi IP cím mezőbe írja be a RADIUS szerverrel való kapcsolat céljára szolgáló iSeries interfész IP címét.
	- b. A Szerver IP cím mezőbe írja be a RADIUS szerver IP címét.
	- c. A Jelszó mezőbe írja be azt a jelszót, amely az iSeries szervert azonosítja a RADIUS szerver számára.
	- d. A Port mezőbe írja be azt az iSeries portot, amely a RADIUS szerverrel való kommunikációra szolgál. Alapértelmezés szerint a hitelesítési szerver portja 1812, míg a számlázó szerveré 1813.
- 6. Kattintson az **OK** gombra.
- 7. Az iSeries navigátorban bontsa ki a **Hálózat** → **Távoli elérés szolgáltatások** menüpontot.
- 8. Válassza ki azt a Kapcsolati profilt, amely a hitelesítéshez használni fogja a RADIUS szervert. A RADIUS szolgáltatások csak Fogadó kapcsolati profiloknál alkalmazhatók.
- 9. A Hitelesítés lapon válassza ki a **Távoli rendszer azonosság ellenőrzésének megkövetelése az iSeries szerveren** lehetőséget.
- <span id="page-29-0"></span>10. Válassza ki a **Távoli hitelesítés RADIUS szerver használatával** lehetőséget.
- 11. Válassza ki a hitelesítési protokollt (PAP vagy CHAP-MD5) A RADIUS szervernek ugyanezt a protokollt kell használnia.
- 12. Válassza ki a **RADIUS használata a kapcsolat szerkesztéséhez és elszámolásához** lehetőséget.
- 13. Kattintson az **OK** gombra a kapcsolati profil változásainak mentése céljából.

A RADIUS szervert is be kell állítania, beleértve a hitelesítési protokoll támogatását, a felhasználói adatokat, a jelszavakat, valamint a számlázási információkat. További információkért forduljon a RADIUS szállítójához.

Amikor a felhasználók ezzel a kapcsolati profillal jelentkeznek be, az iSeries a megadott RADIUS szerver felé továbbítja a hitelesítési információkat. Ha a felhasználó érvényesítése megtörténik, a kapcsolat engedélyezve lesz, és a RADIUS szerveren lévő felhasználói információkban esetlegesen megadott kapcsolat-korlátozások lépnek érvénybe.

#### **Kapcsolódó feladatok**

"RADIUS és DHCP szolgáltatások [engedélyezése](#page-67-0) kapcsolati profilok számára" oldalszám: 62 RADIUS vagy DHCP szolgáltatások engedélyezéséhez PPP Fogadó kapcsolati profilokhoz tegye a következőket:

#### **Kapcsolódó hivatkozás**

"Rendszer [hitelesítés"](#page-49-0) oldalszám: 44

Az iSeries szerverrel felépített PPP kapcsolatok számos hitelesítési lehetőséget támogatnak a távoli kliensek iSeries szerverre történő betárcsázásakor, az ISP szolgáltatóhoz irányuló kapcsolatoknál, vagy amikor más szervert hív az iSeries.

"A RADIUS [áttekintése"](#page-51-0) oldalszám: 46

A *Remote Authentication Dial In User Service (RADIUS)* szabványos Internet protokoll, amely központosított hitelesítést, elszámolást és IP kezelési szolgáltatásokat nyújt az osztott telefonos hálózat távoli hozzáférésű felhasználóinak.

## **Forgatókönyv: Az erőforrások elérésének kezelése a távoli felhasználók számára Csoport irányelvek és IP szűrés segítségével**

A Csoport hozzáférési stratégia meghatározza a kapcsolat jól látható felhasználói csoportjait, valamint lehetővé teszi általános kapcsolati tulajdonságok és biztonsági beállítások alkalmazását az egész csoportra. Mindez az IP szűréssel kombinálva lehetővé teszi, hogy engedélyezze vagy letiltsa bizonyos IP címek elérését a saját hálózatán.

### **Helyzet**

A hálózaton az osztott felhasználók több csoportja található, és mindegyiküknek különböző erőforrásokhoz kell hozzáférniük a vállalat helyi hálózatán (LAN). Az adatrögzítő csoport felhasználóinak hozzá kell férniük az adatbázishoz és néhány más alkalmazáshoz, míg más cégek alkalmazottainak telefonos összeköttetésen keresztül a HTTP, FTP és Telnet szolgáltatásokhoz, azonban biztonsági okokból nem férhetnek hozzá a többi TCP/IP szolgáltatáshoz és forgalomhoz. Ha a részletes összeköttetési tulajdonságokat az egyes felhasználóra határozza meg, az dupla erőfeszítést követel meg, a kapcsolati profil minden egyes felhasználójának hálózati korlátozást jelent, és nem biztosít elég vezérlést. Az összeköttetési beállításokat és az engedélyeket a felhasználók néhány jól érzékelhető csoportjára szeretné meghatározni, akik rendszeresen bejelentkeznek a szerverre.

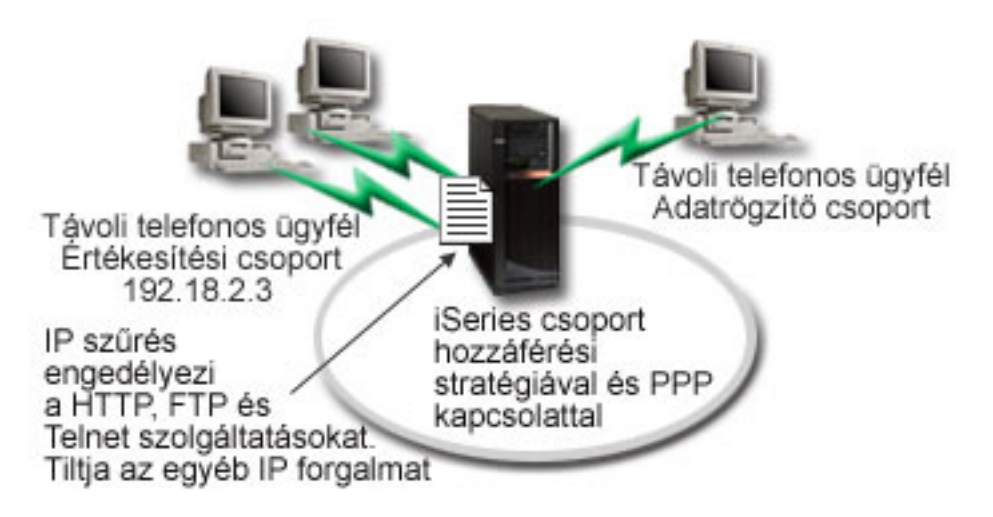

*8. ábra: Összeköttetési beállítások alkalmazása telefonos kapcsolatoknál csoport házirendek alapján*

### **Megoldás**

Egyedi IP szűrési korlátozást kell alkalmaznia a felhasználók két különböző csoportjára. Ennek teljesítéséhez csoport hozzáférési stratégiát és IP szűrési szabályokat kell létrehozni. Mivel a csoport hozzáférési stratégia hivatkozik az IP szűrési szabályokra, ezért a szűrési szabályokat kell először létrehozni. A mi példánkban egy PPP szűrőt kell létrehozni, amely magában foglalja az IP szűrési szabályokat az ″IBM Üzleti Partner″ Csoport hozzáférési stratégia számára. Ezek a szűrési szabályok fogják engedélyezni a HTTP, az FTP és a Telnet szolgáltatásokat, és egyúttal letiltani az összes többi TCP/IP forgalom és szolgáltatás elérését az iSeries szerveren keresztül. Ez a példahelyzet csak az értékesítési csoport számára szükséges szűrési szabályokat mutatja, azonban hasonló szűrőket kell összeállítania az ″Adatrögzítő″ csoport számára is.

Végül létre kell hoznia a csoport hozzáférési irányelveket, más néven stratégiát vagy házirendet, (csoportonként egyet) a csoport meghatározása céljából. A házirendek lehetővé teszik, hogy közös összeköttetési tulajdonságokat határozzon meg a felhasználók egy adott csoportjára. Ha hozzáadja a Csoport hozzáférési stratégiát az Ellenőrzési listához az iSeries szerveren, akkor a hitelesítési folyamat során is felhasználhatja ezeket az összeköttetési beállításokat. A csoport hozzáférési stratégia a felhasználói szekció számos beállítását meghatározza, beleértve az IP szűrési szabályok alkalmazását, amely korlátozza az IP címeket és a felhasználó számára a szekció alatt elérhető TCP/IP szolgáltatásokat.

### **Példa konfiguráció**

- 1. Hozzon létre PPP szűrő azonosítót és IP csomag szűrőket, amelyek meghatározzák az adott Csoport hozzáférési stratégiára vonatkozó engedélyeket és korlátozásokat.
	- a. Az iSeries navigátorban bontsa ki a **Hálózat** → **Távoli elérés szolgáltatások** elemet.
	- b. Kattintson a **Fogadó kapcsolati profilok** elemre, és válassza ki a Csoport hozzáférési stratégiát.
	- c. Kattintson a jobb egérgombbal a jobboldali kereten megjelenő, előre megadott csoportra, majd válassza az előugró menü **Tulajdonságok** menüpontját.
		- **Megjegyzés:** Ha új csoport hozzáférési stratégiát kíván létrehozni, akkor kattintson a jobb egérgombbal a Csoport hozzáférési stratégiára, majd válassza az előugró menü **Új csoport hozzáférési stratégia** menüpontját. Töltse ki az Általános lapot. Azután válassza ki a TCP/IP beállítások lapot és folytassa a lenti e. lépéssel.
	- d. Válassza ki a TCP/IP beállítások lapot és kattintson a **További** gombra.
	- e. Válassza ki az **IP csomagszűrők használata a kapcsolathoz** lehetőséget és kattintson a **Szabályfájl szerkesztése** elemre. Ez elindítja az IP Csomagszabály szerkesztőt, és megnyitja a PPP csomagszabály fájlt.
	- f. Nyissa meg a **Beszúrás** menüt, és válassza ki a **Szűrők** lehetőséget. Az Általános lapon meghatározhatja a szűrőkészleteket, míg a Szolgáltatások lapon az engedélyezni kívánt szolgáltatást, mint például HTTP. A

következő szűrőkészlet - ″szolgáltatás\_szabály″ fogja engedélyezni a HTTP, az FTP és a Telnet szolgáltatásokat. A szűrőszabály tartalmaz egy alapértelmezett visszautasító direktívát, aminek következtében letilt minden olyan TCP/IP szolgáltatást vagy IP forgalmat, amely nincs kifejezetten engedélyezve.

**Megjegyzés:** A következő példában látható IP címek globálisak, és csak példaként szolgálnak. ###A következő 2 szűrő fogja engedélyezni a HTTP (Web böngésző) forgalmat a rendszeren kívül és belül. FILTER SET services\_rules ACTION = PERMIT DIRECTION = INBOUND SRCADDR %  $=$  \* DSTADDR = 192.18.2.3 PROTOCOL = TCP DSTPORT = 80 SRCPORT  $\%$  $=$  \* FRAGMENTS = NONE JRN = OFF FILTER SET services\_rules ACTION = PERMIT DIRECTION = OUTBOUND SRCADDR % =  $192.18.2.\overline{3}$  DSTADDR = \* PROTOCOL = TCP DSTPORT = \* SRCPORT = % 80 FRAGMENTS = NONE JRN = OFF ###A következő 4 szűrő fogja engedélyezni az FTP forgalmat a rendszeren kívül és belül. FILTER SET services\_rules ACTION = PERMIT DIRECTION = INBOUND SRCADDR %  $=$  \* DSTADDR = 192.18.2.3 PROTOCOL = TCP DSTPORT = 21 SRCPORT  $\%$  $=$  \* FRAGMENTS = NONE JRN = OFF FILTER SET services rules ACTION = PERMIT DIRECTION = OUTBOUND SRCADDR %  $= 192.18.2.3$  DSTADDR = \* PROTOCOL = TCP DSTPORT = \* SRCPORT =  $\%$ 21 FRAGMENTS = NONE JRN = OFF FILTER SET services rules ACTION = PERMIT DIRECTION = INBOUND SRCADDR %  $=$  \* DSTADDR = 192.18.2.3 PROTOCOL = TCP DSTPORT = 20 SRCPORT  $\%$  $=$  \* FRAGMENTS = NONE JRN = OFF FILTER SET services\_rules ACTION = PERMIT DIRECTION = OUTBOUND SRCADDR %  $= 192.18.2.3$  DSTADDR = \* PROTOCOL = TCP DSTPORT = \* SRCPORT = % 20 FRAGMENTS = NONE JRN = OFF ###A következő 2 szűrő fogja engedélyezni a telnet forgalmat a rendszeren kívül és belül. FILTER SET services rules ACTION = PERMIT DIRECTION = INBOUND SRCADDR %  $=$  \* DSTADDR = 192.18.2.3 PROTOCOL = TCP DSTPORT = 23 SRCPORT  $\%$  $=$  \* FRAGMENTS = NONE JRN = OFF FILTER SET services rules ACTION = PERMIT DIRECTION = OUTBOUND SRCADDR % =  $192.18.2.\overline{3}$  DSTADDR = \* PROTOCOL = TCP DSTPORT = \* SRCPORT % = 23 FRAGMENTS = NONE JRN = OFF g. Nyissa meg a **Beszúrás** menüt, és válassza ki a **Szűrő csatoló** elemet. A szűrő csatoló segítségével hozzon létre

- 1) Az Általános lapon írja be az engedélyezett\_szolgáltatásokat a PPP szűrő azonosítóra vonatkozóan.
- 2) A Szűrőkészletek fülön válassza ki a szűrőkészletre vonatkozó **szolgáltatás\_szabályokat** és kattintson a **Hozzáadás** gombra.
- 3) Kattintson az OK gombra. A következő sort adja hozzá a szabályfájlhoz:

egy PPP szűrő azonosítót, és vegye bele a már meghatározott szűrőkészletet.

```
###A következő utasítás összerendeli (társítja) a
'szolgáltatás_szabályok' szűrőkészletet a PPP szűrő
"engedélyezett_szolgáltatások" azonosítóval. Ez a PPP szűrő azonosító
vonatkozhat azután a PPP kapcsolati profilhoz vagy a Csoport
hozzáférési stratégiához tartozó fizikai csatolóra.
```

```
SZŰRŐ CSATOLÓ PPP SZŰRŐ ID = engedélyezett_szolgáltatások SET =
szolgáltatás_szabályok
```
h. Mentse a módosításokat és lépjen ki. Ha később vissza kell állítania ezeket a módosításokat, a karakter alapú kezelőfelületen írja be a következő parancsot: RMVTCPTBL \*ALL. Ez eltávolítja a szerverről az összes szűrőszabályt és hálózati cím fordítást.

- i. A **További TCP/IP beállítások** párbeszédpanelen hagyja üresen a PPP szűrő azonosító mezőt, és kattintson az **OK** gombra a kilépéshez. Később a Csoport hozzáférési stratégiához létrehozott szűrő azonosítót kell alkalmaznia, és nem a kapcsolati profilhoz tartozót.
- 2. A felhasználói csoportra adjon meg egy új Csoport hozzáférési stratégiát.
	- a. Az iSeries navigátorban bontsa ki a **Hálózat** → **Távoli elérés szolgáltatások Fogadó kapcsolati profilok** menüpontot.
	- b. Kattintson a jobb egérgombbal a Csoport hozzáférési stratégiára, majd válassza az előugró menü Új csoport hozzáférési stratégia menüpontját. Az iSeries navigátor az Új csoport hozzáférési stratégia párbeszédpanelt jeleníti meg.
	- c. Az Általános lapon írja be a Csoport hozzáférési stratégia nevét és leírását.
	- d. A TCP/IP beállítások lapon:
		- v Válassza ki az **IP csomagszűrők használata a kapcsolathoz** lehetőséget, majd a PPP szűrő azonosító **engedélyezett\_szolgáltatásait**.
	- e. Válassza az **OK** gombot a Csoport hozzáférési stratégia mentése céljából.
- 3. Alkalmazza a Csoport hozzáférési stratégiát a csoporthoz tartozó felhasználókra.
	- a. Nyissa meg a telefonos összeköttetéseket vezérlő Fogadó kapcsolati profilt.
	- b. A Fogadó kapcsolati profil Hitelesítés lapján válassza ki az Ellenőrzési listát, amely tartalmazza a felhasználók hitelesítési információit, és kattintson a **Megnyitás** gombra.
	- c. Válasszon ki egy felhasználót az Értékesítési csoportból, akire alkalmazni kívánja a Csoport hozzáférési stratégiát, és kattintson a **Megnyitás** gombra.
	- d. Kattintson a **Csoport házirend alkalmazása a felhasználóra** lehetőségre, és válassza ki a 2. pontban meghatározott Csoport hozzáférési stratégiát.
	- e. Ismételje meg mindegyik Értékesítési felhasználóra.

#### **Kapcsolódó fogalmak**

"Csoport hozzáférési stratégia [konfigurálása"](#page-65-0) oldalszám: 60

A Fogadó kapcsolati profilok alatt található **Csoport hozzáférési stratégia** mappa választási lehetőségeket nyújt a pont-pont kapcsolat paramétereire, amelyek a távoli felhasználók egy csoportjára vonatkoznak. Ezek csak azokra a pont-pont kapcsolatokra vonatkoznak, amelyeket a távoli rendszer kezdeményez és a helyi rendszer fogad.

"Csoport stratégia [támogatás"](#page-10-0) oldalszám: 5

A Csoport stratégia támogatás lehetővé teszi a hálózati rendszergazdának, hogy megadjon felhasználó alapú csoport házirendeket, amelyek segítik az erőforrások kezelését, és lehetővé teszik hozzáférési szabályok hozzárendelését az egyedi felhasználókhoz, amikor azok PPP vagy L2TP szekció révén bejelentkeznek a hálózatra.

#### **Kapcsolódó feladatok**

"Kapcsolati profil [létrehozása"](#page-53-0) oldalszám: 48

A rendszerek közötti PPP kapcsolatok konfigurálásának első lépése egy kapcsolati profil létrehozása az iSeries szerveren.

"IP csomagszűrő szabályok alkalmazása PPP [kapcsolathoz"](#page-66-0) oldalszám: 61

A csomagszűrő fájl segítségével bizonyos IP címek elérésére korlátozhatja a felhasználót vagy a csoportot a hálózaton.

#### **Kapcsolódó hivatkozás**

["Ellenőrzési](#page-52-0) lista" oldalszám: 47

Az ellenőrzési lista a távoli felhasználók felhasználói azonosítóinak és jelszavainak tárolására használható.

"Rendszer [hitelesítés"](#page-49-0) oldalszám: 44

Az iSeries szerverrel felépített PPP kapcsolatok számos hitelesítési lehetőséget támogatnak a távoli kliensek iSeries szerverre történő betárcsázásakor, az ISP szolgáltatóhoz irányuló kapcsolatoknál, vagy amikor más szervert hív az iSeries.

#### **Kapcsolódó tájékoztatás**

IP csomagszabályok (Szűrés és hálózati cím fordítás)

# <span id="page-33-0"></span>**Példahelyzet: Modem megosztás logikai partíciók között L2TP segítségével**

Virtuális Ethernet beállítással rendelkezik négy logikai partíción. A példahelyzet segítségével engedélyezheti, hogy a kiválasztott logikai partíciók megosszák a modemet. Ezek a logikai partíciók az osztott modem révén érik el a külső helyi hálózatot.

### **Helyzet**

Ön rendszeradminisztrátor egy közepes méretű vállalatnál. Megérett az idő arra, hogy megújítsa számítógépes berendezéseit, de Ön még ennél is többet szeretne, egyúttal áramvonalasítani is kívánja az eszközöket. A folyamatot azzal kezdi, hogy a három régi szerveren futó munkákat összevonja egy új iSeries szerverre. Ezért létrehoz három logikai partíciót az iSeries szerveren. Az új iSeries szerver 2793-as belső modemmel érkezett. Ezzel az egyetlen bemeneti/kimeneti processzorral (IOP) rendelkezik, amely támogatja a PPP kapcsolatokat. Továbbá van még egy régi 7852–400-as Elektronikus ügyfélszolgálati (ECS) modeme.

### **Megoldás**

Több rendszer és partíció megoszthatja egymás között ugyanazt a modemet telefonos kapcsolat céljára, kiküszöbölve ezzel azt, hogy minden egyes rendszer vagy partíció saját modemmel rendelkezzen. Ezt a lehetőséget az L2TP alagutak használata, valamint a kimenő hívásokat engedélyező L2TP profilok beállítása biztosítja. Az alagutak egy virtuális Ethernet hálózaton és egy fizikai hálózaton keresztül futnak. A fizikai vonal egy másik szerverhez kapcsolódik a hálózatban, amely ugyancsak megosztja a modemeket.

### **Részletek**

A következő ábra szemlélteti a hálózat jellemzőit példahelyzetünkben:

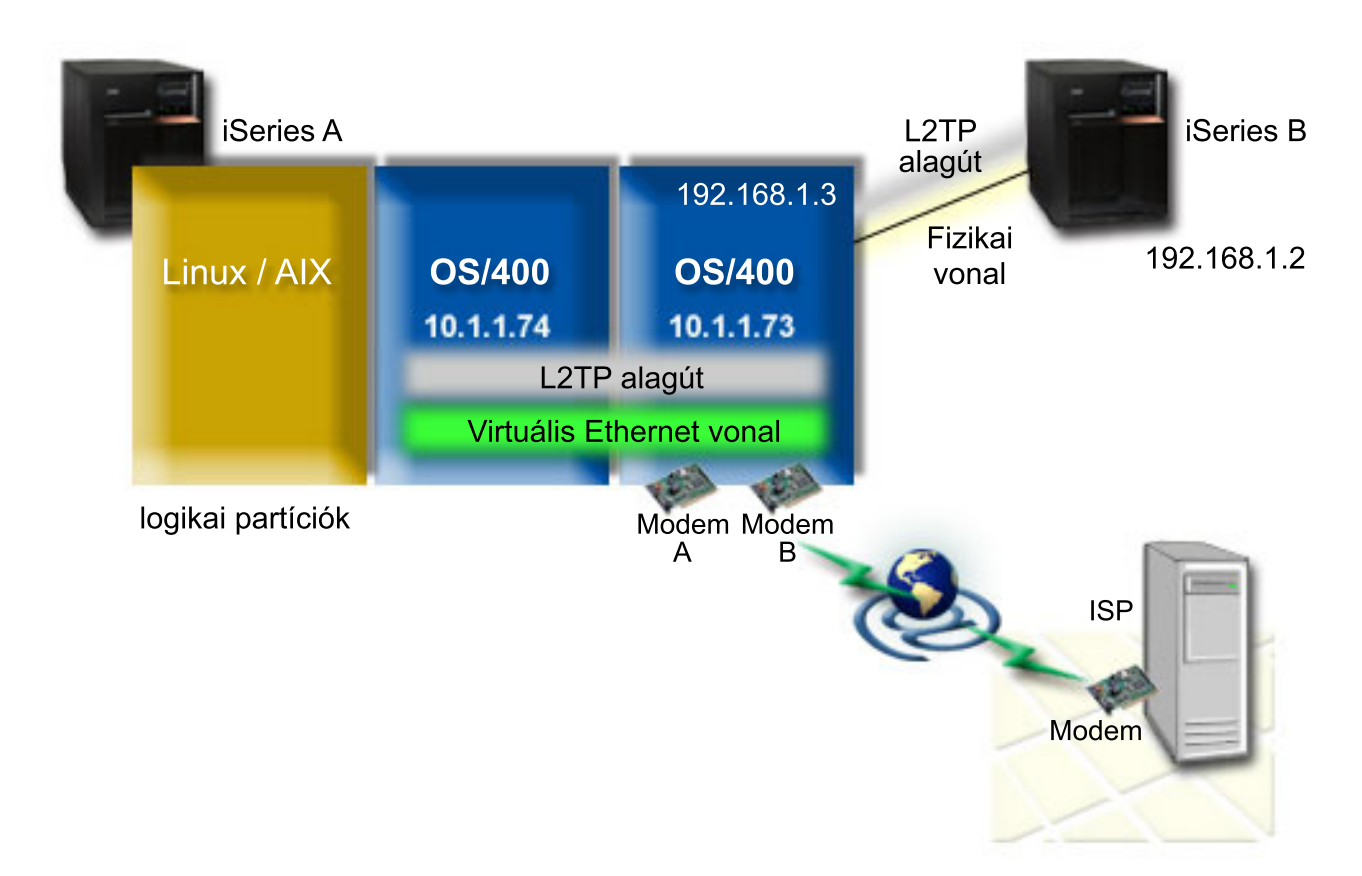

*9. ábra: Hálózat, ahol ugyanazt a modemet több rendszer megosztja egymás között telefonos kapcsolathoz*

### **Előfeltételek és föltevések**

iSeries-A beállítási követelmények:

- v i5/OS V5R3 vagy újabb rendszer abban a partícióban, amely birtokolja az ASYNC képes modemet
- v Hardver, amely lehetővé teszi a partícionálást.
- v iSeries Access for Windows és iSeries navigátor (az iSeries navigátor Konfiguráció és szerviz összetevője) V5R3 vagy újabb
- v Létrehozott legalább két logikai partíciót (LPAR) a szerveren. A modemet birtokló partícióban V5R3 szintű vagy újabb i5/OS rendszert kell telepíteni. A többi partícióban lehet OS/400 V5R2 vagy V5R3, Linux, illetve AIX. Ebben a példahelyzetben a partíciók i5/OS vagy Linux operációs rendszert használnak.
- v Létre kell hozni virtuális Ethernet kapcsolatot a partíciók kommunikációjához. Lásd a következő példahelyzetet: Virtuális Ethernet hálózat létrehozása a partíciók közötti kommunikációhoz.

iSeries-B beállítási követelmények:

v iSeries Access for Windows és iSeries navigátor (az iSeries navigátor Konfiguráció és szerviz összetevője) V5R2 vagy újabb

#### **Kapcsolódó tájékoztatás**

Logikai partíciók

### **Példahelyzet részletek: Modem megosztás logikai partíciók között L2TP segítségével**

Miután teljesítette az előfeltételeket, készen áll arra, hogy beállítsa az L2TP profilokat.

#### **1. lépés: L2TP lezáró profil beállítása valamelyik interfészen a modemet birtokló partícióban:**

Az alábbi lépésekkel hozza létre a lezáró profilt valamelyik interfészre:

- 1. Az iSeries navigátorban bontsa ki a *szerver* → **Hálózat** → **Távoli elérés szolgáltatások** menüpontot.
- 2. Kattintson a jobb egérgombbal a **Fogadó kapcsolati profilok** elemre, majd válassza az előugró menü **Új profil** menüpontját.
- 3. Válassza ki a következő beállításokat a Beállítás lapon, és kattintson az **OK** gombra:
	- v **Protokoll típusa**: PPP
	- v **Kapcsolat típusa:**: L2TP (virtuális vonal)
	- v **Működési mód**: Lezáró (hálózati szerver)
	- v **Vonalszolgáltatás típusa**: Egyetlen vonal
- 4. Az **Új profil - Általános** lapon töltse ki a következő mezőket:
	- **Név**: toExternal
	- v **Leírás**: Fogadó kapcsolat a kifelé menő tárcsázáshoz
	- v Válassza ki a **Profil indítása a TCP indításakor** jelölőnégyzetet.
- 5. Az **Új profil - Kapcsolat** lapon töltse ki a következő mezőket.
	- v **Helyi alagút végpont IP címe**: ANY
	- v **Virtuális vonal neve**: toExternal. Ehhez a vonalhoz nem tartozik fizikai csatoló. A virtuális vonal leírja a PPP profil különféle jellemzőit. Megnyílik az L2TP vonal Tulajdonságok párbeszédablaka. Kattintson a **Hitelesítés** fülre és írja be a szerver hosztnevét. Kattintson az **OK** gombra, hogy visszatérjen a Kapcsolatok lapra az Új PPP profil Tulajdonságok ablakban.
- 6. Kattintson a **Kimenő hívások kezdeményezésének engedélyezése** lehetőségre. Megjelenik a **Kimenő hívás tárcsázási tulajdonságai** párbeszédablak.
- 7. A Kimenő hívás tárcsázási tulajdonságai lapon válasszon ki egy vonali szolgáltatástípust.
	- v **Vonalszolgáltatás típusa:** Vonaltároló
	- **Név:** dialOut
	- v Kattintson az **Új** gombra. Megjelenik az **Új vonaltároló tulajdonságai** párbeszédablak.
- 8. Az Új vonaltároló tulajdonságai ablakban válassza ki a vonalakat és modemeket, amelyeken engedélyezni kívánja a kimenő hívásokat, majd kattintson a **Hozzáadás** gombra. Ha meg kell határoznia a vonalakat, akkor válassza az **Új vonal** lehetőséget. A modemeket birtokló partíció csatolói ennek a tárolónak a nyitott vonalait fogják próbálni használni. Megjelenik az Új vonal tulajdonságai ablak.
- 9. Az **Új vonal tulajdonságai - Általános** lap mezőiben adja meg a következő információkat:
	- **Név:** line1
	- v **Leírás**: A vonaltároló első vonala és modemje (2793 belső modem)
	- v **Hardver erőforrás:** cmn03 (kommunikációs port)
- 10. A többi lapon fogadja el az alapértelmezéseket, majd kattintson az **OK** gombra az Új vonaltároló tulajdonságai ablakba történő visszatéréshez.
- 11. Az Új vonaltároló tulajdonságai ablakban válassza ki a vonalakat és modemeket, amelyeken engedélyezni kívánja a kimenő hívásokat, majd kattintson a **Hozzáadás** gombra. Ellenőrizze, hogy a 2793-as modem ki van-e választva a tárolóhoz.
- 12. Válassza ismét az **Új vonal** lehetőséget a 7852–400 ECS modem hozzáadásához. Megjelenik az Új vonal tulajdonságai ablak.
- 13. Az **Új vonal tulajdonságai - Általános** lap mezőiben adja meg a következő információkat:
	- **Név:** line2
	- v **Leírás:** A vonaltároló második vonala és második modemje (7852-400 külső ECS modem)
	- v **Hardver erőforrás:** cmn04 (V.24 port)
	- v **Keretkezelés:** Aszinkron
- 14. Az **Új vonal tulajdonságai - Modem** lapon válassza ki a külső modemet (7852–400), majd kattintson az **OK** gombra az Új vonaltároló tulajdonságai ablakba történő visszatéréshez.
- 15. Válassza ki a vonaltárolóhoz hozzáadni kívánt további rendelkezésre álló vonalakat, és kattintson a **Hozzáadás** gombra. A példában ellenőrizze, hogy a fentiekben hozzáadott két modem megjelenik-e a *Tárolóhoz kiválasztott vonalak* mezőben, majd kattintson az **OK** gombra a Kimenő hívás tárcsázási tulajdonságai ablakba történő visszatéréshez.
- 16. A Kimenő hívás tárcsázási tulajdonságai ablakban adja meg az Alapértelmezett hívási számokat, majd kattintson az **OK** gombra az Új PPP profil tulajdonságai ablakba történő visszatéréshez.
	- **Megjegyzés:** A számokat általában az Internet szolgáltató adja meg, ezeket a többi rendszer is gyakran hívja ezeken a modemeken. Ha a többi rendszer megad \*PRIMARY vagy \*BACKUP telefonszámot, akkor ezek lesznek a ténylegesen hívott számok. Ha a többi rendszer tényleges telefonszámot határoz meg, akkor annak hívására kerül sor.
- 17. A **TCP/IP beállítások** lapon jelölje ki a következő értékeket:
	- v **Hely IP cím:** Nincs
	- v **Távoli IP cím:** Nincs
	- **Megjegyzés:** Ha a profilt L2TP szekciók lezárásaként is használja, akkor ki kell választani az iSeries szervernek megfelelő IP címet. A Távoli IP címnél kiválasztható egy olyan címtároló, amely a szerverrel azonos alhálózatba esik. Minden L2TP szekció ebből a tárolóból kapja az IP címeket. További szempontokat a [Többkapcsolatos](#page-59-0) profilok támogatása című témakörben talál.
- 18. A **Hitelesítés** lapon fogadja el az alapértelmezett értékeket.

Befejeződött az L2TP lezáró profil beállítása a modemekkel rendelkező partíción. A következő lépés egy L2TP távoli kezdeményező - hívó profil beállítása a 10.1.1.74 címhez.

#### **2. lépés: L2TP kezdeményező profil beállítása a 10.1.1.74 címen:**

L2TP kezdeményező profil létrehozásához tegye a következőket:

- 1. Az iSeries navigátorban bontsa ki a **10.1.1.74** → **Hálózat** → **Távoli elérés szolgáltatások** menüpontot.
- 2. Kattintson a jobb egérgombbal a **Kezdeményező kapcsolati profilok** bejegyzésre, majd válassza az előugró menü **Új profil** menüpontját.
- 3. Válassza ki a következő beállításokat a Beállítás lapon, és kattintson az **OK** gombra:
	- v **Protokoll típusa**: PPP
	- v **Kapcsolat típusa:** L2TP (virtuális vonal)
	- v **Működési mód:** Távoli hívás
	- v **Vonalszolgáltatás típusa**: Egyetlen vonal
- 4. Az **Általános** lapon töltse ki a következő mezőket:
	- **Név:** toModem
	- v **Leírás:** a modemmel rendelkező partícióra irányuló kezdeményező kapcsolat
- 5. A **Kapcsolat** lapon töltse ki az alábbi mezőket:

**Virtuális vonal név**: toModem Ehhez a vonalhoz nem tartozik fizikai csatoló. A virtuális vonal a PPP profil különböző jellemzőit írja le. Megnyílik az L2TP vonal Tulajdonságok párbeszédablaka.

- 6. Az **Általános** lapon adja meg a virtuális vonal leírását.
- 7. A **Hitelesítés** lapon adja meg a partíció helyi hosztnevét, majd kattintson az **OK** gombra a Kapcsolat lapra történő visszatéréshez.
- 8. A **Távoli telefonszámok** mezőhöz adja hozzá a \*PRIMARY és a \*BACKUP értékeket. Ez teszi lehetővé a profilnak, hogy a modemekkel rendelkező partíció lezáró profiljával megegyező telefonszámokat használja.
- 9. A **Távoli alagút végpont hosztneve vagy IP címe** mezőben adja meg a távoli alagút végpont IP címét (10.1.1.73).
- 10. A **Hitelesítés** lapon válassza ki a **Távoli rendszer ellenőrizheti az iSeries szerver azonosságát** beállítást.

11. A Használandó hitelesítési protokolloknál válassza ki a **Titkosított jelszó megkövetelése (CHAP-MD5)** lehetőséget. Alapértelmezés szerint a **Bővíthető hitelesítési protokoll engedélyezése** is ki van választva.

**Megjegyzés:** A protokollnak meg kell egyeznie a hívott szerveren használt protokollal.

12. Írja be a felhasználói nevet és a jelszót.

**Megjegyzés:** A megadott felhasználónévnek és jelszónak érvényesnek kell lennie a hívott szerveren.

- 13. Kattintson a **TCP/IP beállítások** lapra és ellenőrizze a következő mezők kitöltését:
	- v **Hely IP cím:** Távoli rendszer rendeli hozzá
	- v **Távoli IP cím:** Távoli rendszer rendeli hozzá
	- v **Útválasztás:** Nem szükséges további útvonalkezelés
- 14. Kattintson az **OK** gombra a PPP profil mentéséhez.

#### **3. lépés: L2TP távoli hívó profil beállítása a 192.168.1.2 címhez:**

Ismételje meg a 2. lépésben leírtakat azzal a különbséggel, hogy a távoli alagút végpont címeként a 192.168.1.3 címet adja meg (a B iSeries által használt fizikai csatoló címe).

**Megjegyzés:** Ezek kitalált IP címek, csak a példa kedvéért használjuk őket.

#### **4. lépés: Kapcsolat tesztelése:**

Miután elvégezte a beállításokat mindkét szerveren, a kapcsolat tesztelésével meg kell győződnie róla, hogy a modemet megosztó rendszerek mindegyike eléri a külső hálózatokat. Ehhez tegye a következőket:

- 1. Győződjön meg róla, hogy az L2TP lezáró profil aktív.
	- a. Az iSeries navigátorban bontsa ki a **10.1.1.73** → **Hálózat** → **Távoli elérés szolgáltatások** → **Fogadó kapcsolati profilok** menüpontot.
	- b. A jobb oldali ablaktáblán keresse meg a kívánt profilt (toExternal), majd ellenőrizze, hogy ennek **Állapot** mezőjében az *Aktív* állapot látható-e. Ha nem, akkor kattintson a jobb egérgombbal a profilra, majd válassza az előugró menü **Indítás** menüpontját.
- 2. Indítsa el a Távoli hívó profilt a 10.1.1.74 rendszeren.
	- a. Az iSeries navigátorban bontsa ki a **10.1.1.74** → **Hálózat** → **Távoli elérés szolgáltatások** → **Kezdeményező kapcsolati profilok** menüpontot.
	- b. A jobb oldali ablaktáblán keresse meg a kívánt profilt (toModem), majd ellenőrizze, hogy ennek **Állapot** mezőjében az *Aktív* állapot látható-e. Ha nem, akkor kattintson a jobb egérgombbal a profilra, majd válassza az előugró menü **Indítás** menüpontját.
- 3. Indítsa el a Távoli hívó profilt a B iSeries szerveren.
	- a. Az iSeries navigátorban bontsa ki a **10.1.1.74** → **Hálózat** → **Távoli elérés szolgáltatások** → **Kezdeményező kapcsolati profilok** menüpontot.
	- b. A jobb oldali ablaktáblán keresse meg a létrehozott profilt, majd ellenőrizze, hogy ennek **Állapot** mezőjében az *Aktív* állapot látható-e. Ha nem, akkor kattintson a jobb egérgombbal a profilra, majd válassza az előugró menü **Indítás** menüpontját.
- 4. Mindkét profil aktív állapotának ellenőrzéséhez lehetőség szerint pingelje meg az Internet szolgáltatót (vagy a hívott célt). A pingelést a 10.1.1.74 és a 192.168.1.2 címről is el kell végezni.
- 5. Alternatívaként ellenőrizheti a Kapcsolat állapotát is.
	- a. Az iSeries navigátorban bontsa ki *a kívánt szerver (például 10.1.1.73)* → **Hálózat** → **Távoli elérés szolgáltatások** → **Kezdeményező kapcsolati profilok** menüpontot.
	- b. A jobb oldali ablaktáblán kattintson a jobb egérgombbal a létrehozott profilon, majd válassza az előugró menü **Kapcsolatok** menüpontját. A Kapcsolat állapota ablakban megtekintheti az aktív, inaktív, kapcsolódó és egyéb profilokat.

# <span id="page-38-0"></span>**A PPP tervezése**

Ez a témakör a PPP kapcsolatok létrehozásával és felügyeletével kapcsolatos információkat tartalmaz.

#### **Kapcsolódó hivatkozás**

["Példahelyzet:](#page-19-0) Távoli telefonos kliensek kapcsolódása az iSeries szerverhez" oldalszám: 14 A távoli felhasználók, mint például a mobil kliensek, gyakran igénylik a vállalati hálózat elérését. Az ilyen telefonos kliensek hozzáférést nyerhetnek az iSeries szerverhez a PPP segítségével.

["Példahelyzet:](#page-21-0) Az irodai LAN kapcsolódása az Internethez modem segítségével" oldalszám: 16 A rendszergazdák jellemzően egy irodai hálózatot állítanak fel, amely lehetővé teszi az alkalmazottaknak az Internet elérését. Az iSeries szerver egy modem segítségével kapcsolódhat az Internet szolgáltatóhoz (ISP). A helyi hálózathoz csatlakozó kliensek az átjáróként funkcionáló iSeries szerver révén kommunikálhatnak az Internettel.

"PPP kapcsolódó [információk"](#page-71-0) oldalszám: 66

Itt következik a PPP témakörhöz kapcsolódó IBM Redbooks kiadványok (PDF formátumban) felsorolása. A PDF dokumentumok bármelyikét megjelenítheti vagy kinyomtathatja.

# **Szoftver- és hardverkövetelmények**

A PPP környezet megköveteli, hogy két vagy több, PPP protokollt támogató számítógépe legyen. Az ilyen számítógépek egyike - az iSeries szerver - lehet kezdeményező vagy fogadó.

Az iSeries szervernek a következő előzetes követelményeknek kell megfelelnie ahhoz, hogy a távoli rendszerek el tudják érni.

- iSeries navigátor TCP/IP támogatással.
- A két kapcsolati profil egyike:
	- Kezdeményező kapcsolati profil a kifelé tartó PPP kapcsolatok kezelésére
	- Fogadó kapcsolati profil a befelé jövő PPP kapcsolatok kezelésére
- v PC munkaállomás konzol, telepített iSeries Access for Windows 95 vagy újabb és iSeries navigátor programokkal.
- Telepített adapter
	- A következő adapterek egyikét választhatja:
	- 2699\*: Kétvonalas WAN IOA
	- 2720\*: PCI WAN/twinaxiális IOA
	- 2721\*: PCI kétvonalas WAN IOA
	- 2745\*: PCI kétvonalas WAN IOA (IOA 2721 helyettesítője)
	- 2742\*: Kétvonalas IOA (IOA 2745 helyettesítője)
	- 2771: Kétportos WAN IOA egy V.90 beépített modemmel az 1-es porton és egy szabványos kommunikációs csatolóval a 2-es porton. A 2771-es adapter 2-es portjának használatához egy külső modemre vagy egy ISDN terminál adapterre van szükség megfelelő kábelekkel.
	- 2772: Kétportos V.90 beépített modem WAN IOA
- 2743/2760/2838/2849/287F/5700/5701/5706/5707/573A: Ethernet kártya PPPoE kapcsolatokhoz. |
	- 2793\*: Kétportos WAN IOA egy V.92 beépített modemmel az 1-es porton és egy szabványos kommunikációs csatolóval a 2-es porton. A 2793-as adapter 2-es portjának használatához egy külső modemre vagy egy ISDN terminál adapterre van szükség megfelelő kábelekkel. A 2771-es IOA modellt váltja fel.
	- 2805: Négyportos WAN IOA egy V.92 beépített analóg modemmel. A 2761-es és a 2772-es IOA modelleket váltja fel.

\* Ezek a kártyák külső V.90 modemet (vagy újabbat), vagy ISDN terminál adaptert igényelnek, RS-232 vagy azzal kompatibilis kábelekkel.

- v Az összeköttetés típusától és a vonaltól függően a következők egyike:
	- külső vagy belső modem vagy csatorna szolgáltatási egység (CSU)/adatszolgáltatási egység (DSU)
	- integrált szolgáltatású digitális hálózat (ISDN) terminál adapter

v Ha csatlakozni kíván az Internethez, akkor egy Internet szolgáltatónál (ISP) rendelje meg a telefonos Internet kapcsolatot. Az Internet összeköttetéshez az ISP adja meg a szükséges telefonszámokat és tájékoztatást.

#### **Kapcsolódó hivatkozás**

["Kapcsolati](#page-8-0) profilok" oldalszám: 3

A Pont-pont kapcsolati profilok az adott PPP kapcsolatra vonatkozó paraméterek és erőforrások halmazát adják meg. A profilokat indíthatja úgy, hogy a paraméter beállításokat tárcsázásos (kezdeményező) VAGY figyelő (fogadó) PPP kapcsolatokhoz használja.

["Modemek"](#page-45-0) oldalszám: 40

A PPP kapcsolatokhoz külső és belső modem is használható.

["CSU/DSU"](#page-45-0) oldalszám: 40

A Csatorna szolgáltatási egység (CSU) olyan eszköz, amely a terminált köti össze egy digitális vonallal. Az Adat szolgáltatási egység (DSU) olyan eszköz, amely védő és diagnosztikai funkciókat hajt végre a telekommunikációs vonal számára. Jellemzően a két eszközt egyetlen egységként (CSU/DSU) szerelik.

"ISDN terminál adapterek" [oldalszám:](#page-45-0) 40

Az ISDN olyan digitális kapcsolatot biztosít, amellyel a multimédia alkalmazás-, hang-, adat- és video kommunikációk bármilyen kombinációját használhatja.

# **Összeköttetési alternatívák**

A PPP adatcsomagokat tud átvinni soros pont-pont csatolásokon keresztül.

A PPP lehetővé teszi több felhasználó berendezéseinek összeköttetését, valamint a pont-pont kommunikáció szabványosításával több protokoll használatát. A PPP adatcsatolási réteg Magas szintű adatkapcsolati felügyelet (HDLC)-szerű kereteket használ az adatcsomagok továbbítására az aszinkron és a szinkron pont-pont telekommunikációs csatolásokon keresztül.

Miközben a PPP a csatolástípusok széles tartományát támogatja, a Soros Internet protokoll (SLIP) csak az aszinkron csatolást támogatja. A SLIP általában csak analóg csatolásokhoz használatos. A helyi telefontársaságok hagyományos telekommunikációs szolgáltatásokat ajánlanak a képességek és a költségek növekvő skálájával. Az ilyen szolgáltatások a telefontársaság meglévő hanghálózatát veszik igénybe a felhasználó és a központi telephely között.

A PPP csatolás egy fizikai összeköttetést hoz létre a helyi és a távoli gazdagép között. Az összeköttetések dedikált sávszélességet biztosítanak. Az adatsebességek és a protokollok választéka is bőséges. A PPP csatolás révén a következő összeköttetési alternatívákból választhat:

### **Analóg telefonvonal**

Az analóg összeköttetés, amely modemeket használ a bérelt vagy a kapcsolt vonalakon történő adatátadásra, a pont-pont skála alján helyezkedik el.

A bérelt vonal teljesidejű összeköttetést jelent két megadott helyszín között, míg a kapcsolt vonal a normál telefonvonalakat jelenti. A leggyorsabb modemek napjainkban 56 Kb/s sebességen működnek adattömörítés nélkül. A normál telefonvonalakon a jel/zaj viszony ugyan adott, mégis ez a sebesség gyakran elérhetetlen.

A modem gyártók a nagyobb bit/másodperces (b/s) sebességet tipikusan adattömörítési (CCITT V.42bis) algoritmus alapján érik el, amelyet modemjeik használnak. Habár a V.42bis esetén elvileg megvan a lehetőség arra, hogy az adatméret negyedére zsugorodjon, azonban a tömörítés függ az adatoktól, és a valóságban még az 50%-os arányt is ritkán éri el. A már tömörített vagy titkosított adatok még növekedhetnek is V.42bis alkalmazásakor. Az X2 vagy az 56Flex megnöveli a b/s arányt 56 Kb/s-ra analóg telefonvonalak esetén. Ez egy hibrid technológia, amely megköveteli, hogy a PPP összeköttetés egyik végpontja digitális legyen, míg az ellenkező vége analóg. Továbbá, az 56 Kb/s csak akkor igaz, amikor az adatokat az összeköttetés digitális végpontjától az analóg végpontja felé mozgatja. Ez a technológia nagyon is kényelmes a szolgáltatóval (ISP) való összeköttetés céljára, hiszen a szolgáltató helyszínén lesz az összeköttetés digitális végpontja és a hardver. Jellemzően egy V.24 analóg modemhez csatlakozik az RS-232 soros interfészen keresztül, aszinkron protokollal, maximum 115,2 Kb/s sebességgel.

<span id="page-40-0"></span>A V.90 szabvány pontot tesz a K56flex/x2 kompatibilitási kérdésre. A V.90 szabvány az x2 és a K56flex táborok közötti kompromisszum eredménye a modem iparban. A nyilvános kapcsolt telefonhálózatot digitális hálózatnak tekintve, a V.90 technológia képes akár 56 Kb/s sebességre is felgyorsítani az adatok eljutását az Internetről a számítógépre. A V.90 technológia különbözik az egyéb szabványoktól, mivel ez digitálisan kódolja az adatokat a moduláció helyett, ahogy azt az analóg modemek teszik. Az adatátvitel aszimmetrikus módszer, ezért a felfelé irányuló átvitelek (többségében billentyű leütések és egér parancsok a számítógéptől a központi helyszín felé, amelyek kisebb sávszélességet igényelnek) a hagyományos maximum 33,6 Kb/s sebességgel folynak. A modemtől menő adat analóg átvitelként lesz küldve, amely a V.34 szabványnak felel meg. Csak a lefelé irányuló adatátvitel élvezi a V.90 magasabb sebességének előnyét.

A V.92 szabvány a V.90 javítása, amely már 48 Kb/s sebességet engedélyez a felfelé irányuló adatátvitel számára. Továbbá az összeköttetési idő is csökkenhet, egyrészt az összehangolási folyamat javítása miatt, másrészt azért, mert a ″Tartás″ funkciót támogató modemek kapcsolt állapotban maradhatnak addig is, amíg a telefonvonal el nem fogadja a bejövő hívást, vagy amíg hívásvárakoztatást alkalmaz.

## **Digitális szolgáltatások és DDS**

A PPP protokollal lehetősége van digitális szolgáltatás és Digital Data Services (DDS) használatára.

## **Digitális szolgáltatás**

Digitális szolgáltatás esetén az adatok a küldő számítógépétől a telefontársaság központi telephelye felé, a nagy távolságú szolgáltató felé, a központi telephely felé, majd a fogadó számítógépe felé végig digitális formában haladnak. A digitális jelrendszer sokkal nagyobb sávszélességet és nagyobb megbízhatóságot kínál, mint az analóg. A digitális jelrendszer számos olyan problémát küszöböl ki, amelyekkel az analóg modemeknek meg kell küzdeniük, mint például a zaj, a változó vonalminőség és a jelszintcsökkenés.

## **Digital Data Services**

A Digital Data Services (DDS) a digitális szolgáltatások legalapvetőbb része. A DDS kapcsolat lehet bérelt vagy állandó összeköttetés rögzített 56 Kb/s sebességgel futva. Ez a szolgáltatás is általános célú, mint a DS0.

A DDS szolgáltatáshoz a *Csatorna szolgáltatási egység/Adatszolgáltatási egység (CSU/DSU)* nevű különleges csatolón keresztül kapcsolódhat, amely felváltja az analóg rendszernél megismert modemet. A DDS fizikai korlátokkal rendelkezik, amely elsődlegesen a CSU/DSU és a telefontársaság központi telephelye közötti távolságból fakad. A DDS akkor működik a legjobban, amikor a távolság kevesebb, mint 9000 méter. A telefontársaságok nagyobb távolságra is tudnak szolgáltatni erősítők segítségével, de ez a szolgáltatás magasabb áron jut el a felhasználóhoz. A DDS a legjobb megoldás a központi telephely által kiszolgált két helyszín összeköttetésére. Az olyan nagytávolságú összeköttetések esetén, amelyeknél több különböző központi telephely is van, a távolság miatt fellépő költségek olyan gyorsan növekedhetnek, hogy a DDS célszerűtlenné válik. Az ilyen esetekben a kapcsolt-56 jobb megoldás lehet. Jellemzően egy DDS CSU/DSU csatolóhoz V.35, RS449 vagy X.21 soros interfészen keresztül lehet csatlakozni, szinkron protokollal, maximum 56 Kb/s sebességgel.

#### **Kapcsolódó hivatkozás**

#### ["CSU/DSU"](#page-45-0) oldalszám: 40

A Csatorna szolgáltatási egység (CSU) olyan eszköz, amely a terminált köti össze egy digitális vonallal. Az Adat szolgáltatási egység (DSU) olyan eszköz, amely védő és diagnosztikai funkciókat hajt végre a telekommunikációs vonal számára. Jellemzően a két eszközt egyetlen egységként (CSU/DSU) szerelik.

"Kapcsolt-56"

Amikor nincs szükség teljesidejű összeköttetésre, pénzt takaríthat meg a kapcsolt digitális szolgáltatás igénybevételével, amely általában *Kapcsolt-56 (SW56)* néven ismert.

### **Kapcsolt-56**

Amikor nincs szükség teljesidejű összeköttetésre, pénzt takaríthat meg a kapcsolt digitális szolgáltatás igénybevételével, amely általában *Kapcsolt-56 (SW56)* néven ismert.

<span id="page-41-0"></span>Az SW56 csatolás annyiban hasonló a digitális adatszolgáltatások (DDS) beállításhoz, hogy az adat végberendezés (DTE) a CSU/DSU révén kapcsolódik a digitális szolgáltatáshoz. Az SW56 CSU/DSU egyébként tartalmaz egy tárcsázó panelt, ahol megadhatja a távoli gazdagép telefonszámát. Az SW56 lehetővé teszi tárcsázható digitális összeköttetés létrehozását egy másik SW56 előfizetővel az ország bármely részén, illetve nemzetközi határokon keresztül is. Az SW56 hívás ugyanúgy halad keresztül a nagytávolságú digitális hálózaton, mint a digitalizált hanghívás. Az SW56 ugyanazokat a telefonszámokat használja, mint a helyi telefonrendszer, és a használati költségek megegyeznek az üzleti hanghívások költségével. Az SW56 csak az észak-amerikai hálózatokban áll rendelkezésre, és egyetlen csatornára korlátozódik, amely kizárólag adatok továbbítására szolgál. Az SW56 egy alternatív lehetőség azokon a helyeken, ahol nincs ISDN. Jellemzően, egy SW56 CSU/DSU csatolóhoz csatlakozik V.35 vagy RS449 soros interfészen keresztül, szinkron protokollal, maximum 56 Kb/s sebességgel. V.25bis hívó/válaszoló egység esetén az adat- és a hívásvezérlési folyam egyetlen soros interfészen keresztül halad.

#### **Kapcsolódó hivatkozás**

"Digitális [szolgáltatások](#page-40-0) és DDS" oldalszám: 35

A PPP protokollal lehetősége van digitális szolgáltatás és Digital Data Services (DDS) használatára.

"Integrált szolgáltatású digitális hálózat"

Az Integrált szolgáltatású digitális hálózat (ISDN) kapcsolt végpont-végpont összeköthetőséget nyújt. Mindazonáltal, a többi szolgáltatástól eltérően az ISDN hang- és adatátvitelre is képes ugyanazon az összeköttetésen keresztül.

## **Integrált szolgáltatású digitális hálózat**

Az Integrált szolgáltatású digitális hálózat (ISDN) kapcsolt végpont-végpont összeköthetőséget nyújt. Mindazonáltal, a többi szolgáltatástól eltérően az ISDN hang- és adatátvitelre is képes ugyanazon az összeköttetésen keresztül.

Különböző típusú ISDN szolgáltatások vannak, a Basic Rate Interface (BRI) a legelterjedtebb. A BRI két 64 Kb/s sebességű B csatornából áll a felhasználó adatainak átvitelére, valamint egy D csatornából a csengőhang átvitelére. A két B csatorna összekapcsolható, s együtt 128 Kb/s egyesített sebességet nyújtanak. Bizonyos területeken a telefontársaság korlátozhatja az egyes B csatornák sebességét 56 Kb/s-ra, vagy 112 Kb/s egyesített sebességre. Fizikai korlátozás is van, amely szerint a központi telephelytől a felhasználó nem lehet távolabb 5400 méternél. A távolság növelhető jelismétlők használatával. Az ISDN vonalhoz terminál adapter révén csatlakozhat. A terminál adapterek többsége rendelkezik beépített hálózati lezáró egységgel (NT1), amely lehetővé teszi a közvetlen kapcsolatot a telefondugaszhoz. A terminál adapterek jellemzően egy aszinkron RS-232 vonalon keresztül kapcsolódnak a számítógéphez és AT parancskészletet használnak a beállításhoz és a vezérléshez, nagyon hasonlóan a hagyományos analóg modemekhez. Minden gyártmány rendelkezik saját AT parancs kiterjesztésekkel az egyedi ISDN paraméterek beállításához. A múltban rengeteg együttműködési probléma merült fel a különböző márkájú ISDN terminál adapterek között. Ezeket a problémákat leginkább a sebesség protokollok széles választéka okozta, amelyek rendelkezésre álltak a V.110 és a V.120 esetén éppen úgy, mint a két B csatorna kötési sémáinál.

Az ipar napjainkban a vonalösszevonásos PPP szinkron protokollhoz közelít a két B csatorna összekötése céljából. Egyes terminál adapter gyártók beépítették saját terminál adaptereikbe a V.34 (analóg modem) képességet. Ez lehetővé teszi a felhasználóknak, hogy egyetlen ISDN vonalon ISDN vagy hagyományos analóg hívásokat kezeljenek, kihasználva ezáltal az ISDN szolgáltatások egyidejű hang/adat képességének előnyeit. Az új technológia azt is megengedi, hogy a terminál adapter digitális szerver oldalként működjön az 56K(X2/56Flex) kliensek számára.

Az ISDN terminál adapterhez általában egy RS-232 soros interfészen keresztül szükséges csatlakozni, aszinkron protokollt használva, maximum 230,4 Kb/s sebességgel. Mindazonáltal az iSeries szerver aszinkron átviteli sebessége RS-232 vonalon keresztül legfeljebb 115,2 Kb/s. Sajnos ez legfeljebb 11,5k byte/s sebességre korlátozza a byte átvitelt, miközben a terminál adapter több vonal esetén képes 14/16k tömörítetlen byte átvitelére is. Egyes terminál adapterek támogatják a szinkron módot is RS-232 vonalon keresztül 128 Kb/s sebesség mellett, de az iSeries szerver maximális szinkron átviteli sebessége RS-232 vonalon keresztül 64 Kb/s.

Az iSeries szerver képes aszinkron módban V.35 vonalon keresztül 230,4 Kb/s sebességre is, de a terminál adapter gyártók általában nem ajánlanak ilyen konfigurációt. Az interfész átalakítók, amelyek az RS232-t V.35 interfészre alakítják, ésszerű megoldások lehetnének a problémára, de ezek még nem kerültek kiértékelésre az iSeries szerverre vonatkozóan. Másik lehetőség a terminál adapterek használata V.35 interfésszel, szinkron protokollal, 128 Kb/s sebességgel. Ilyen kategóriájú terminál adapterek ugyan léteznek, de közülük kevés ajánl szinkron vonalösszevonás PPP protokollt.

#### **Kapcsolódó hivatkozás**

["Kapcsolt-56"](#page-40-0) oldalszám: 35

Amikor nincs szükség teljesidejű összeköttetésre, pénzt takaríthat meg a kapcsolt digitális szolgáltatás igénybevételével, amely általában *Kapcsolt-56 (SW56)* néven ismert.

"ISDN terminál adapterek" [oldalszám:](#page-45-0) 40

Az ISDN olyan digitális kapcsolatot biztosít, amellyel a multimédia alkalmazás-, hang-, adat- és video kommunikációk bármilyen kombinációját használhatja.

## **T1/E1 és tört T1**

A T1/E1 és a tört T1 kétféle érvényes csatlakozási alternatíva.

## **T1/E1**

A T1 összeköttetési csomag együttesen huszonnégy 64 Kb/s (DS0) időosztásos multiplex (TDM) csatornát biztosít 4 rézvezetékes áramkörön keresztül. Ezáltal a teljes sávszélesség 1,544 Mb/s. Az E1 áramkör Európában és a világ más részein 32 db 64 Kb/s sebességű csatornát fog össze 2,048 Mb/s teljes sávszélességgel. A TDM lehetővé teszi a digitális átviteli médium megosztását több felhasználónak előre lefoglalt időszeletek segítségével. Számtalan digitális magán alközpont (PBX) kihasználja a T1 szolgáltatás előnyeit azáltal, hogy a több hívó áramkört egyetlen T1 vonalon keresztül hozzák be, mintsem 24 vezetékpárt kelljen lefektetni a PBX és a telefontársaság között. Fontos megjegyezni, hogy a T1 a hang és az adat között osztható meg. A telefon szolgáltatás céljára lehet, hogy elég a T1 csatolás 24 csatornájának egy része is, ilyenkor például hagyja meg a fennmaradt csatornákat az Internet elérésére. A T1 multiplexer eszköz 24 DS0 csatornáját irányítani kell, amikor a T1 több szolgáltatás között van megosztva. Egyetlen, csak adatforgalomra kijelölt összeköttetés esetén az áramkör csatornásítás nélkül (a jelben nincs TDM) is futhat. Ennek következtében egy egyszerű CSU/DSU eszköz használható. A T1/E1 CSU/DSU csatolóhoz vagy többszörözőhöz jellemzően V.35 vagy RS449 soros interfészen keresztül csatlakozik, szinkron protokollal, a 64 Kb/s többszörösével 1,544 Mb/s vagy 2,048 Mb/s sebességig. A CSU/DSU vagy a többszöröző adja az órajelet a hálózatban.

## **Tört T1**

A Tört T1 (FT1) révén a felhasználó a T1 vonal egy alkészletét bérelheti 64 Kb/s sebességgel. Az FT1 igen hasznos, valahányszor a dedikált T1 költségét a ténylegesen használt sávszélességen egyszerűen nem fogadnák el. Az FT1 révén csak a szükségletei szerint fizet. Továbbá, az FT1 a következő jellemzővel rendelkezik, amely nem áll rendelkezésre a teljes T1 áramkör esetén: A DS0 csatornák többszörözése a telefontársaság központi székhelyén. Az FT1 áramkör távoli végpontja a Digital Access Cross-Connect Switch, amelyet a telefontársaság kezel. Az olyan rendszerek, amelyek ugyanazon a digitális kapcsolón osztozkodnak, váltani tudnak a DS0 csatornák között. Ez a séma az Internet szolgáltatók körében népszerű, amikor is egyetlen T1 vonal megy a telephelyüktől a telefontársaság digitális kapcsolójához. Ezekben az esetekben több kliens kiszolgálható az FT1 szolgáltatás révén. A T1/E1 CSU/DSU csatolóhoz vagy többszörözőhöz jellemzően V.35 vagy RS 449 soros interfészen keresztül csatlakozik, szinkron protokollal, a 64 Kb/s valamely többszörösével. FT1 esetén a 24 csatorna egy részét előre lefoglalja. A T1 többszörözőt úgy kell konfigurálni, hogy csak azokat az időszeleteket töltse ki, amelyek hozzá vannak rendelve a szolgáltatáshoz.

## **Kerettovábbító**

A kerettovábbító olyan protokoll, amely a hálózaton keresztül kereteket továbbít a keretben található IP címmező (adatcsatolási összeköttetés azonosítója) alapján, valamint kezeli az útválasztást és a virtuális összeköttetést.

A kerettovábbító hálózatok az Egyesült Államokban a T1 (1,544 Mb/s) és a T3 (45 Mb/s) sebességű adatátvitelt támogatják. A kerettovábbító protokollra úgy tekinthet, mint a szolgáltatók meglévő T1 és T3 vonalainak egyfajta hasznosítására. A telefontársaságok többsége azoknak ajánlja a kerettovábbító szolgáltatást, akik 56 Kb/s és T1 közötti sebességgel akarnak rendelkezni. (Európában a kerettovábbító protokoll sebessége 64 Kb/s és 2 Mb/s között változik.) Az Egyesült Államokban a kerettovábbító eléggé népszerű, mivel viszonylagosan nem drága. Mindazonáltal egyes területeken lassan felváltják gyorsabb technológiák, mint például az aszinkron átviteli mód (ATM).

## **L2TP (alagút) támogatás a PPP kapcsolatokhoz**

A Kétrétegű alagútkezelési protokoll (L2TP) egy olyan alagútkezelési protokoll, amely lehetővé teszi a PPP számára, hogy támogassa a kapcsolat szintű alagutat a kérő L2TP kliens (L2TP koncentrátor vagy LAC) és a cél L2TP szerver végpont között (L2TP hálózati szerver vagy LNS).

## **Kétrétegű alagútkezelési protokoll (L2TP)**

A kétrétegű alagútkezelési protokoll (L2TP) alagutak használatával lehetővé válik a telefonos hálózati protokoll végének és a hálózat elérési pontjának elkülönítése. Ezért nevezik az L2TP protokollt *Virtuális PPP* protokollnak is.

Az Internet szolgáltató (ISP) virtuális vonali módot használ a virtuális magánhálózatok (VPN) működtetéséhez. Az IPSec és az L2TP együttműködésének jobb megértéséhez olvassa el a VPN által védett L2TP kapcsolat konfigurálása című témakört.

Ezek az ábrák az L2TP alagút három különböző megvalósítási formáját szemléltetik.

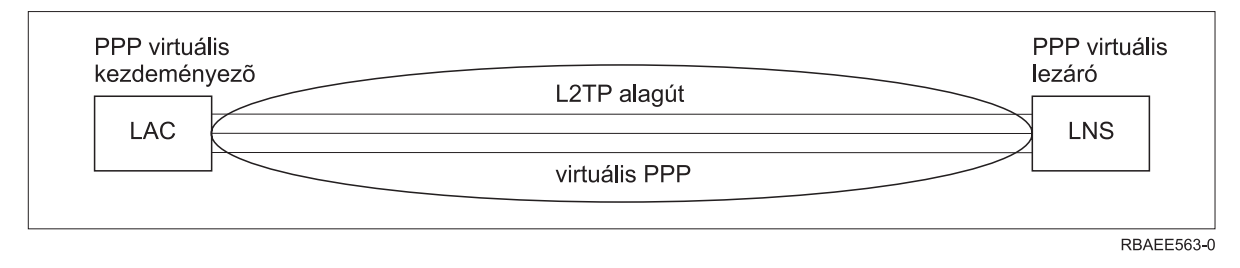

#### *10. ábra: PPP virtuális kezdeményező vagy PPP virtuális lezáró*

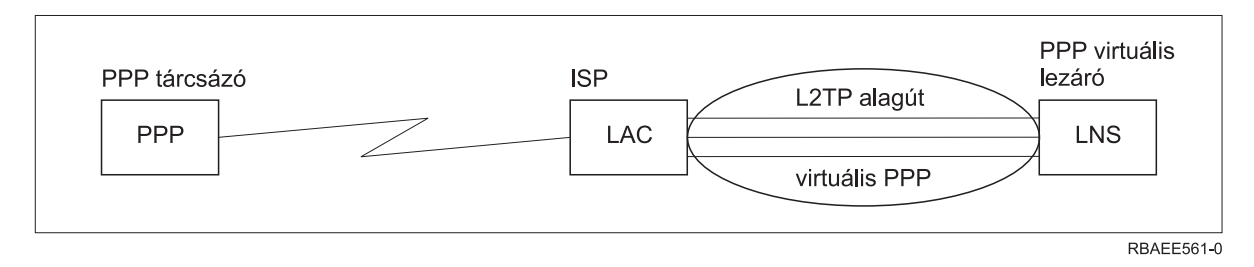

*11. ábra: PPP tárcsázás kezdeményező vagy PPP virtuális lezáró*

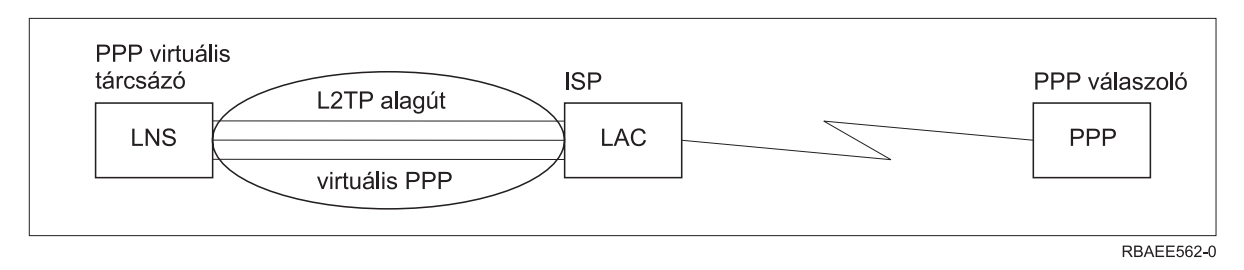

#### *12. ábra: PPP virtuális tárcsázó vagy PPP virtuális válaszoló*

Az L2TP protokollt az RFC2661 számú Request For Comment szabvány írja le. További információkat az RFC szabványokról az RFC [szerkesztő](http://www.rfc-editor.org) weboldalon talál. Az L2TP alagút kiterjedhet a teljes PPP szekcióra, vagy a két-szegmensű szekciónak csak egy szegmensére. Négy különböző alagútkezelési modell képviseli ezt:

#### **Önkéntes alagút:**

Az önkéntes alagút esetén az alagutat a felhasználó hozza létre, általában olyan kliens segítségével, amely engedélyezi az L2TP protokollt.

Ennek eredményeként a felhasználó L2TP csomagokat küld az Internet szolgáltatójának, amely továbbítja az LNS szerverhez. Az önkéntes alagút esetén az Internet szolgáltatónak nem kell támogatnia az L2TP protokollt, és az L2TP alagút kezdeményezője valójában ugyanazon a rendszeren található, mint a távoli kliens. Ebben a modellben az alagút kiterjeszti az egész PPP szekciót az L2TP klienstől az LNS felé.

#### **Kényszerű alagút - bejövő hívás:**

Kényszerű alagút - bejövő hívás esetén az alagút felhasználói művelet és választási lehetőség nélkül kerül létrehozásra.

Ennek eredményeképpen a felhasználó PPP csomagokat küld az ISP szolgáltatónak (LAC), amely becsomagolja a csomagokat az L2TP-ben és az alagút révén továbbítja az LNS átjárónak. A kényszerű alagút esetén a szolgáltatónak (ISP) rendelkeznie kell L2TP képességgel. Ebben a modellben az alagút a PPP szekció szegmensét terjeszti ki az ISP és az LNS között.

#### **Kényszerű alagút - távoli tárcsázás:**

Kényszerű alagút - távoli tárcsázás esetén a saját átjáró (LNS) kezdeményezi az alagutat az ISP szolgáltatóhoz (LAC), és utasítja az ISP szolgáltatót, hogy helyezzen el egy helyi hívást a PPP válaszoló kliens számára.

Ez a modell azokra az esetekre lett tervezve, amikor a távoli PPP válaszoló kliens állandó telefonszámmal rendelkezik az ISP elérésére. Ennek a modellnek a használata akkor várható, amikor a társaság jelen van az Interneten, és kapcsolatot kell létrehoznia egy tárcsázásos vonalat igénylő távoli telephellyel. Ebben a modellben az alagút a PPP szekció szegmensét terjeszti ki az LNS és az ISP között.

#### **L2TP több állomásos kapcsolat:**

Az L2TP több állomásos kapcsolat az L2TP forgalom átirányításának egyik útja a LAC és az LNS kliensek helyett.

A több állomásos kapcsolat létrehozása az L2TP több állomásos átjáró (egy rendszer, amelyik összerendeli az L2TP lezáró és kezdeményező profilokat) segítségével történik. A több állomásos kapcsolat létrehozásához az L2TP több állomásos átjáró egyrészt LNS szerverként (az LAC beállításához), másrészt ezzel egyidejűleg LAC összesítőként (egy adott LNS szerverhez) szerepel. Egy alagút a kliens LAC és az L2TP több állomásos átjáró között jön létre, majd egy másik az L2TP több állomásos átjáró és a cél LNS között. A kliens LAC L2TP forgalmát az L2TP több állomásos átjáró átirányítja a cél LNS felé, míg a cél LNS felől jövő forgalmat a kliens LAC felé.

### **PPPoE (DSL) támogatás a PPP kapcsolatokhoz**

A digitális előfizetői vonal (DSL) olyan technológiára utal, amely nagyobb sávszélességet eredményez a meglévő kapcsolt telefonkábelen az ügyfél telephelye és az ISP szolgáltató között.

A DSL lehetővé teszi a hangátvitel és a nagysebességű adatszolgáltatás egyidejű használatát egyetlen telefon érpáron keresztül. A modemek sebessége jelentős mértékben növekedett a különféle sűrítési és egyéb technikák révén, de napjaink legnagyobb sebessége (56 kbit/s) már megközelíti az alkalmazott technológia elméleti határát. A DSL technológia sokkal nagyobb sebességet tesz lehetővé a központi irodától a lakásig, az iskoláig vagy a telephelyig húzódó sodrott érpáron keresztül. Egyes területeken elérhető akár a 2 Megabit/s sebesség is. A PPPoE az Etherneten megvalósuló Pont-pont protokollt helyettesíti. A PPP jellemzően soros kommunikációs - mint például telefonos modem - kapcsolatokon keresztül használatos. Számos DSL Internet szolgáltató használ PPP kapcsolatot Ethernet vonalon keresztül annak járulékos bejelentkezési és biztonsági jellemzői miatt. Milyen a DSL modem? A DSL ″modem″ egy olyan eszköz, amelyet a telefonvonal végéhez illesztenek, hogy lehetővé váljék a számítógép (vagy a LAN) csatlakozása az Internethez a DSL kapcsolaton keresztül. A telefonos kapcsolattal ellentétben, a DSL jellemzően nem igényel külön telefonvonalat (a POTS elosztó doboz lehetővé teszi a vonal egyidejű megosztását). Annak ellenére, hogy a DSL modemek hasonlítanak a hagyományos analóg modemekre, sokkal nagyobb átvitelt nyújtanak.

# <span id="page-45-0"></span>**Kapcsolati berendezés**

Az iSeries szerverek a PPP kapcsolatok kezeléséhez modemeket, ISDN terminál adaptereket, token-ring adaptereket, Ethernet adaptereket vagy CSU/DSU eszközöket használnak.

Három fajta ilyen kommunikációs berendezés van, amelyet a PPP környezettel használhat.

- Modemek
- CSU/DSU
- ISDN terminál adapterek
- v Ethernet kártyák (PPPoE kapcsolatokhoz)

### **Modemek**

A PPP kapcsolatokhoz külső és belső modem is használható.

A modemben használt parancskészletet rendszerint a modem dokumentációja írja le. A parancsok a modem alaphelyzetbe hozására és inicializálására szolgálnak, valamint megmondják a modemnek a távoli rendszer tárcsázandó telefonszámát. Minden egyes modem típusát meg kell adni, mielőtt használná a PPP kapcsolati profillal, mivel a különböző modelleknek különböző inicializálási parancsláncuk van. Ha ez egy belső modem, akkor a modem parancsláncok már definiálva vannak a használatuk végett.

Az iSeries szerverben nagyon sok modem előre meg van adva, az új modellek pedig megadhatók az iSeries navigátoron keresztül. A már meglévő meghatározások alapként felhasználhatók a megadandó új típusokhoz. Ha nem biztos abban, hogy a modem milyen parancsokat használ, vagy nem áll rendelkezésére a modem dokumentációja, kezdje a Generic Hayes modem meghatározásával. Az előre megadott meghatározások nem változtathatók meg. Azonban további parancsokkal bővítheti a meglévő inicializálási vagy tárcsázási parancsláncokat.

A PPP kapcsolatok létrehozásához felhasználhatja az elektronikus ügyfélszolgálat (ECS) modemét is, amelyet az iSeries szerverrel együtt kapott meg. A régebbi rendszereknél az ECS modem IBM 7852-400 külső modem volt. Az újabbaknál 2771, 2793 vagy valamilyen belső modemek használhatók fel ECS modemként.

#### **Kapcsolódó hivatkozás**

"Szoftver- és [hardverkövetelmények"](#page-38-0) oldalszám: 33

A PPP környezet megköveteli, hogy két vagy több, PPP protokollt támogató számítógépe legyen. Az ilyen számítógépek egyike - az iSeries szerver - lehet kezdeményező vagy fogadó.

### **CSU/DSU**

A Csatorna szolgáltatási egység (CSU) olyan eszköz, amely a terminált köti össze egy digitális vonallal. Az Adat szolgáltatási egység (DSU) olyan eszköz, amely védő és diagnosztikai funkciókat hajt végre a telekommunikációs vonal számára. Jellemzően a két eszközt egyetlen egységként (CSU/DSU) szerelik.

A CSU/DSU egységet nagyon nagy teljesítményű, drága modemként kell elképzelni. Ilyen eszköz kell a T-1 vagy a T-3 összeköttetés mindkét végére, és az egységeknek ugyanattól a gyártótól kell származniuk.

#### **Kapcsolódó hivatkozás**

"Szoftver- és [hardverkövetelmények"](#page-38-0) oldalszám: 33

A PPP környezet megköveteli, hogy két vagy több, PPP protokollt támogató számítógépe legyen. Az ilyen számítógépek egyike - az iSeries szerver - lehet kezdeményező vagy fogadó.

"Digitális [szolgáltatások](#page-40-0) és DDS" oldalszám: 35

A PPP protokollal lehetősége van digitális szolgáltatás és Digital Data Services (DDS) használatára.

### **ISDN terminál adapterek**

Az ISDN olyan digitális kapcsolatot biztosít, amellyel a multimédia alkalmazás-, hang-, adat- és video kommunikációk bármilyen kombinációját használhatja.

Ellenőrizze, hogy a terminál adapter sebessége az iSeries szervernek megfelelő.

A terminál adapter konfigurálásához tegye a következőket:

- 1. Az iSeries navigátorban válassza ki a szervert és bontsa ki a **Hálózat** → **Távoli elérés szolgáltatások** elemet.
- 2. Kattintson a jobb egérgombbal a **Modemek** elemre, majd válassza az előugró menü **Új modem** menüpontját.
- 3. Az **Új modem tulajdonságai** párbeszédablakban írja be a megfelelő értékeket az Általános lap minden mezőjébe. Győződjön meg arról, hogy az ISDN terminál adaptert adta meg kommunikációs eszközként.
- 4. Válassza ki az **ISDN paraméterek** lapot.
- 5. Vegye fel vagy módosítsa a terminál adapter által megkövetelt ISDN tulajdonságokat az **ISDN paraméterek** lapon. **Kapcsolódó feladatok**

"Példa - ISDN terminál adapterek beállítása" [oldalszám:](#page-62-0) 57

#### **Kapcsolódó hivatkozás**

"Szoftver- és [hardverkövetelmények"](#page-38-0) oldalszám: 33

A PPP környezet megköveteli, hogy két vagy több, PPP protokollt támogató számítógépe legyen. Az ilyen számítógépek egyike - az iSeries szerver - lehet kezdeményező vagy fogadó.

"Integrált [szolgáltatású](#page-41-0) digitális hálózat" oldalszám: 36

Az Integrált szolgáltatású digitális hálózat (ISDN) kapcsolt végpont-végpont összeköthetőséget nyújt. Mindazonáltal, a többi szolgáltatástól eltérően az ISDN hang- és adatátvitelre is képes ugyanazon az összeköttetésen keresztül.

#### **ISDN terminál adapter ajánlások:**

Több különböző terminál csatoló használata lehetséges.

A javasolt külső ISDN terminál adapter vagy ISDN modem a **3Com/U.S. Robotics Courier I ISDN V.Everything**. Támogatja a V.34 analóg modem kapcsolatokat, a V.90 (X2), V.92 szabványokat és az ISDN feletti vonalösszevonásos PPP csatlakozást kezdeményező és válaszadó módban is az iSeries szerveren. Automatikusan támogatja továbbá az Egyeztetésre felszólításos hitelesítési protokollt (CHAP) ISDN PPP kapcsolat felett. A következő ISDN terminál adapterek állnak még rendelkezésre: Zyxel Omni.net Plus TA, Zyxel Omni.net LCD plus TA és ADtran ISU 2x64 Dual Port.

- v **Az iSeries szerverről kezdeményezett kapcsolatok.** Míg az iSeries szerverrel Jelszóhitelesítési protokoll (PAP) hitelesítést végez, a Courier I terminál adapter megválaszolja a fogadó féltől érkező CHAP kéréseket. A PAP válaszok nem jelennek meg az ISDN kapcsolatban.
- v **Az iSeries szerver által fogadott kapcsolatok.** A Courier I CHAP hitelesítést ír elő a hívó oldalon, ha az iSeries válasz beállításai miatt az iSeries szerver CHAP kéréssel nyitja meg a hitelesítést. Ha az iSeries szerver PAP használatával nyitja meg a hitelesítést, akkor a Courier I terminál adapter PAP hitelesítést végez.

**Ha 1999. előtti Courier I modemet használ,** ellenőrizze, hogy a Courier I modem V.35 kábellel csatlakozik az iSeries szerverhez, hogy a legjobb teljesítményt érhesse el az ISDN kapcsolatból. A Courier I modemhez tartozik ugyan egy RS-232 - V.35 modemkábel, de a kábel régebbi változatai rossz kialakítású V.35 csatlakozót tartalmaznak. Keresse fel a 3Com/US Robotics kereskedőt egy új kábelért.

**Megjegyzés:** A 3Com/US Robotics szerint a terminál adapter V.35-ös változata megszűnt, habár néhány példány még elérhető harmadik félnél. Az RS-232 változat javasolt az iSeries szerveren, kissé csökkentett teljesítménnyel ugyan, mivel az RS-232 kapcsolatok 115,2 Kb/s-ra vannak korlátozva.

V.35 - RS-232 adaptert a Black Box Corporation cégtől is beszerezhet. Az alkatrészszám FA-058.

Győződjön meg arról, hogy az iSeries szerveren a V.35-ös vonalsebességet 230,4 Kb/s-ra állította.

#### **ISDN terminál adapter korlátozások:**

A témakörben szereplő terminál adapterek kiértékelése történt meg. Csak a távoli ISDN kapcsolatok iSeries szerverről történő kezdeményezésére javasoljuk őket.

## **3Com Impact IQ ISDN:**

A terminál adapter használata nem javasolt az iSeries szerveren az alábbi okok miatt:

- v A terminál adapter nem támogatja a V.34 modem csatlakozásokat. Mindazonáltal, külső RJ-11 csatlakozó használatával támogatni tudja a V.34 analóg modem kapcsolatokat.
- v A terminál adapter nem támogatja a V.90 kapcsolatokat.
- v A terminál adapter legfeljebb 115 200 bps sebességgel csatlakozik az iSeries szerverhez.
- v A terminál adapter nem támogatja automatikusan az Egyeztetésre felszólításos hitelesítési protokoll (CHAP) használatát. Az S84=0 beállítás viszont lehetővé teszi az iSeries szerver CHAP hitelesítés végrehajtását.
- v Az iSeries szerver nem képes meghatározni a kapcsolat végét a terminál adapter Adatkészlet kész jelzésének figyelésével. Ez akár biztonsági veszélyforrás is lehet.

## **Motorola BitSurfr Pro ISDN:**

A terminál adapter használata nem javasolt az iSeries szerveren az alábbi okok miatt:

- v A terminál adapter nem támogatja a V.34 modem csatlakozásokat. Mindazonáltal, külső RJ-11 csatlakozó használatával támogatni tudja a V.34 analóg modem kapcsolatokat.
- v A terminál adapter nem támogatja a V.90 kapcsolatokat.
- v A terminál adapter legfeljebb 115 200 bps sebességgel csatlakozik az iSeries szerverhez.
- v A terminál adapter nem támogatja automatikusan a CHAP hitelesítést. Az @M2=C beállítás viszont lehetővé teszi az iSeries szerver CHAP hitelesítés végrehajtását.
- v A terminál adapter nem engedélyezi automatikusan az egyszeres és többszörös PPP hívások megválaszolását. A távoli kezdeményező terminál adaptert ugyanarra a protokollra (egyszeres vagy többszörös vonal) kell beállítani, mint a válaszadót.
- v Ezen a terminál adapteren nem működik megfelelően az iSeries hardver vezérlési mechanizmusa. Ezért gyengül a teljesítmény, ha az iSeries szerver vonalösszevonásos PPP kapcsolaton keresztül küld adatokat.

# **IP címkezelés**

A PPP kapcsolatok lehetővé teszik számos különböző paraméter beállítását IP címek kezelésére a kapcsolati profiltól függően.

#### **Kapcsolódó hivatkozás**

"Példahelyzet: Az iSeries szerver összekapcsolása PPPoE hozzáférés [koncentrátorral"](#page-16-0) oldalszám: 11 Számos Internet szolgáltató kínál nagy sebességű Internet kapcsolatot DSL vonalon keresztül Ethernet feletti Pont-pont protokoll (PPPoE) használatával. Az iSeries szerver képes kapcsolódni az ilyen szolgáltatókhoz, s ezáltal olyan szélessávú kapcsolatokat biztosítani, amelyek megőrzik a PPP előnyeit.

## **IP csomag szűrés**

Az IP csomagszűrés korlátozza az elérhető szolgáltatásokat a hálózatra bejelentkezett egyedi felhasználó számára.

A csomagszűrés engedélyezheti vagy visszautasíthatja a hozzáférést a cél IP címek, portok, vagy mindkettő alapján. A különböző irányelvek a csomagszűrő készletek (ahol mindegyik saját egyedi PPP szűrő azonosítóval rendelkezik) megadása révén jutnak érvényre. A csomag szűrőszabályok hozzárendelhetők egy adott Fogadó kapcsolati profilhoz, vagy hozzárendelhetők a Csoport irányelvek segítségével is, amikor a szűrőszabályok a felhasználók adott osztályára lesznek alkalmazva. Maguk a csomag szűrőszabályok nincsenek megadva a PPP protokollban, de az iSeries navigátorban az IP házirendek alatt megadhatók.

L2TP kapcsolatok esetén a ″VPN with IPSec″ szűrőt kell használni a hálózati forgalom védelméhez.

#### **Kapcsolódó hivatkozás**

"Példahelyzet: Az iSeries szerver összekapcsolása PPPoE hozzáférés [koncentrátorral"](#page-16-0) oldalszám: 11 Számos Internet szolgáltató kínál nagy sebességű Internet kapcsolatot DSL vonalon keresztül Ethernet feletti Pont-pont protokoll (PPPoE) használatával. Az iSeries szerver képes kapcsolódni az ilyen szolgáltatókhoz, s ezáltal olyan szélessávú kapcsolatokat biztosítani, amelyek megőrzik a PPP előnyeit.

#### **Kapcsolódó tájékoztatás**

IP csomagszabályok VPN

### **IP címkezelési stratégia**

A PPP kapcsolati profil konfigurálása előtt ismerkedjen meg saját hálózatának IP címkezelési stratégiájával. Ez a stratégia számos döntést befolyásolni fog a konfigurálási folyamat során, ideértve a hitelesítési stratégiát, a biztonsági szempontokat és a TCP/IP beállításokat.

## **Kezdeményező kapcsolati profilok:**

A kezdeményező profil számára megadott helyi és távoli IP címeket jellemzően a *távoli rendszer osztja ki*. Ez lehetővé teszi a távoli rendszer rendszergazdájának, hogy vezérelje a folyamatot az összeköttetés céljára használt IP címeken keresztül. Az Internet szolgáltatók (ISP) felé menő kapcsolatok többsége ilyen módon lesz megadva, bár sok ISP képes ajánlani rögzített IP címeket további díjfizetés ellenében.

Ha rögzített IP címeket ad meg helyi vagy távoli IP címként, akkor meg kell győződnie arról, hogy a távoli rendszer is elfogadja a megadott IP címeket. Jellemző az a megoldás, hogy helyi IP címként rögzített IP címet használ, míg a távoli címet a távoli rendszer rendeli hozzá. Az a rendszer, amelyhez kapcsolódik, ugyanilyen módon meghatározható, vagyis, amikor összeköttetést hoz létre, a két rendszer kicseréli az IP címeket egymással, ami a távoli rendszer IP címének megjegyzési módját is jelenti. Ez nagyon hasznos lehet, amikor egy iroda egy másik irodát hív fel ideiglenes összeköttetés létrehozása céljából.

Egy másik szempont az, ha engedélyezni akarja az IP cím elfedés lehetőséget. Például, ha az iSeries szerver egy Internet szolgáltatón keresztül kapcsolódik az Internethez, akkor ez lehetővé teheti az iSeries szerverhez kapcsolódó háttér hálózatoknak is az Internet elérését. Valójában az iSeries szerver takarja az ISP által megadott helyi IP címek mögött a hálózaton lévő rendszerek IP címeit, melynek eredményeképpen az összes IP forgalom úgy jelenik meg, mintha az iSeries szerverről jönne. További útvonalválasztási szempontok is lehetnek a helyi hálózathoz csatlakozó mindkét rendszer esetén (fontos, hogy az Internet forgalmuk az iSeries szerverhez legyen küldve) éppen úgy, mint az iSeries szerver esetén, ahol engedélyezni kell a ″távoli rendszer hozzáadása alapértelmezett útvonalként″ jelölőnégyzetet.

## **Fogadó kapcsolati profilok:**

A Fogadó kapcsolati profiloknál sokkal több IP címzési szempont és lehetőség fordul elő, mint a Kezdeményező kapcsolati profilnál. Az IP címek konfigurálása függ a hálózat IP címkezelési tervétől, a kapcsolattal szembeni speciális teljesítmény és funkcionális követelményektől, valamint a biztonsági tervtől.

## **Helyi IP címek**

Egyetlen Fogadó profil esetén megadhat egy egyedi IP címet, vagy használhatja az iSeries szerveren meglévő helyi IP címet is. Ez olyan IP címmé válik, amely azonosítja a PPP kapcsolat iSeries szerver oldali végét. Ha a fogadó profilokban egyidejűleg több kapcsolat támogatása van beállítva, akkor meglévő helyi IP címet kell használni. Ha nem állnak rendelkezésre korábban létező helyi IP címek, akkor erre a célra létrehozhat egy Virtuális IP címet is.

## **Távoli IP címek**

Számos beállítás szolgál arra a célra, hogy távoli IP címeket rendeljen hozzá PPP kliensekhez. A következő beállítások adhatók meg a Fogadó kapcsolati profil TCP/IP lapján.

**Megjegyzés:** Ha azt akarja, hogy a távoli rendszer a LAN része legyen, konfigurálnia kell az IP címválasztást, meg kell adnia egy, a helyi hálózathoz csatlakozó rendszerek IP címtartományán belül eső IP címet, továbbá ellenőriznie kell, hogy az IP továbbítás engedélyezve van-e mind a kapcsolati profil, mind az iSeries rendszer számára.

*8. táblázat: IP címkiosztási beállítások Fogadó kapcsolati profilok esetén*

| <b>Beállítás</b>                                                                   | Leírás                                                                                                    |
|------------------------------------------------------------------------------------|----------------------------------------------------------------------------------------------------|
| Rögzített IP cím                                                                   | Egyedi IP címet ad meg, amelyet megkapnak a távoli felhasználók, amikor telefonon<br>bejelentkeznek. Ez egy gazdagép IP cím csupán (az alhálózati maszk 255.255.255.255), és csak<br>az egyedi Fogadó kapcsolati profilok számára elérhető.                                                                                                    |
| Címkészlet                                                                         | Meghatározza a kezdő IP címet és egy tartományt, hogy mennyi további IP cím adható meg.<br>Minden egyes felhasználó, aki kapcsolódik, egy egyedi IP címet kap a megadott tartományon<br>belül. Ez egy gazdagép IP cím csupán (az alhálózati maszk 255.255.255.255), és csak a<br>többszörös kapcsolatok fogadó profiljai számára elérhető.                                                                                                    |
| <b>RADIUS</b>                                                                      | Távoli IP cím és annak alhálózati maszkja, amelyeket a Radius szerver fog meghatározni. Ez<br>csak akkor áll fenn, ha a következő van megadva:                                                                                                    |
|                                                                                    | · Engedélyezve van a Radius támogatás a hitelesítéshez és az IP címzéshez a Távoli elérésű<br>szerver szolgáltatások konfigurációjában.                                                                                                    |
|                                                                                    | · A hitelesítés engedélyezve van a Fogadó kapcsolati profilban, és meg van adva, hogy a<br>hitelesítést távoli módon a Radius végzi.                                                                                                    |
| <b>DHCP</b>                                                                        | A távoli IP címet a DHCP szerver határozza meg közvetve vagy közvetlenül a DHCP<br>továbbítón keresztül. Ez csak akkor áll fenn, ha a DHCP támogatás engedélyezve van a Távoli<br>elérésű szerver szolgáltatások konfigurációjában. Ez egy gazdagép IP cím csupán (az alhálózati<br>maszk 255.255.255.255).                                                                                                    |
| Távoli rendszer felhasználói<br>azonosítója alapján                                | A távoli IP címet a hitelesítéskor a távoli rendszerre megadott felhasználói azonosító fogja<br>meghatározni. Ez lehetővé teszi a rendszergazdának, hogy különböző távoli IP címeket (és az<br>azokhoz tartozó alhálózati maszkokat) rendeljen a telefonon bejelentkező felhasználóhoz. Ez<br>ugyancsak lehetővé teszi további útvonalak megadását is ezekhez a felhasználói azonosítókhoz,<br>melynek révén az ismert távoli felhasználóra szabhatja a környezetet. A megfelelő működés<br>érdekében engedélyezni kell a hitelesítést erre a funkcióra.                                                                                                    |
| További IP címek megadása a<br>távoli rendszer felhasználói<br>azonosítója alapján | Ez a beállítás lehetővé teszi az IP címek meghatározását a távoli rendszer felhasználói<br>azonosítója alapján. Ez a beállítás automatikusan választódik ki (és ezt kell használni), ha távoli<br>IP cím hozzárendelési módszerként a Távoli rendszer felhasználói azonosítója alapján<br>lehetőséget adta meg. Ez a paraméter engedélyezett a Rögzített IP cím és a Címkészlet<br>elnevezésű IP cím hozzárendelési módszereknél is. Amikor egy távoli felhasználó kapcsolódik<br>az iSeries szerverhez, egy keresés történik annak meghatározására, hogy az adott felhasználó<br>számára meg van-e adva IP cím. Ha igen, akkor az adott IP cím, maszk és lehetséges útvonalak<br>lesznek használva az összeköttetéshez. Ha a felhasználó címe nincs megadva, akkor<br>alapértelmezés szerint a megadott Rögzített IP cím vagy a következő szabad Címkészletbeli cím<br>lesz hozzárendelve. |
| Távoli rendszer meghatározhatja<br>saját IP címét                                  | Ez a beállítás lehetővé teszi a távoli felhasználónak, hogy meghatározza saját IP címét, ha ezt<br>egyeztette. Ha nem egyeztette saját IP címének használatát, akkor a távoli IP címet a megadott<br>távoli IP cím hozzárendelési módszer határozza meg. Ez a paraméter kezdetben le van tiltva, és<br>csak gondos megfontolás után engedélyezze.                                                                                                    |
| IP cím útválasztás                                                                 | A telefonos kliensnek és az iSeries szervernek megfelelően konfigurált IP cím útválasztással<br>kell rendelkeznie, ha a kliensnek el kell érnie olyan IP címeket a helyi hálózaton (LAN),<br>amelyek az iSeries szerverhez tartoznak.                                                                                                    |

# **Rendszer hitelesítés**

Az iSeries szerverrel felépített PPP kapcsolatok számos hitelesítési lehetőséget támogatnak a távoli kliensek iSeries szerverre történő betárcsázásakor, az ISP szolgáltatóhoz irányuló kapcsolatoknál, vagy amikor más szervert hív az iSeries.

Az iSeries a hitelesítési információk karbantartásának számos módszerét támogatja, kezdve az iSeries szerveren lévő egyszerű ellenőrzési listától, amely a jogosult felhasználók és a hozzájuk tartozó jelszavak felsorolását tartalmazza, egészen a RADIUS szerver támogatásáig, amely a hálózat felhasználóinak részletes hitelesítési információit tartja karban. Az iSeries szintén támogatja a felhasználói azonosító és a jelszó titkosításának számos beállítását, kezdve az

<span id="page-50-0"></span>egyszerű jelszó kicseréléstől egészen a CHAP-MD5 támogatásáig. Az iSeries navigátorban a kapcsolati profil **Hitelesítés** lapján megadhatja a rendszer hitelesítésére vonatkozó beállításait, beleértve kimenő híváskor az iSeries ellenőrzésére szánt felhasználói azonosítót és jelszót.

#### **Kapcsolódó hivatkozás**

"Példahelyzet: Az iSeries szerver összekapcsolása PPPoE hozzáférés [koncentrátorral"](#page-16-0) oldalszám: 11 Számos Internet szolgáltató kínál nagy sebességű Internet kapcsolatot DSL vonalon keresztül Ethernet feletti Pont-pont protokoll (PPPoE) használatával. Az iSeries szerver képes kapcsolódni az ilyen szolgáltatókhoz, s ezáltal olyan szélessávú kapcsolatokat biztosítani, amelyek megőrzik a PPP előnyeit.

["Példahelyzet:](#page-27-0) Telefonos kapcsolatok hitelesítése RADIUS NAS segítségével" oldalszám: 22 Az iSeries szerveren futó Hálózatra csatlakozó tároló (NAS) továbbítani tudja a betárcsázó kliensektől érkező hitelesítési kéréseket a különálló RADIUS szerver felé. A hitelesítést követően a RADIUS ugyancsak vezérelheti az IP címeket a felhasználónak.

["Forgatókönyv:](#page-29-0) Az erőforrások elérésének kezelése a távoli felhasználók számára Csoport irányelvek és IP szűrés [segítségével"](#page-29-0) oldalszám: 24

A Csoport hozzáférési stratégia meghatározza a kapcsolat jól látható felhasználói csoportjait, valamint lehetővé teszi általános kapcsolati tulajdonságok és biztonsági beállítások alkalmazását az egész csoportra. Mindez az IP szűréssel kombinálva lehetővé teszi, hogy engedélyezze vagy letiltsa bizonyos IP címek elérését a saját hálózatán.

### **CHAP-MD5**

Az **Egyeztetésre felszólításos hitelesítési protokoll (CHAP-MD5)** egy algoritmus (MD-5) segítségével kiszámít egy olyan értéket, amelyet csak a hitelesítő rendszer és a távoli eszköz ismer.

A CHAP révén a felhasználói azonosítók és a jelszók mindig titkosítva vannak, ezért ez biztonságosabb, mint a Jelszó hitelesítési protokoll (PAP). Ez a protokoll hatékony védelmet nyújt az újraküldések és a próbálkozás-hiba hozzáférési kísérletek ellen. A CHAP hitelesítésre a kapcsolat során többször is sor kerülhet.

A hitelesítő rendszer egy kérést küld a hálózathoz csatlakozni próbáló távoli eszköznek. A távoli eszköz egy olyan értékkel válaszol, amelyet a mindkét eszköz által közösen használt MD-5 algoritmussal számolt ki. A hitelesítő rendszer a választ összehasonlítja a saját számításaival. A hitelesítés akkor elfogadható, ha a két érték egyezik, máskülönben a kapcsolat befejeződik.

#### **Kapcsolódó hivatkozás**

["Példahelyzet:](#page-19-0) Távoli telefonos kliensek kapcsolódása az iSeries szerverhez" oldalszám: 14 A távoli felhasználók, mint például a mobil kliensek, gyakran igénylik a vállalati hálózat elérését. Az ilyen telefonos kliensek hozzáférést nyerhetnek az iSeries szerverhez a PPP segítségével.

"PAP" [oldalszám:](#page-51-0) 46

A *Jelszó hitelesítési protokoll (PAP)* egy kétutas kézfogással biztosít a partner rendszernek egy elfogadható azonosítási módszert.

"EAP"

Az *Extensible Authentication Protocol (EAP)* lehetővé teszi a harmadik féltől eredő hitelesítési modulok és a PPP megvalósítások közötti együttműködést.

### **EAP**

Az *Extensible Authentication Protocol (EAP)* lehetővé teszi a harmadik féltől eredő hitelesítési modulok és a PPP megvalósítások közötti együttműködést.

Az EAP kibővíti a PPP funkcióit azáltal, hogy szabványos támogatási mechanizmust nyújt olyan hitelesítési sémákhoz, mint például a jelsor (smart) kártyák, Kerberos, Nyilvános kulcs és S/Kulcs. Az EAP válaszol a harmadik féltől származó biztonsági eszközökkel megerősített hitelesítés megnövekedett igényeire. Az EAP védi a biztonsági virtuális magánhálózatokat (VPN) az olyan támadóktól, akik a könyvtárt támadják és a jelszót próbálják kitalálni. Az EAP a Jelszó hitelesítési protokoll (PAP) és az Egyeztetésre felszólításos hitelesítési protokoll (CHAP) tökéletesítése.

EAP esetén a hitelesítési információ nem része az információnak, hanem azzal együtt található. Ez lehetővé teszi a távoli szervereknek, hogy egyeztessék a szükséges hitelesítést, mielőtt bármilyen információt vennének vagy továbbítanának.

<span id="page-51-0"></span>Az iSeries szerver közvetlenül nem támogatja az EAP protokollt. Mindazonáltal, a távoli hitelesítéshez használhatja a RADIUS szervert, amely esetleg több, a fentiekben leírt hitelesítési sémát is támogat.

#### **Kapcsolódó hivatkozás**

"PAP"

A *Jelszó hitelesítési protokoll (PAP)* egy kétutas kézfogással biztosít a partner rendszernek egy elfogadható azonosítási módszert.

["CHAP-MD5"](#page-50-0) oldalszám: 45

Az **Egyeztetésre felszólításos hitelesítési protokoll (CHAP-MD5)** egy algoritmus (MD-5) segítségével kiszámít egy olyan értéket, amelyet csak a hitelesítő rendszer és a távoli eszköz ismer.

### **PAP**

A *Jelszó hitelesítési protokoll (PAP)* egy kétutas kézfogással biztosít a partner rendszernek egy elfogadható azonosítási módszert.

A kézfogásra az összeköttetés létrehozásakor kerül sor. Az összeköttetés kialakítása után a távoli eszköz elküld egy felhasználói azonosító és jelszó párt a hitelesítő rendszernek. A pár helyességétől függően a hitelesítő rendszer folytatja vagy befejezi a kapcsolatot.

A PAP hitelesítés sima szövegformátumban igényli a felhasználónév és a jelszó elküldését a távoli rendszernek. A PAP használatakor a felhasználói azonosító és a jelszó titkosítására sohasem kerül sor, amelyeket így könnyebb nyomon követni és sebezhetőbbek a feltörésekkel szemben. Ezért ahol csak lehet, mindig CHAP hitelesítést használjon.

#### **Kapcsolódó hivatkozás**

["CHAP-MD5"](#page-50-0) oldalszám: 45

Az **Egyeztetésre felszólításos hitelesítési protokoll (CHAP-MD5)** egy algoritmus (MD-5) segítségével kiszámít egy olyan értéket, amelyet csak a hitelesítő rendszer és a távoli eszköz ismer.

"EAP" [oldalszám:](#page-50-0) 45

Az *Extensible Authentication Protocol (EAP)* lehetővé teszi a harmadik féltől eredő hitelesítési modulok és a PPP megvalósítások közötti együttműködést.

## **A RADIUS áttekintése**

A *Remote Authentication Dial In User Service (RADIUS)* szabványos Internet protokoll, amely központosított hitelesítést, elszámolást és IP kezelési szolgáltatásokat nyújt az osztott telefonos hálózat távoli hozzáférésű felhasználóinak.

A RADIUS kliens-szerver modell része a Hálózatra csatlakozó tároló (NAS), amely a RADIUS szerver klienseként működik. A hálózatra csatlakozó tárolóként szereplő iSeries szerver elküldi a felhasználóra és az összeköttetésre vonatkozó információkat a kijelölt RADIUS szervernek az RFC 2865-ben megadott szabványos RADIUS protokoll segítségével.

A RADIUS szerver fogadja a felhasználók összeköttetési kéréseit, hitelesíti a felhasználókat, majd visszaküldi az összes szükséges konfigurációs információt a hálózatra csatlakozó tárolónak olyan módon, hogy a NAS (iSeries szerver) biztosítani tudja az engedélyezett szolgáltatásokat a hitelesített telefonos felhasználók számára.

Ha a RADIUS szerver nem érhető el, akkor az iSeries szerver egy másik szerverhez is továbbíthatja a hitelesítési kéréseket. Ennek révén a világméretű vállalatok felajánlhatják felhasználóiknak a telefonos szolgáltatásokat olyan egyedi bejelentkezési felhasználói azonosítóval, amely vállalatszintű hozzáférést biztosít, függetlenül a használt hozzáférési ponttól.

Amikor a RADIUS szerver veszi a hitelesítési kérést, a kérés ellenőrzésre kerül, majd a RADIUS szerver visszafejti az adatcsomagot a felhasználónév és a jelszó elérése céljából. Az így nyert információt továbbítja a megfelelő, támogatott biztonsági rendszerhez. Ez lehet UNIX jelszófájl, Kerberos, egy üzleti biztonsági rendszer, vagy éppen egy felhasználó által kifejlesztett biztonsági rendszer. A RADIUS szerver visszaküldi az iSeries szervernek azokat a szolgáltatásokat, amelyek használatára jogosult a hitelesített felhasználó, mint például az IP cím. A RADIUS elszámolási kérések kezelése is hasonló módon történik. A távoli felhasználók elszámolási információi elküldhetők a kijelölt RADIUS

elszámolási szerverhez. A RADIUS Accounting szabványos protokollt az RFC 2866 határozza meg. A RADIUS elszámolási szerver fogadja az elszámolási kéréseket azáltal, hogy naplózza a RADIUS elszámolási kérések információit.

#### **Kapcsolódó hivatkozás**

["Példahelyzet:](#page-27-0) Telefonos kapcsolatok hitelesítése RADIUS NAS segítségével" oldalszám: 22 Az iSeries szerveren futó Hálózatra csatlakozó tároló (NAS) továbbítani tudja a betárcsázó kliensektől érkező hitelesítési kéréseket a különálló RADIUS szerver felé. A hitelesítést követően a RADIUS ugyancsak vezérelheti az IP címeket a felhasználónak.

### **Ellenőrzési lista**

Az ellenőrzési lista a távoli felhasználók felhasználói azonosítóinak és jelszavainak tárolására használható.

Használhatja a már meglévő ellenőrzési listát, vagy készíthet egy saját listát a Fogadó kapcsolati profil hitelesítési lapján. Az ellenőrzési lista bejegyzései ugyancsak megkövetelik a felhasználói azonosítóhoz és a jelszóhoz tartozó hitelesítési protokoll típusának megadását. Ez lehet **titkosított - CHAP-MD5/EAP** vagy **nem titkosított - PAP**.

További információkért olvassa el az online súgót.

#### **Kapcsolódó hivatkozás**

["Forgatókönyv:](#page-29-0) Az erőforrások elérésének kezelése a távoli felhasználók számára Csoport irányelvek és IP szűrés [segítségével"](#page-29-0) oldalszám: 24

A Csoport hozzáférési stratégia meghatározza a kapcsolat jól látható felhasználói csoportjait, valamint lehetővé teszi általános kapcsolati tulajdonságok és biztonsági beállítások alkalmazását az egész csoportra. Mindez az IP szűréssel kombinálva lehetővé teszi, hogy engedélyezze vagy letiltsa bizonyos IP címek elérését a saját hálózatán.

## **Sávszélességgel kapcsolatos szempontok - vonalösszevonás**

Bizonyos feladatok elvégzéséhez további sávszélesség szükséges, bár nem a művelet teljes idejére.

Az ilyen esetekben az egyedi hardver vásárlása és a drága kommunikációs vonal esetleg nem indokolt. A PPP vonalösszevonás protokoll (MP) több PPP vonalat csoportosít egyetlen virtuális vonalba vagy ″csoportba″. A több vonal ilyen módú aggregációja növeli a hatékony sávszélességet a két rendszer között szabványos modemek és telefonvonalak használata mellett. Egy MP csoportban akár hat vonalat is összefoghat. A vonalösszevonásos összeköttetés létrehozásához az szükséges, hogy a PPP kapcsolat mindkét végén támogatva legyen a Vonalösszevonás protokoll (MP). A Vonalösszevonás protokollt az RFC1990 írja le, mint Request For Comment (RFC) szabványt. További információkat az RFC szabványokról az RFC [szerkesztő](http://www.rfc-editor.org) weboldalon talál.

## **Szükség szerinti sávszélesség:**

A fizikai vonalak dinamikus hozzáadása és eltávolítása révén lehetővé válik a rendszer konfigurálása olyan módon, hogy a szolgáltatott sávszélesség a szükségletek szerint alakuljon. Ez a fajta megközelítés ″Szükség szerinti sávszélesség″ néven ismert, amely lehetővé teszi, hogy a további sávszélességért csak akkor fizessen, amikor valójában használja azt. A ″Szükség szerinti sávszélesség″ előnyeinek felismeréséhez legalább egy partnernek képesnek kell lenni az MP csomagban pillanatnyilag rendelkezésre álló teljes sávszélesség hasznosításának figyelésére. Ennek alapján vonalakat lehet hozzáadni vagy elvenni, amikor a sávszélesség kihasználása meghaladja a konfigurációban megadott értékeket. A Sávszélesség kiosztási protokoll lehetővé teszi, hogy a partnerek egyeztessenek a vonalak hozzáadásáról és eltávolításáról az MP kötegből. Az RFC2125 dokumentálja a PPP Sávszélesség kiosztási protokollt (BAP) és a Sávszélesség kiosztását vezérlő protokollt (BACP).

# **A PPP konfigurálása**

Mielőtt használná a PPP protokollt a pont-pont összeköttetés beállításához, először konfigurálja a PPP környezetet.

#### **Kapcsolódó hivatkozás**

"PPP kapcsolódó [információk"](#page-71-0) oldalszám: 66

Itt következik a PPP témakörhöz kapcsolódó IBM Redbooks kiadványok (PDF formátumban) felsorolása. A PDF dokumentumok bármelyikét megjelenítheti vagy kinyomtathatja.

# <span id="page-53-0"></span>**Kapcsolati profil létrehozása**

A rendszerek közötti PPP kapcsolatok konfigurálásának első lépése egy kapcsolati profil létrehozása az iSeries szerveren.

A kapcsolati profil a következő összeköttetési részletek logikai ábrázolása:

- Vonal és profil típusa
- v Vonalösszevonási beállítások
- v Távoli telefonszámok és tárcsázási beállítások
- Hitelesítés
- v TCP/IP beállítások: IP címek és útvonalválasztás
- v Feladatkezelés és az összeköttetés testre szabása
- Tartománynév-szerverek

A Hálózat alkönyvtár alatt lévő **Távoli elérés szolgáltatások** a következő objektumokat tartalmazzák:

- v A **Kezdeményező kapcsolati profilok** kifelé tartó pont-pont összeköttetések, amelyeket az iSeries szerver (helyi rendszer) kezdeményez. Ezek olyan PPP kapcsolatok, amelyeket a távoli rendszer fogad.
- v A **Fogadó kapcsolati profilok** befelé jövő pont-pont összeköttetések, amelyeket a távoli rendszer kezdeményez. Ezek olyan PPP kapcsolatok, amelyeket az iSeries szerver (helyi rendszer) fogad.
- v **Modemek**

A kapcsolati profil létrehozásához tegye a következőket:

- 1. Az iSeries navigátorban válassza ki a rendszert és bontsa ki a **Hálózat** → **Távoli elérés szolgáltatások** menüpontot.
- 2. Válasszon egyet a következő beállítások közül:
	- v A jobb egérgombbal kattintson a **Kezdeményező kapcsolati profilokra**, amellyel az iSeries szervert beállíthatja kapcsolatokat kezdeményező szervernek.
	- v A jobb egérgombbal kattintson a **Fogadó kapcsolati profilokra**, amellyel az iSeries szervert beállíthatja a távoli rendszertől és a felhasználóktól bejövő kapcsolatokat fogadó szervernek.
- 3. Válassza ki az **Új profil** lehetőséget.
- 4. Az Új pont-pont kapcsolati profil beállítása lapon válassza ki a protokoll típusát.
- 5. Adja meg a mód kiválasztásokat.
- 6. Válassza ki az összeköttetési beállítást.
- 7. Kattintson az **OK** gombra.

Az Új pont-pont profil tulajdonságok lap jelenik meg. Itt beállíthatja a hálózatára jellemző további értékeket. Specifikus információkért olvassa el az online súgót.

#### **Kapcsolódó feladatok**

"Modem és [vonalleírás](#page-63-0) társítása" oldalszám: 58

#### **Kapcsolódó hivatkozás**

"Példahelyzet: Az iSeries szerver összekapcsolása PPPoE hozzáférés [koncentrátorral"](#page-16-0) oldalszám: 11 Számos Internet szolgáltató kínál nagy sebességű Internet kapcsolatot DSL vonalon keresztül Ethernet feletti Pont-pont protokoll (PPPoE) használatával. Az iSeries szerver képes kapcsolódni az ilyen szolgáltatókhoz, s ezáltal olyan szélessávú kapcsolatokat biztosítani, amelyek megőrzik a PPP előnyeit.

["Példahelyzet:](#page-19-0) Távoli telefonos kliensek kapcsolódása az iSeries szerverhez" oldalszám: 14 A távoli felhasználók, mint például a mobil kliensek, gyakran igénylik a vállalati hálózat elérését. Az ilyen telefonos kliensek hozzáférést nyerhetnek az iSeries szerverhez a PPP segítségével.

["Példahelyzet:](#page-21-0) Az irodai LAN kapcsolódása az Internethez modem segítségével" oldalszám: 16 A rendszergazdák jellemzően egy irodai hálózatot állítanak fel, amely lehetővé teszi az alkalmazottaknak az Internet elérését. Az iSeries szerver egy modem segítségével kapcsolódhat az Internet szolgáltatóhoz (ISP). A helyi hálózathoz csatlakozó kliensek az átjáróként funkcionáló iSeries szerver révén kommunikálhatnak az Internettel.

"Példahelyzet: A vállalati és a távoli hálózatok [összekapcsolása](#page-24-0) modemmel" oldalszám: 19

A modem lehetővé teszi két távoli hely (mint például a központi iroda és a kirendeltség) közötti adatcserét. A PPP képes összekapcsolni két helyi hálózatot (LAN) azáltal, hogy összeköttetést hoz létre a központi irodában lévő iSeries szerver és a kirendeltségen lévő másik iSeries szerver között.

["Forgatókönyv:](#page-29-0) Az erőforrások elérésének kezelése a távoli felhasználók számára Csoport irányelvek és IP szűrés [segítségével"](#page-29-0) oldalszám: 24

A Csoport hozzáférési stratégia meghatározza a kapcsolat jól látható felhasználói csoportjait, valamint lehetővé teszi általános kapcsolati tulajdonságok és biztonsági beállítások alkalmazását az egész csoportra. Mindez az IP szűréssel kombinálva lehetővé teszi, hogy engedélyezze vagy letiltsa bizonyos IP címek elérését a saját hálózatán.

## **Protokoll típusa: PPP vagy Soros vonali Internet protokoll (SLIP)**

Milyen protokoll típust kell kiválasztani a pont-pont összeköttetés létrehozásához?

A PPP szabványos Internet összeköttetés. A PPP lehetővé teszi az együttműködést a különböző gyártók távoli elérésű szoftverei között. A PPP ugyancsak lehetővé teszi több kommunikációs protokoll használatát ugyanazon a fizikai kommunikációs vonalon.

A PPP a Soros vonali Internet protokollt (SLIP) váltja fel a pont-pont kapcsolatokra vonatkozó választékban. A SLIP Request for Comment (RFC) sosem vált Internet szabvánnyá az alábbi hiányosságok miatt:

- v A SLIP nem rendelkezik szabványos lehetőséggel a két gazdagép közötti IP címzés megadásához. Ez azt jelenti, hogy a nem számozott háló nem használható.
- v A SLIP nem rendelkezik hiba felderítési és hiba tömörítési támogatással. A hiba felderítés és a hiba tömörítés a PPP protokollban megvalósul.
- v A SLIP nem támogatja a rendszer hitelesítését, miközben a PPP két hitelesítési lehetőséggel is bír.

A SLIP még ma is használatos, és az iSeries szerver még mindig támogatja. Az IBM azonban azt ajánlja, hogy PPP protokollt használjon, amikor pont-pont kapcsolatot hoz létre. A SLIP nem támogatja a vonalösszevonásos kapcsolatokat. A SLIP protokollhoz viszonyítva a PPP jobb hitelesítéssel rendelkezik. A PPP jobban teljesít a sűrítési lehetőség miatt.

**Megjegyzés:** Az ASYNC vonaltípusokhoz megadható SLIP kapcsolati profilok ettől a kiadástól kezdve nem támogatottak. Ha ilyen jellegű kapcsolati profiljai vannak, akkor át kell alakítania őket olyan SLIP vagy PPP profillá, amely PPP vonaltípust használ.

## **Mód kiválasztások**

A PPP kapcsolati profilokra vonatkozó mód kiválasztás az **összeköttetés típusa** és a **működési mód** kiválasztását foglalja magában. A mód kiválasztás meghatározza, hogyan használja a szerver az új PPP kapcsolatot.

A mód kiválasztások megadásához kövesse ezeket a lépéseket:

- 1. Válasszon egyet a következő összeköttetési típusok közül:
	- Kapcsolt vonal
	- Bérelt vonal
	- L2TP (virtuális vonal)
	- PPPoE vonal
- 2. Válassza ki a működési módot, amely megfelel az új PPP kapcsolatnak.
- 3. Írja fel az összeköttetés típusát és a kiválasztott működési módot. Szüksége lesz ezekre az információkra, amikor elindítja a PPP kapcsolatok konfigurálását.

#### **Kapcsolt vonal:**

Válassza ezt az összeköttetési típust, ha a telefonvonalon keresztüli kapcsolathoz az alábbiak egyikét használja: modem (belső vagy külső) vagy külső ISDN terminál adapter.

A kapcsolt vonalon megvalósuló összeköttetés a következő működési módokkal rendelkezik:

#### **Válaszoló**

Válassza ezt a működési módot, ha egy távoli rendszernek engedélyezni szeretné, hogy betárcsázzon az iSeries szerverre.

#### **Tárcsázó**

Válassza ezt a működési módot, ha az iSeries szerver számára engedélyezni szeretné, hogy egy távoli rendszerre betárcsázzon.

#### **Kérésre tárcsázás (csak tárcsázás)**

Válassza ezt a működési módot, hogy az iSeries szerver automatikusan tárcsázza a távoli rendszert, ha a rendszeren TCP/IP forgalmat észlel. A kapcsolat befejeződik, amikor az adatok átvitele véget ér, és egy adott időtartam alatt nem fordul elő TCP/IP forgalom.

#### **Kérésre tárcsázás (válasz engedélyezett dedikált partner)**

Válassza ezt a működési módot, hogy az iSeries szerver válaszolhasson a dedikált távoli rendszertől jövő hívásokra. Ez a működési mód azt is lehetővé teszi az iSeries szervernek, hogy felhívja a távoli rendszert, ha TCP/IP forgalmat észlel a távoli rendszer számára. Ha mindkét rendszer iSeries szerver, és mindkettő ezt a működési módot használja, akkor a két rendszer között a TCP/IP forgalom állandó fizikai kapcsolat nélkül, igény esetén folyik. Ez a működési mód dedikált erőforrást igényel. A megfelelő működés érdekében a távoli félnek ilyen működési móddal kell tárcsázni.

#### **Kérésre tárcsázás (távoli fél engedélyezett)**

Válassza ezt a működési módot, hogy a távoli rendszer tárcsázhasson és válaszolhasson is. A bejövő hívások kezeléséhez hivatkoznia kell egy meglévő válaszprofilra egy olyan PPP kapcsolati profilból, amely ezt a működési módot határozza meg. Ez lehetővé teszi, hogy egy válaszprofil kezelje az akár több távoli féltől bejövő összes hívást, viszont minden kimenő hívásnak külön kérésre tárcsázási profilja legyen. Ez a működési mód nem követel meg dedikált erőforrást a távoli felektől bejövő hívások kezeléséhez.

#### **Bérelt vonal:**

Válassza ezt az összeköttetési típust, ha a helyi iSeries szerver és a távoli rendszer dedikált vonallal van összekötve. Ha bérelt vonala van, nincs szüksége modemre vagy ISDN terminál adapterre a két rendszer összekötéséhez.

A két rendszer közötti bérelt vonalas kapcsolat egy állandó vagy dedikált vonal. Mindig megnyitott állapotban van. A bérelt vonali kapcsolat egyik vége kezdeményezőként, a másik vége lezáróként van konfigurálva.

A bérelt vonalon megvalósuló összeköttetés a következő működési módokkal rendelkezik:

#### **Lezáró**

Válassza ezt a működési módot ahhoz, hogy a távoli rendszer elérje a helyi iSeries szervert egy dedikált vonalon. A lezáró működési mód egy bérelt vonali válaszprofilra hivatkozik.

#### **Kezdeményező**

Válassza ezt a működési módot ahhoz, hogy az iSeries szerver elérje a távoli rendszert egy dedikált vonalon. Ez a működési mód egy bérelt vonali tárcsázás profilra hivatkozik.

#### **L2TP (virtuális vonal):**

Válassza ezt az összeköttetési típust olyan rendszerek összekapcsolásához, amelyek rendelkeznek a Kétrétegű alagútkezelési protokollal (L2TP).

Az L2TP alagút kialakítása után létrejön a virtuális PPP kapcsolat az iSeries szerver és a távoli rendszer között. Az L2TP alagútkezelés és az IP biztonság (IP-SEC) együttes használatával biztonságosan küldhet, továbbíthat és fogadhat adatokat az Interneten.

Az L2TP (virtuális vonal) összeköttetési típus a következő működési módokkal rendelkezik:

#### **Lezáró**

Válassza ezt a működési módot ahhoz, hogy a távoli rendszer elérhesse az iSeries szervert egy L2TP alagúton.

#### **Kezdeményező**

Válassza ezt a működési módot ahhoz, hogy az iSeries szerver kapcsolatba léphessen a távoli rendszerrel L2TP alagúton.

#### **Távoli tárcsázás**

Válassza ezt a működési módot ahhoz, hogy az iSeries szerver kapcsolatba léphessen a szolgáltatóval L2TP alagúton keresztül, és utasítsa a szolgáltatót a távoli PPP kliens hívására.

#### **Több állomásos kezdeményező**

Válassza ezt a működési módot ahhoz, hogy az iSeries szerver több állomásos kapcsolatot hozhasson létre.

**Megjegyzés:** Az L2TP lezáró profilban, amelyhez a több állomásos kezdeményező tartozik, ki kell választani a ″Több állomásos kapcsolat engedélyezése″ jelölőnégyzetet, valamint rendelkezni kell egy bejegyzéssel a PPP ellenőrzési listában, amely összerendeli a PPP felhasználó nevét a több állomásos kezdeményező profillal.

#### **PPPoE vonal:**

A PPoE kapcsolatok virtuális vonalat használnak arra a célra, hogy hogy PPP adatokat küldjenek (egy Ethernet adapteren keresztül) egy, az Internet szolgáltató által biztosított digitális előfizetői vonal (DSL) modemnek. A modem csatlakozik az Ethernet-bázisú helyi hálózatra is.

Ez nagy sebességű Internet hozzáférést biztosít a LAN felhasználóknak az iSeries szerveren megvalósuló PPP szekciókon keresztül. Amint létrejön a kapcsolat az iSeries és az Internet szolgáltató között, a LAN egyes felhasználói elindíthatják az Internet szolgáltatóhoz irányuló egyedi szekcióikat a PPPoE vonalon.

A PPPoE kapcsolatokat csak a kezdeményező kapcsolati profilok használhatják, kezdeményező működési módban és egyetlen vonal használata mellett.

### **Az összeköttetés beállítása**

Az összeköttetés beállítása megadja a vonalszolgáltatás típusát, amelyet a PPP kapcsolati profil használ a kapcsolat létrehozásához.

A vonalszolgáltatás típusára vonatkozó kínálat a megadásra kerülő összeköttetés típusától függ.

#### **Kapcsolódó hivatkozás**

"Példahelyzet: Az iSeries szerver összekapcsolása PPPoE hozzáférés [koncentrátorral"](#page-16-0) oldalszám: 11 Számos Internet szolgáltató kínál nagy sebességű Internet kapcsolatot DSL vonalon keresztül Ethernet feletti Pont-pont protokoll (PPPoE) használatával. Az iSeries szerver képes kapcsolódni az ilyen szolgáltatókhoz, s ezáltal olyan szélessávú kapcsolatokat biztosítani, amelyek megőrzik a PPP előnyeit.

["Példahelyzet:](#page-19-0) Távoli telefonos kliensek kapcsolódása az iSeries szerverhez" oldalszám: 14 A távoli felhasználók, mint például a mobil kliensek, gyakran igénylik a vállalati hálózat elérését. Az ilyen telefonos kliensek hozzáférést nyerhetnek az iSeries szerverhez a PPP segítségével.

["Példahelyzet:](#page-21-0) Az irodai LAN kapcsolódása az Internethez modem segítségével" oldalszám: 16 A rendszergazdák jellemzően egy irodai hálózatot állítanak fel, amely lehetővé teszi az alkalmazottaknak az Internet elérését. Az iSeries szerver egy modem segítségével kapcsolódhat az Internet szolgáltatóhoz (ISP). A helyi hálózathoz csatlakozó kliensek az átjáróként funkcionáló iSeries szerver révén kommunikálhatnak az Internettel.

"Példahelyzet: A vállalati és a távoli hálózatok [összekapcsolása](#page-24-0) modemmel" oldalszám: 19

A modem lehetővé teszi két távoli hely (mint például a központi iroda és a kirendeltség) közötti adatcserét. A PPP képes összekapcsolni két helyi hálózatot (LAN) azáltal, hogy összeköttetést hoz létre a központi irodában lévő iSeries szerver és a kirendeltségen lévő másik iSeries szerver között.

#### **Egyetlen vonal:**

Válassza ezt a vonal szolgáltatást, ha olyan PPP vonalat ad meg, amely analóg modemhez csatlakozik. Ezt a lehetőséget használják bérelt vonalak esetében is, ahol nincs szükség modemre. A PPP kapcsolati profil mindig ugyanazt az iSeries szerver kommunikációs portot használja.

Ha szükséges, egy analóg vonalat konfigurálhat megosztottként a válaszoló és a tárcsázó profil között. A dinamikus erőforrás megosztás egy új funkció, amelynek célja az erőforrás kihasználás javítása. A V5R2 kiadásig a modem erőforrások lekötése az őt használó profil indulásakor megtörtént. Ez a módszer a felhasználót szekciónként egy erőforrásra korlátozta, még akkor is, ha az erőforrás passzív várakozási állapotban volt. Most új megosztási szabály érvényesül egy adott erőforrást elérésekor. Két eset fordulhat elő: első eset, amikor a tárcsázó profil indul el a válaszoló profil előtt; második eset, amikor a válaszoló profil indul el a tárcsázó előtt. Tételezzük fel, hogy az erőforrás megosztás engedélyezve van. Az első esetben az elindult tárcsázó profil fog sikeresen kapcsolódni a vonalhoz. A másodikként induló válaszoló profil várni fog a vonalra, míg az szabad nem lesz. Amint a tárcsázó kapcsolat véget ér, a válaszoló profil kérni fogja a vonalat és elindul. A második esetben az elindult válaszoló profil várni fog a bejövő kapcsolatokra. Mindaddig, amíg nem lép fel bejövő hívás, a másodikként elinduló tárcsázó profil ″kölcsön veszi″ a vonalat a válaszoló profiltól, amely így ″kölcsön adja″ a vonalat. A kimenő összeköttetés ezután létrejön. Amint a kapcsolat véget ér, a tárcsázó profil visszaadja a vonalat a válaszoló profilnak, amely így ismét készen áll a bejövő kapcsolatok fogadására. A megosztási funkció engedélyezéséhez kattintson a kapcsolt vonal leírásának modem fülére, és válassza ki a **Dinamikus erőforrás megosztás engedélyezése** lehetőséget.

Az L2TP (virtuális vonal) és a PPPoE (virtuális vonal) összeköttetési típusok is egyetlen vonal szolgáltatásokat használnak. Az L2TP (virtuális vonal) összeköttetési típusok esetén nincs hardver kommunikációs erőforrás, amely a vonallal lenne használva. Helyette az L2TP kapcsolattal használt egyetlen vonal valójában *virtuális*, ahol nincs olyan fizikai PPP hardver, amelyre szükség lenne az alagút kialakításához. A PPPoE kapcsolattal használt egyetlen vonal ugyancsak virtuális, és egy olyan mechanizmust nyújt, amelynek révén úgy bánik a fizikai Ethernet vonallal, mintha az távoli kapcsolatokat kiszolgáló PPP vonal lenne. A PPPoE virtuális vonal egy fizikai Ethernet vonalhoz kapcsolódik, és így támogatja a PPP protokoll adatátviteleit az Ethernet LAN kapcsolaton keresztül a DSL modemnek.

#### **Vonalkészlet:**

Válassza ezt a vonal szolgáltatást, ha a PPP kapcsolat beállításánál egy vonalat kíván használni egy vonalkészletből. Amikor a PPP kapcsolat elindul, akkor az iSeries szerver kiválaszt egy használaton kívüli vonalat a vonalkészletből. Kérésre tárcsázás profilok esetén a szerver nem választja ki addig a vonalat, amíg nem észlel TCP/IP forgalmat a távoli rendszer felé.

A vonalkészletet egy adott vonalleírás megadása helyett határozhatja meg a kapcsolati profiloknál. A vonalkészletekben egy vagy több vonalleírást határozhat meg.

A vonalkészlet megengedi az egyszeres kapcsolati profilt több bejövő analóg hívás vagy egy kimenő analóg hívás kezelésére. A PPP kapcsolati profil befejezésekor a vonal visszakerül a vonalkészletbe.

Ha vonalkészletet használ több bejövő analóg hívás egyidejű kezeléséhez, akkor jeleznie kell a bejövő kapcsolatok maximális számát. Ezt beállíthatja az **Új Pont-pont profil tulajdonságai** párbeszédablak Kapcsolatok lapján, amikor a kapcsolati profilt konfigurálja. A megnövelt sávszélességű egyvonalas vonalkészletek használatához alkalmazza a vonalösszevonás beállítást.

#### **Vonalkészletek használatának előnyei:**

v A vonal erőforrások nem kerülnek kiosztásra a PPP kapcsolati profilokhoz azok indítása előtt.

Adott vonalat használó PPP kapcsolatok esetében az összeköttetés véget ér, ha a vonal nem érhető el, hacsak nincs engedélyezve a dinamikus erőforrás megosztás. Vonalkészletet használó kapcsolatoknál viszont elég, ha már egy vonal szabad a készletben, amikor a profil elindul.

Ezenkívül, ha az erőforrások megosztottként vannak konfigurálva (engedélyezett a dinamikus erőforrás megosztás),akkor további erőforrások állhatnak rendelkezésre, különösen a kimenő kapcsolatok esetében.

v A kérésre tárcsázás profiloknál a vonalkészleteket az erőforrások hatékonyabb kiosztására használhatja.

Az iSeries szerver csak akkor választ ki egy vonalat a készletből, ha kérésre tárcsázás kapcsolatot használ. Az egyéb kapcsolatok használhatják ugyanezt a vonalat más időpontban.

v Több PPP kapcsolatot indíthat el, mint amennyit az erőforrások támogatnak.

Például ha egy adott környezet négy egyedi összeköttetési típust igényel, de egy adott időpillanatban csak két vonalra van szükség, akkor a vonalkészlet segítségével kialakíthatja ezt a környezetet. Létrehozhat négy ″kérésre tárcsázás″ kapcsolati profilt, és minden profilnak megadja, hogy a két vonalleírást tartalmazó vonalkészletre hivatkozzon. A vonalak mindegyikét mind a négy kapcsolati profil használhatja, így bármikor lehetővé téve egyszerre két aktív kapcsolatot. Vonalkészlet használatakor nincs szükség négy külön vonalra.

Ehhez hasonlóan, ha környezete PPP kliens és PPP szerver ötvözete, a vonalakat megoszthatja (dinamikus erőforrás megosztás engedélyezése), akár 'egyetlen vonalként' használatosak, akár 'vonalkészlet' elemei. Az először elinduló profil nem fogja véglegesíteni az erőforrást, amíg a kapcsolat nem lesz aktív. Például ha a PPP szerver elindul és figyeli a bejövő kapcsolatokat, 'kölcsön fogja adni' a vonalat a PPP kliensnek, amely elindította és 'kölcsön vette' a megosztott vonalat a PPP szervertől.

## **Vonalkészletek beállítása**

A vonalkészletek a kapcsolati profilban vannak megadva. Az alap vonalkészlet beállításához tegye a következőket:

- 1. Az iSeries navigátorban válassza ki a rendszert és bontsa ki a **Hálózatkezelés** → **Távoli elérés szolgáltatások** menüpontot.
- 2. Hozzon létre egy kapcsolati profilt kezdeményező vagy fogadó célra. Válassza a következő beállítások egyikét:
	- v A jobb egérgombbal kattintson a **Kezdeményező kapcsolati profilokra**, amellyel az iSeries szervert beállíthatja kapcsolatokat kezdeményező szervernek.
	- v A jobb egérgombbal kattintson a **Fogadó kapcsolati profilokra**, amellyel az iSeries szervert beállíthatja a távoli rendszertől és a felhasználóktól bejövő kapcsolatokat fogadó szervernek.
- 3. Válassza ki az **Új profil** menüpontot.
- 4. Választások kezdeményező profilnál (kimenő tárcsázás): PPP, kapcsolt vonal és működési üzemmód (jellemzően tárcsázás). Összeköttetéshez válassza a **vonalkészletet**. Kattintson az **OK** gombra, és az iSeries navigátor megjeleníti az adott kapcsolati profilra vonatkozó Tulajdonságok párbeszédablakot.

**Megjegyzés:** Vonalkészletet kiválaszthat Fogadó kapcsolati profilok létrehozásakor is. A vonalkészlet megjelenése a következő mezők értékétől függ: protokoll típusa, összeköttetés típusa és a működési üzemmód.

- 5. Az Általános lapon adjon nevet a profilnak és írja be a leírását.
- 6. Az Összeköttetés lapon írja be a vonalkészlet nevét, és kattintson az **Új** menüpontra. Ez megnyitja az **Új vonalkészlet tulajdonságok** párbeszédablakot, ahol a rendszer összes rendelkezésre álló vonala és modeme megjelenik.
- 7. Válassza ki a használni kívánt vonalat, és adja hozzá a vonalkészlethez. Kattinthat az **Új vonal** elemre is ahhoz, hogy megadjon egy új vonalat.
- 8. Kattintson az **OK** gombra a vonalkészlet mentéséhez és az Új pont-pont profil Tulajdonság lapjához történő visszatéréshez.
- 9. Töltse ki a szükséges információkkal a többi lapot is (például TCP/IP beállítások és Hitelesítés).
- 10. A kapcsolati profil megkapja a rendelkezésre álló vonalak listáját (a készleten belül), amíg az erőforrás rendelkezésre áll és amíg az adott vonalat használja a kapcsolathoz. További segítséget kaphat az iSeries navigátor súgójából.

#### **Kapcsolódó hivatkozás**

["Példahelyzet:](#page-19-0) Távoli telefonos kliensek kapcsolódása az iSeries szerverhez" oldalszám: 14 A távoli felhasználók, mint például a mobil kliensek, gyakran igénylik a vállalati hálózat elérését. Az ilyen telefonos kliensek hozzáférést nyerhetnek az iSeries szerverhez a PPP segítségével.

["Példahelyzet:](#page-21-0) Az irodai LAN kapcsolódása az Internethez modem segítségével" oldalszám: 16 A rendszergazdák jellemzően egy irodai hálózatot állítanak fel, amely lehetővé teszi az alkalmazottaknak az

<span id="page-59-0"></span>Internet elérését. Az iSeries szerver egy modem segítségével kapcsolódhat az Internet szolgáltatóhoz (ISP). A helyi hálózathoz csatlakozó kliensek az átjáróként funkcionáló iSeries szerver révén kommunikálhatnak az Internettel.

"Példahelyzet: A vállalati és a távoli hálózatok [összekapcsolása](#page-24-0) modemmel" oldalszám: 19 A modem lehetővé teszi két távoli hely (mint például a központi iroda és a kirendeltség) közötti adatcserét. A PPP képes összekapcsolni két helyi hálózatot (LAN) azáltal, hogy összeköttetést hoz létre a központi irodában lévő iSeries szerver és a kirendeltségen lévő másik iSeries szerver között.

#### **Többkapcsolatos profil támogatás:**

A több kapcsolatot támogató pont-pont kapcsolati profilok lehetővé teszik, hogy egy kapcsolati profillal számos digitális, analóg vagy L2TP hívást kezeljen.

Ez akkor hasznos, ha az iSeries szerverhez több felhasználó is csatlakozik, de nem kíván minden PPP vonalhoz külön-külön pont-pont kapcsolati profilt meghatározni. Ez a szolgáltatás különösen a 2805 típusú 4 portos integrált modem esetében hasznos, ahol egy csatoló négy vonal kiszolgálására képes.

Többkapcsolatos profil támogatással rendelkező analóg vonalaknál a megadott vonalkészlet minden vonala kihasználható a kapcsolatok számának maximumáig. Tulajdonképpen a vonalkészlet minden meghatározott vonalához külön kapcsolati profil job indul el. Minden kapcsolati profil job bejövő hívásra várakozik a megfelelő vonalon.

### **Helyi IP cím többkapcsolatos profiloknál:**

A helyi IP cím használható többkapcsolatos profiloknál, de ennek egy meglévő IP címnek kell lennie, amely meg van határozva az iSeries szerveren. A meglévő IP címek közül a Helyi IP cím legördülő listában választhat ki egyet. A távoli felhasználók akkor tudják elérni a helyi hálózat erőforrásait, ha a helyi iSeries szerver IP címeit határozza meg a PPP profil helyi IP címeként. Ezen kívül a távoli IP címtárban levő IP címeket úgy kell megválasztani, hogy azok a helyi IP címmel azonos hálózaton legyenek.

Ha nem rendelkezik helyi iSeries szerver IP címmel, vagy nem kívánja, hogy a távoli felhasználók elérjék a helyi hálózatot, akkor az iSeries szervernek virtuális IP címet kell kiosztani. A virtuális IP címet kapcsolat nélküli címnek is nevezik. A pont-pont profilok ezt az IP címet használhatják helyi IP címként. Mivel ez az IP cím nem tartozik fizikai hálózathoz, a forgalom nem kerül automatikusan továbbításra az iSeries szerverhez csatlakozó más hálózatokhoz.

Virtuális IP cím létrehozásához tegye a következőket:

- 1. Az iSeries navigátorban bontsa ki a szervert és érje el a **Hálózat** → **TCP/IP beállításai** → **IPV4** → **Csatolók** menüpontot.
- 2. Kattintson a jobb egérgombbal a **Csatolók** elemre, majd válassza az előugró menü **Új csatoló** → **Virtuális IP** menüpontját.
- 3. Kövesse a Csatoló varázsló útmutatásait a Virtuális IP csatoló létrehozásához. A létrehozás után a pont-pont kapcsolati profilok használhatják a virtuális IP címet. A profilban az IP cím használatához válassza ki azt a TCP/IP beállítások lap Helyi IP cím legördülő listájából.
	- **Megjegyzés:** A virtuális IP címnek aktívnak kell lennie a többkapcsolatos profil indítása előtt, ellenkező esetben a profil nem indul el. A csatoló létrehozása után az IP cím aktiválásához válassza ki az IP cím indítási lehetőséget a Csatoló varázslóban.

### **Távoli IP címkészletek többkapcsolatos profilokhoz:**

A többkapcsolatos profiloknál lehetőség van távoli IP címkészletek használatára is. A tipikus egykapcsolatos pont-pont profil csupán egy távoli IP cím megadását teszi lehetővé, amelyet a rendszer a kapcsolat létrejöttekor a hívó rendszernek ad. Mivel most egyszerre több hívó is csatlakozhat, egy távoli IP címkészlettel lehet megadni a távoli kezdő IP címet, valamint a további IP címek tartományát, amelyeket a hívó rendszerek felvehetnek.

## <span id="page-60-0"></span>**Vonalkészlet korlátozások:**

Több kapcsolat esetén a vonalkészletek használatára az alábbi korlátozások vonatkoznak:

- v Egy adott vonal egyszerre csak egy vonalkészletnek lehet tagja. Ha a vonalkészletből eltávolít egy vonalat, akkor az felhasználható más vonalkészletben is.
- v Vonalkészletet használó többkapcsolatos profil indításakor a kapcsolatok maximális számáig a vonalkészlet valamennyi vonalának használatára sor kerül. Ha nincsenek rendelkezésre álló vonalak, akkor az új kapcsolatok sikertelenek lesznek. Továbbá, ha nincsenek vonalak a vonalkészletben és egy másik profil is elindul, akkor az be is fejeződik.
- v Vonalkészlettel rendelkező egykapcsolatos profil indításakor a rendszer a vonalkészletből csak egy vonalat használ fel. Ha egy többkapcsolatos profil is elindul, amely ugyanazt a vonalkészletet használja, akkor az csak a szabad vonalakat használhatja fel.

#### *Távoli IP címkészletek:*

A rendszer használhat távoli IP címkészletet bármely olyan válaszoló vagy lezáró pont-pont kapcsolati profilnál, amely több bejövő kapcsolattal használatos.

Ebbe beletartoznak az L2TP, valamint az egynél nagyobb maximális kapcsolatszámmal rendelkező vonalkészletek. Ez a funkció lehetővé teszi a rendszernek, hogy minden bejövő kapcsolatnak egyedi IP címet osszon ki.

Az első csatlakozó rendszer megkapja a Kezdő IP cím mezőben található IP címet. Ha az az IP cím már használatban van, akkor a tartományon belüli következő cím kerül kiosztásra. Feltételezzük például, hogy a Kezdő IP cím 10.1.1.1, az IP címek száma pedig 5. Ekkor a Távoli IP címkészletben a 10.1.1.1, 10.1.1.2, 10.1.1.3, 10.1.1.4, és a 10.1.1.5 IP címek lesznek. A távoli IP címek készletére megadott alhálózati maszk legyen mindig 255.255.255.255.

A távoli IP címkészletek használatára az alábbi korlátozások vonatkoznak:

- v Egynél több kapcsolati profil is meghatározhat azonos címkészletet. Ha viszont a címkészlet valamennyi IP címe használatban van, akkor a rendszer minden kapcsolati kérést visszautasít mindaddig, amíg be nem fejeződik egy másik kapcsolat és fel nem szabadul egy IP cím.
- v Ha egyes távoli rendszereknek előre meghatározott IP címet kíván kiosztani, a többi rendszer IP címét viszont címkészletből kívánja hozzárendelni, akkor tegye a következőket:
	- 1. Engedélyezze a Távoli rendszer hitelesítést a **Hitelesítés** lapon, így megtudható a távoli rendszer felhasználóneve.
	- 2. Határozzon meg egy Távoli IP címkészletet minden olyan bejövő kapcsolati kérésnek, amelyeknek nincs szükségük adott IP címekre.
	- 3. Adja meg az IP címeket az adott felhasználókra azáltal, hogy kiválasztja a **További IP címek megadása a távoli rendszer felhasználói azonosítói alapján** paramétert, és rákattint az **IP címek a felhasználónév alapján** lehetőségre.

A távoli felhasználó csatlakozásakor az iSeries szerver meghatározza, hogy a felhasználóhoz tartozik-e egyéni IP cím. Ebben az esetben a távoli rendszer a megadott IP címet kapja, ellenkező esetben a távoli IP címkészlet egy szabadon álló IP címét.

# **Modem konfigurálása PPP kapcsolatokhoz**

Az analóg PPP kapcsolatok kiépítéséhez használhat külső modemet, belső modemet vagy ISDN terminál adaptert. A modem analóg összeköttetési szolgáltatásokat nyújt (bérelt és kapcsolt vonal). A leggyakoribb modemekhez az iSeries szerver rendelkezik modemleírással.

#### **Kapcsolódó hivatkozás**

"A PPP [hibakeresése"](#page-70-0) oldalszám: 65

Ha PPP összeköttetési problémákat tapasztal, használja az alábbi ellenőrzőlistát az információk összegyűjtéséhez. Ez az ellenőrzőlista segítséget nyújthat a hibajelenségek azonosításához és a PPP összeköttetési problémák javításához.

## <span id="page-61-0"></span>**Új modem konfigurálása**

Ebben a témakörben megtalálja egy új modem konfigurálásának módját.

Új modem konfigurálásához tegye a következőket:

- 1. Az iSeries navigátorban válassza ki a szervert és bontsa ki a **Hálózat** → **Távoli elérés szolgáltatások** menüpontot.
- 2. Kattintson a jobb egérgombbal a **Modemek** elemre, majd válassza az előugró menü **Új modem** menüpontját.
- 3. Írja be a megfelelő értékeket az Általános lap minden mezőjébe.
- 4. Választható: Kattintson a **További paraméterek** fülre és írja be a modem inicializálásához szükséges parancsokat.
- 5. Kattintson az **OK** gombra a bejegyzések mentéséhez és az Új modem tulajdonságai lap bezárásához.

## **Meglévő modemleírás használata**

Ha meg kívánja határozni, hogy használható-e a meglévő modemleírás, kövesse ezeket a lépéseket:

- 1. Az iSeries navigátorban válassza ki a szervert és bontsa ki a **Hálózat** → **Távoli elérés szolgáltatások** menüpontot.
- 2. Válassza ki a **Modemek** elemet.
- 3. Nézze át a modemek felsorolását és keresse meg a gyártó nevét, a modem modellszámát és márkáját.

**Megjegyzés:** Ha az alapértelmezett lista tartalmazza a modemet, akkor nincs további tennivaló.

- 4. Kattintson a jobb egérgombbal a modemnek leginkább megfelelő modemleírásra, és válassza a **Tulajdonságok** menüpontot a parancsláncok megjelenítéséhez.
- 5. A modem dokumentációjának segítségével állapítsa meg az adott modem parancsláncait.

Ha a parancsláncok megfelelnek a modem követelményeinek, akkor használja az alapértelmezett modemet. Egyébként létre kell hoznia egy modemleírást a modemhez, és hozzá kell adnia azt a modemek listájához.

## **Modemleírás létrehozása egy korábbi modemleírás alapján**

Modemleírás létrehozásához egy korábbi modemleírás alapján tegye a következőket:

- 1. Az iSeries navigátorban válassza ki a szervert és bontsa ki a **Hálózat** → **Távoli elérés szolgáltatások** menüpontot.
- 2. Válassza ki a **Modemek** elemet.
- 3. A modemek listájában kattintson a jobb egérgombbal a **Generic hayes** bejegyzésére, majd válassza az előugró menü **Új modem ennek alapján** menüpontját.
- 4. Az **Új modem** párbeszédablakban változtassa meg a parancsláncot, hogy az megfeleljen a modem követelményeinek.

#### **Kapcsolódó hivatkozás**

"Modem parancsláncok beállítása"

"A PPP [hibakeresése"](#page-70-0) oldalszám: 65

Ha PPP összeköttetési problémákat tapasztal, használja az alábbi ellenőrzőlistát az információk összegyűjtéséhez. Ez az ellenőrzőlista segítséget nyújthat a hibajelenségek azonosításához és a PPP összeköttetési problémák javításához.

## **Modem parancsláncok beállítása**

A megfelelő parancsláncot a modem felhasználói kézikönyvében is megtalálhatja. A modemleírásban a modem gyártója által javasolt beállításokat használja.

*9. táblázat: Az iSeries szerveren és parancsokban meghatározott modemek*

| Modem tulajdonság                               | A legtöbb modem parancs karakterlánca |
|-------------------------------------------------|---------------------------------------|
| Modem visszaállítása a gyári alapértelmezésekre | AT&F vagy AT&Z                        |
| Modem inicializálása:                           |                                       |
| Verbális eredménykódok megjelenítése            | $ Q0 \t{es} V1$                       |

<span id="page-62-0"></span>*9. táblázat: Az iSeries szerveren és parancsokban meghatározott modemek (Folytatás)*

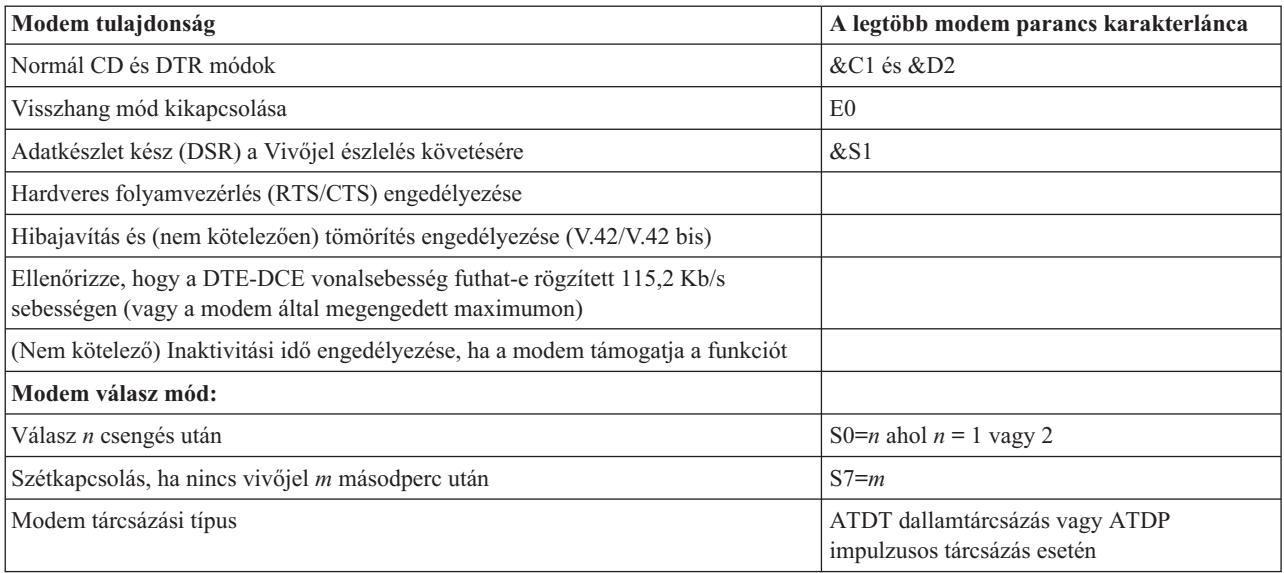

#### **Kapcsolódó fogalmak**

"Új modem [konfigurálása"](#page-61-0) oldalszám: 56

Ebben a témakörben megtalálja egy új modem konfigurálásának módját.

### **Példa - ISDN terminál adapterek beállítása**

Az alábbi példa bemutatja az ISDN terminál adapter beállításának módját.

- 1. Az iSeries navigátorban válassza ki a szervert és bontsa ki a **Hálózat** → **Távoli elérés szolgáltatások** menüpontot.
- 2. Kattintson a jobb egérgombbal a **Modemek** elemre, majd válassza az előugró menü **Új modem** menüpontját.
- 3. Írja be a megfelelő értékeket az Általános lap minden mezőjébe.
- 4. **Választható:** Kattintson az ISDN paraméterek lapra, és írja be a modem inicializálásához szükséges parancsokat. ISDN terminál adapterek esetében a listában szereplő parancsokat és paramétereket a rendszer csak a következő feltételek mellett küldi a terminál adapterre:
	- v Ha a listához parancsokat adott vagy a lista parancsait módosította
	- v Ha az iSeries szerver bizonyos helyreállítási műveleteket hajtott végre

Ennek következményeképpen a parancsok az alábbiakat tartalmazzák (és ezeken kívül mást nem):

- v A helyi telefontársaság által megadott ISDN kapcsoló típus és változat beállítása
- v A helyi telefontársaság által megadott könyvtárszámok és a szolgáltatási profil azonosítók (SPID)
- v Az esetlegesen a helyi telefontársaság által megadott terminál bejegyzési azonosítók (TEI)
- v B csatorna protokoll beállítása (aszinkron-aszinkron PPP)
- v Egyéb változó paraméter hosszúságú modembeállítások, amelyek után a paraméter hosszúság jelzése miatt sortörés következik
- v Az új beállítások mentése és aktiválása, hogy azok visszaállításra kerüljenek a rendszer leállítása vagy lekapcsolása után.
- v Az *U* csatoló aktív állapot próba parancsa (ATD*x*), amely az iSeries szerver számára lehetővé teszi annak meghatározását, hogy a szinkronizálás megtörtént-e az ISDN központi hivatal kapcsolójával. Az *x* bármilyen, telefonszámban megengedett számjegy lehet, ideérve az #-et és a \*-ot is.
- 5. Kattintson a **Hozzáadás** gombra a további modem parancsok hozzáadásához. Ezeket paraméterekkel vagy anélkül, és egy rövid leírással veheti fel a parancslistába. A társított paraméter nélkül megadott parancsokhoz a modem vonalleíráshoz történő társítása során társítható paraméter.
- 6. Kattintson az **OK** gombra a bejegyzések mentéséhez, és az Új modem tulajdonságai lap bezárásához.

#### <span id="page-63-0"></span>**Kapcsolódó hivatkozás**

"ISDN terminál adapterek" [oldalszám:](#page-45-0) 40

Az ISDN olyan digitális kapcsolatot biztosít, amellyel a multimédia alkalmazás-, hang-, adat- és video kommunikációk bármilyen kombinációját használhatja.

### **Modem és vonalleírás társítása**

- 1. Az iSeries navigátorban válassza ki a szervert és bontsa ki a **Hálózat** → **Távoli elérés szolgáltatások** → **Kezdeményező kapcsolati profilok vagy Fogadó kapcsolati profilok** menüpontot.
- 2. Válassza ki a következő beállítások egyikét:
	- v Ha egy meglévő kapcsolati profillal akar dolgozni, akkor kattintson a jobb egérgombbal a kapcsolati profilra, majd válassza az előugró menü **Tulajdonságok** menüpontját.
	- v Új kapcsolati profil kezeléséhez hozzon létre egy újat.
- 3. Az Új pont-pont profil tulajdonságai adatlapon válassza ki a **Kapcsolatok** lapot, és kattintson az **Új** elemre.
	- v Írja be az összeköttetési beállítás nevét.
	- v Kattintson az **Új** gombra az Új vonal tulajdonságai ablak megjelenítéséhez.
- 4. Az Új vonal tulajdonságai ablakban kattintson a **Modem** lapra, és válassza ki a modemet a felsorolásból. A kiválasztott modem lesz társítva az adott vonalleíráshoz. Belső modem esetén a megfelelő modem definíciónak már kiválasztottnak kell lenni. További információkért nézze meg az online súgót.

A Kezdeményező kapcsolati profilokat konfigurálhatja úgy, hogy azok ″kölcsön vehetik″ a Fogadó kapcsolati profilhoz rendelt PPP vonalat és modemet, amely éppen egy bejövő hívásra vár. A kapcsolat befejeződésekor a kezdeményező kapcsolat ″visszaadja″ a Fogadó kapcsolatnak a PPP vonalat és a modemet. Ennek az új funkciónak az engedélyezéséhez válassza ki a **Dinamikus erőforrás megosztás engedélyezése** lehetőséget a PPP vonal konfigurálása ablak Modem lapján. A PPP vonalakat konfigurálhatja a Fogadó és a Kezdeményező kapcsolati profilok Kapcsolat lapján is.

#### **Kapcsolódó feladatok**

"Kapcsolati profil [létrehozása"](#page-53-0) oldalszám: 48

A rendszerek közötti PPP kapcsolatok konfigurálásának első lépése egy kapcsolati profil létrehozása az iSeries szerveren.

# **Távoli PC konfigurálása**

Ahhoz, hogy egy valamilyen 32 bites Windows operációs rendszert futtató számítógépről kapcsolódjon az iSeries szerverhez, ellenőrizze, hogy telepítette a modemet és megfelelően konfigurálta, továbbá telepítette a TCP/IP és a Telefonos hálózat funkciókat a személyi számítógépen.

Olvassa el a Microsoft Windows dokumentációját a Telefonos hálózat konfigurálásáról a számítógépen. Feltétlenül adja meg vagy írja be a következő információkat:

- v A telefonos kapcsolat **PPP** legyen.
- v Ha titkosított jelszavakat használ, mindenképpen MD-5 CHAP hitelesítést használjon (az MS-CHAP módszert NEM támogatja az iSeries szerver). A Windows bizonyos változatai nem támogatják közvetlenül az MD-5 CHAP módszert, de a Microsoft segítségével beállítható.
- v Ha nem titkosított (vagy védelem nélküli) jelszavakat használ, akkor a rendszer automatikusan a Jelszó hitelesítési protokollt (PAP) használja. Más egyéb, nem védett protokollt nem támogat az iSeries szerver.
- v Az IP címzést jellemzően a távoli rendszer határozza meg, vagy mint ebben az esetben, az iSeries szerver. Ha más IP címzési módszert kíván használni (mint például saját IP címek megadása), ellenőrizze az iSeries szervert is, hogy konfigurációja elfogadja a kívánt címzési módszert.
- v Adja meg a DNS IP címét, ha van ilyen a környezetében.

# **AT&T globális hálózaton keresztüli Internet hozzáférés konfigurálása**

Speciális profilokra van szükség, amikor az AT&T globális hálózaton keresztül kommunikál.

Ha ezt a szolgáltatást szeretné használni, akkor az AT&T globális hálózat telefonos hálózat varázslója segítségével állíthatja be a kapcsolt PPP kapcsolati profilt az AT&T globális hálózathoz. A varázsló mintegy nyolc panelt jelenít meg, amelyek kitöltése körülbelül tíz percet vesz igénybe. A varázslóból bármikor kiléphet a már megadott adatok elmentése nélkül.

Az AT&T globális hálózati kapcsolatot az alkalmazások két típusa használhatja:

- v **Mail Exchange**: Lehetővé teszi a levelek visszakeresését egy AT&T globális hálózati fiókból, majd a levelek elküldését az iSeries szerverre, hogy később onnan kerüljenek elosztásra a Lotus és az Egyszerű levéltovábbítási protokoll (SMTP) felhasználók számára.
- v **Telefonos hálózat**: Olyan telefonos hálózatot használ az AT&T hozzáféréshez, mint a szabványos Internet elérés.

Az AT&T globális hálózatra vonatkozó kapcsolati profilokat ugyanúgy kell karbantartani, mint a többi PPP kapcsolati profilt.

Az AT&T globális hálózat telefonos kapcsolati varázslójának használatához az alábbi kártyák valamelyikével kell rendelkeznie:

- 2699: Két vonalas WAN IOA
- 2720: PCI WAN/Twinaxiális IOA
- v 2721: PCI Két vonalas WAN IOA
- v 2745: PCI Két vonalas WAN IOA (helyettesíti az IOA 2721 modellt)
- v 2771: Kétportos WAN IOA egy V.90 beépített modemmel az 1-es porton és egy szabványos kommunikációs csatolóval a 2-es porton. A 2771-es adapter 2-es portjának használatához egy külső modemre vagy egy ISDN terminál adapterre van szükség megfelelő kábelekkel.
- 2772: Kétportos V.90 beépített modem WAN IOA
- v 2793: Kétportos WAN IOA egy V.92 beépített modemmel az 1-es porton és egy szabványos kommunikációs csatolóval a 2-es porton. A 2771-es modellt váltja fel.
- v 2805: Négyportos WAN IOA egy V.92 beépített modemmel. A 2761-es és a 2772-es IOA modelleket váltja fel.

Az AT&T Globális hálózat telefonos kapcsolati varázslójának elindítása előtt a következő információkat kell összegyűjtenie a környezetéről:

- v AT&T globális hálózati fiókazonosító (fiókszám, felhasználói azonosító és jelszó) a levelező alkalmazás vagy a telefonos hálózati alkalmazás számára.
- v Levélkezelő szerver és tartománynév-szerver IP címe a levélkezelő alkalmazás számára.
- v Egyedülálló vonal kapcsolatokhoz használt modem neve.

Az AT&T globális hálózat telefonos kapcsolati varázslójának indításához tegye a következőket:

- 1. Az iSeries navigátorban bontsa ki a szervert, majd menjen a **Hálózat** → **Távoli elérés szolgáltatások** elemre.
- 2. Kattintson a jobb egérgombbal a **Kezdeményező kapcsolati profilok** bejegyzésre, majd válassza az előugró menü **Új AT&T globális hálózat telefonos kapcsolat** menüpontját.
- 3. Az AT&T globális hálózat telefonos kapcsolati varázslójának elindítása után a panelek kitöltésével kapcsolatos információk megjelenítéséhez kattintson a **Súgó**ra.

# **Kapcsolat varázsló**

A kapcsolat varázslók végigvezetik a kapcsolati profil beállítások lépésein.

## **Új telefonos kapcsolati varázsló**

Ez a varázsló végigvezeti a telefonos kapcsolati profil konfigurálási lépésein, hogy elérje az Internet szolgáltatóját vagy az Intranetet. A varázsló lépéseinek végrehajtásához lehet, hogy bizonyos információkat meg kell kérdeznie a hálózat rendszergazdájától vagy az Internet szolgáltatótól. A varázsló végrehajtásával kapcsolatos további információkért nézze meg az online súgót.

## **IBM Univerzális kapcsolat varázsló**

Ez a varázsló végigvezeti az elektronikus ügyfélszolgálatot nyújtó szoftver (az IBM rendszerhez történő csatlakozás céljából) által használt profil konfigurálásának lépésein. Az elektronikus szolgáltatás támogatás figyeli az egyedi iSeries rendszerkörnyezetet, hogy javaslatokat tegyen a rendszer és a helyzet személyre szabott javításaira.

#### **Kapcsolódó tájékoztatás**

Univerzális kapcsolat beállítása

# **Csoport hozzáférési stratégia konfigurálása**

A Fogadó kapcsolati profilok alatt található **Csoport hozzáférési stratégia** mappa választási lehetőségeket nyújt a pont-pont kapcsolat paramétereire, amelyek a távoli felhasználók egy csoportjára vonatkoznak. Ezek csak azokra a pont-pont kapcsolatokra vonatkoznak, amelyeket a távoli rendszer kezdeményez és a helyi rendszer fogad.

Az új csoport hozzáférési stratégia konfigurálásához tegye a következőket:

- 1. Az iSeries navigátorban válassza ki a szervert és bontsa ki a **Hálózat** → **Távoli elérés szolgáltatások Fogadó kapcsolati profilok** menüpontot.
- 2. Kattintson a jobb egérgombbal a **Csoport hozzáférési stratégia** elemre, majd válassza az előugró menü **Új csoport hozzáférési stratégia** menüpontját.
- 3. Az **Általános** lapon írja be az új csoport hozzáférési stratégiára vonatkozó nevet és leírást.
- 4. Kattintson a **Vonalösszevonás** lapra, és állítsa be a vonalösszevonás konfigurációt.

A vonalösszevonás konfiguráció megadja, hogy több fizikai vonalat kíván összefogni egy kötegbe. A vonalak száma kötegenként 1 és 6 között lehet. Mivel a kapcsolat létrehozásáig nem ismeri a vonaltípus beállítását, az alapértelmezett érték mindig 1. A csoport stratégia használható fel a vonalösszevonás protokoll képességeinek kibővítésére vagy korlátozására egy adott felhasználóra vonatkozóan.

A **Csatolások maximális száma kötegenként** megadja a csatolások (vagy vonalak) maximális számát, amelyeket egyetlen logikai vonalként akar kezelni. A vonalak maximális száma nem lehet nagyobb, mint az elérhető szabad vonalak száma, amikor ez a csoport stratégia érvényessé válik a szekcióra PPP profil esetén.

Jelölje be a **Sávszélesség kiosztási protokoll szükséges** lehetőséget, ha azt akarja megadni, hogy a kapcsolat csak akkor jöjjön létre, ha a távoli rendszer támogatja a Sávszélesség kiosztási protokollt (BACP). Ha a BACP egyeztetése nem lehetséges, akkor csak az egyetlen kapcsolat engedélyezett.

5. Kattintson a **TCP/IP beállítások** lapra a következők bármelyikének engedélyezése céljából:

**Más hálózatok elérésének engedélyezése a távoli rendszer számára (IP továbbítás).** Ezt a lehetőséget akkor adja meg, ha az IP továbbítását óhajtja. Ha kiválasztja ezt a lehetőséget, akkor lényegében engedélyezi az iSeries szervernek, hogy útválasztóként szerepeljen ebben a kapcsolatban. Ez lehetővé teszi, hogy az Internet Protocol (IP) adatcsomagok közül a nem az iSeries szerverre szánt csomagok a rendszeren áthaladva a kapcsolt hálózat felé menjenek. Ha üresen hagyja ezt a beállítást, akkor az IP törli a távoli rendszerről jövő olyan adatcsomagokat, amelyek az iSeries szerver szempontjából nem helyi címre lettek szánva.

Lehetnek olyan biztonsági szempontok, amiért nem kívánja engedélyezni az IP továbbítást. Ellenben az ISP általában megengedi az IP továbbítást. Ne felejtse el, hogy ez csak akkor jut érvényre, ha rendszerszerte engedélyezve van az IP adatcsomag továbbítás, egyébként még akkor is figyelmen kívül lesz hagyva, ha be van jelölve. A rendszerszintű IP adatcsomag továbbítás a IPv4 Tulajdonságok oldal **Általános** lapján jeleníthető meg.

**TCP/IP fejléc sűrítés kérése (VJ)** Ez a beállítás megadja, akarja-e, hogy az IP sűrítse a fejléc információkat, miután létrehozta a kapcsolatot. A tömörítés jellemzően növeli a teljesítményt, különösen a párbeszédes forgalom vagy a lassú soros vonal esetén. A fejléc sűrítés az RFC 1332 szabványban megadott Van Jacobson (VJ) módszert követi. PPP esetén a sűrítés egyeztetésre kerül az összeköttetés létrehozásakor. Ha az összeköttetés másik vége nem támogatja a VJ sűrítést, az iSeries szerver olyan kapcsolatot létesít, amely nem használ ilyen funkciót.

**IP csomagszabályok használata erre a kapcsolatra** Ezt a lehetőséget akkor adja meg, ha szűrőszabályokat akar alkalmazni az adott csoport házirendre. A szűrőszabályok lehetővé teszik, hogy vezérelje, milyen IP forgalmat engedélyez a hálózatában. Az IP csomagszűrő összetevő a rendszer védelmére szolgál. Az IP csomagszűrő összetevő védi a rendszert azáltal, hogy kiszűri a megadott szabályok szerinti csomagokat. A szabályok a csomag fejléc információira épülnek.

## **Csoport házirend alkalmazása a távoli felhasználók számára**

Csoport házirendet alkalmazhat a távoli elérésű felhasználóinak, amikor befejezi a Pont-pont tulajdonságok megadását az új Fogadó kapcsolati profilban.

A csoport házirend alkalmazásához a távoli elérésű felhasználók számára tegye a következőket:

- 1. Kattintson a **Hitelesítés** elemre a Hitelesítés lap megnyitásához.
- 2. Válassza ki a **Távoli rendszer azonosság ellenőrzésének megkövetelése az iSeries szerveren** lehetőséget.
- 3. Válassza ki a **Helyi hitelesítés ellenőrzési lista használatával** lehetőséget.
- 4. Ha már létezik ellenőrzési lista, válassza ki azt a listából és kattintson a **Megnyitás** gombra. Ha első alkalommal hozza létre, írja be az ellenőrzési lista új nevét, és kattintson az **Új** gombra.
- 5. Kattintson a **Hozzáadás** gombra, hogy felvegye az új felhasználót az ellenőrzési listára.
- 6. A Felhasználó hozzáadása párbeszédablakban adja meg az alábbi információkat:
	- a. Válassza ki azt a hitelesítési protokollt, amelyre a felhasználó neve meg lett adva.
	- b. Írja be a felhasználó nevét és jelszavát.

**Megjegyzés:** Biztonsági okokból javasolt, hogy ne ugyanazt a jelszót használja a felhasználóhoz, mint amit megadott az Egyeztetésre felszólításos hitelesítési protokoll 22314(CHAP), a Bővíthető hitelesítési protokoll (EAP) és a Jelszó hitelesítési protokoll (PAP) esetén.

c. Jelölje be a **Csoport házirend alkalmazása a felhasználóra** elemet, válassza ki a csoport irányelvet a listából és kattintson a **Megnyit** gombra.

Módosíthatja a csoport házirend tulajdonságait, vagy dolgozhat a meglévő beállítással is.

7. Kattintson az **OK** gombra a beállítás befejezéséhez és a Pont-pont tulajdonságokhoz történő visszatéréshez.

#### **Kapcsolódó hivatkozás**

["Forgatókönyv:](#page-29-0) Az erőforrások elérésének kezelése a távoli felhasználók számára Csoport irányelvek és IP szűrés [segítségével"](#page-29-0) oldalszám: 24

A Csoport hozzáférési stratégia meghatározza a kapcsolat jól látható felhasználói csoportjait, valamint lehetővé teszi általános kapcsolati tulajdonságok és biztonsági beállítások alkalmazását az egész csoportra. Mindez az IP szűréssel kombinálva lehetővé teszi, hogy engedélyezze vagy letiltsa bizonyos IP címek elérését a saját hálózatán.

#### **Kapcsolódó tájékoztatás**

IP szűrés és hálózati cím fordítás (NAT)

# **IP csomagszűrő szabályok alkalmazása PPP kapcsolathoz**

A csomagszűrő fájl segítségével bizonyos IP címek elérésére korlátozhatja a felhasználót vagy a csoportot a hálózaton.

Az Információs központ IP csomagszűrés és NAT szabályok című témaköre tárgyalja az IP csomagszabályok létrehozásának módját, amelyekre a PPP kapcsolati profilban hivatkozhat.

A már meglévő IP csomag szűrőszabályokra kétféleképpen hivatkozhat:

- Kapcsolati profil szinten
	- 1. Amikor befejezi a **Pont-pont tulajdonságok** megadását a **Fogadó kapcsolati profilra**, válassza ki a TCP/IP beállítások lapot, és kattintson a **Részletek** gombra.
	- 2. Jelölje be az **IP csomagszabály használata erre a kapcsolatra** lehetőséget és válassza ki a PPP szűrő azonosítót a listából.
	- 3. Kattintson az **OK** gombra, aminek következtében a PPP szűrő alkalmazva lesz a kapcsolati profilra.
- v Felhasználói szinten
	- 1. Nyissa meg a meglévő csoport hozzáférési stratégiát, vagy hozzon létre egy újat.
	- 2. Kattintson a TCP/IP beállítások lapra.
- 3. Jelölje be az **IP csomagszabály használata erre a kapcsolatra** lehetőséget és válassza ki a PPP szűrő azonosítót a listából.
- 4. Kattintson az **OK** gombra a PPP szűrő alkalmazásához.

#### **Kapcsolódó hivatkozás**

["Forgatókönyv:](#page-29-0) Az erőforrások elérésének kezelése a távoli felhasználók számára Csoport irányelvek és IP szűrés [segítségével"](#page-29-0) oldalszám: 24

A Csoport hozzáférési stratégia meghatározza a kapcsolat jól látható felhasználói csoportjait, valamint lehetővé teszi általános kapcsolati tulajdonságok és biztonsági beállítások alkalmazását az egész csoportra. Mindez az IP szűréssel kombinálva lehetővé teszi, hogy engedélyezze vagy letiltsa bizonyos IP címek elérését a saját hálózatán.

# **RADIUS és DHCP szolgáltatások engedélyezése kapcsolati profilok számára**

RADIUS vagy DHCP szolgáltatások engedélyezéséhez PPP Fogadó kapcsolati profilokhoz tegye a következőket:

- 1. Az iSeries navigátorban válassza ki a szervert és bontsa ki a **Hálózat** → **Távoli elérés szolgáltatások** elemet.
- 2. Kattintson a jobb egérgombbal a **Távoli elérés szolgáltatás** elemre, majd válassza az előugró menü **Szolgáltatások** menüpontját.
- 3. Kattintson a **DHCP-WAN** lapra. Ez automatikusan engedélyezni fogja a DHCP funkciót, és észlelni fogja, hogy melyik DHCP szerver és továbbító ügynökök (ha vannak) futnak a rendszeren.
- 4. A RADIUS szolgáltatások engedélyezéséhez kattintson a **RADIUS** lapra.
	- a. Válassza ki a **RADIUS hálózat elérési szerver kapcsolat engedélyezése** lehetőséget.
	- b. Válassza ki a **RADIUS engedélyezése hitelesítéshez** lehetőséget.
	- c. Ha a saját RADIUS megoldásában alkalmazható, akkor engedélyezheti a RADIUS számlázást és a TCP/IP címkonfigurálást is.
- 5. Kattintson a **RADIUS NAS beállítások** gombra a RADIUS szerverhez menő kapcsolat konfigurálása céljából.
- 6. Kattintson az **OK** gombra az iSeries navigátorba történő visszatéréshez.

#### **Kapcsolódó hivatkozás**

["Példahelyzet:](#page-27-0) Telefonos kapcsolatok hitelesítése RADIUS NAS segítségével" oldalszám: 22 Az iSeries szerveren futó Hálózatra csatlakozó tároló (NAS) továbbítani tudja a betárcsázó kliensektől érkező hitelesítési kéréseket a különálló RADIUS szerver felé. A hitelesítést követően a RADIUS ugyancsak vezérelheti az IP címeket a felhasználónak.

# **A PPP kezelése**

Azokról a PPP irányítási feladatokról olvashat, amelyek az iSeries szerveren végezhetők el.

#### **Kapcsolódó hivatkozás**

"PPP kapcsolódó [információk"](#page-71-0) oldalszám: 66

Itt következik a PPP témakörhöz kapcsolódó IBM Redbooks kiadványok (PDF formátumban) felsorolása. A PDF dokumentumok bármelyikét megjelenítheti vagy kinyomtathatja.

# **A PPP kapcsolati profilok tulajdonságainak beállítása**

Amikor létrehoz egy kapcsolati profilt, általában kiválasztja a protokollt, az összeköttetés típusát és a működési módot az új kapcsolati profil számára a Pont-pont kapcsolati profil beállítása ablakban.

Miután beírja válaszait az ablakban, a kapcsolati profil tulajdonság lapja jelenik meg. A Pont-pont kapcsolati profil beállítása ablakban megadott válaszok határozzák meg a lap tartalmát és a kapcsolati profil tulajdonság lapjain lévő fülek sorrendjét. A tulajdonság lap különbözik a Kezdeményező kapcsolati profilok és a Fogadó kapcsolati profilok esetén.

Az alábbi irányelveket alkalmazhatja, amikor az **Új pont-pont profil tulajdonságai** párbeszédablak egyes lapjait tölti ki. Az egyes lapokon kiválasztott beállítások az adott környezettől, valamint a konfigurált kapcsolat típusától függnek. Az ablakban megjelenő különféle lehetőségeket az iSeries navigátor online súgója írja le. További információkért elolvashatja a PPP példákat és eljárásokat is.

# **PPP tevékenység figyelése**

A kapcsolati profil és a szekciónapló megjeleníthető az iSeries navigátor segítségével.

## **A PPP kapcsolati jobokról:**

- v Két PPP vezérlő job van, amelyek az egyedi PPP kapcsolati jobok kezelésére szolgálnak. Ezek a QSYSWRK alrendszerben futnak:
	- QTPPPCTL Fő PPP vezérlő job. Ez a job kezeli az egyes PPP kapcsolati jobokat.
	- QTPPPL2TP L2TP szerver. Ez a job kezeli az L2TP alagút létrehozását, és csak akkor fut, amikor az L2TP profil éppen fut.
- 1 · A QTPPPCTL jobban a PPP kapcsolati szálak a QTCP felhasználónév alatt futnak.
	- v A SLIP kapcsolati jobok a QSYSWRK alrendszerben futnak QTCP felhasználónév alatt. A SLIP jobneveknek két fajtája van:
		- A QTPPDIAL*nn* nevűek kifelé menő hívási jobok, ahol az *nn* egy 1 és 99 közti szám.
		- A QTPPANS*nn* nevűek hívásfogadási jobok, ahol az *nn* egy 1 és 99 közti szám.

## **A kapcsolati profilok kezelése:**

| | | | |

- 1. Az iSeries navigátorban bontsa ki a szervert, majd menjen a **Hálózat** → **Távoli elérés szolgáltatások** elemre. Válassza ki a **Kezdeményező kapcsolati profilt** vagy a **Fogadó kapcsolati profilt**.
- 2. A Profil oszlopban kattintson valamelyik kapcsolati profil nevére a jobb egérgombbal, majd válasszon az alábbi menüpontok közül:
- v A **Kapcsolatok** megnyit egy ablakot, amely a profilhoz tartozó összes kapcsolatra vonatkozó információt megjeleníti. Az információ magában foglalhatja az aktuális vagy az előző, illetve mindkét kapcsolatra vonatkozó összeköttetési adatokat. A job kimenetét, a kapcsolat részleteit, valamint minden egyes kapcsolat hívási vagy üzeneti naplóit megjelenítő lehetőségek érhetők el.
- v A **Tulajdonságok** menüpont megnyitja a kapcsolat jelenlegi tulajdonságait tartalmazó adatlapot.

## **A kapcsolati információk megjelenítése:**

- 1. Az iSeries navigátorban bontsa ki a szervert, majd menjen a **Hálózat** → **Távoli elérés szolgáltatások** elemre. Válassza ki a **Kezdeményező kapcsolati profilt** vagy a **Fogadó kapcsolati profilt**.
- 2. A Profil oszlopban kattintson a jobb egérgombbal egy olyan profil nevére, amelynek állapota nem Inaktív, majd válassza a **Kapcsolatok** elemet a kapcsolati információk megjelenítéséhez.

A profilra vonatkozó minden kapcsolat (pillanatnyi és előző) megjelenik. Az állapot mező jelzi a kapcsolat pillanatnyi állapotát. A további információk, mint például a kapcsolódó felhasználó azonosítója, a szál azonosítója, a helyi és távoli IP címek, valamint a PPP job neve az egyes PPP feladatok állapotától függően jelennek meg. | | |

- 3. A job kimenetének, az összeköttetés részleteinek, valamint a hívási és üzeneti naplók megtekintéséhez kattintson a jobb egérgombbal a kapcsolatra, és a gombok engedélyezve lesznek. | |
- 4. A QTPPPCTL megtekintéséhez kattintson a **Jobok** elemre. A kapcsolatok ablakban kattintson a jobb egérgombbal a job nevére, majd válassza az előugró menü **Nyomtatókimenet** vagy **Munkanapló** menüpontját a QTPPPCTL jobhoz kapcsolódó összes kapcsolati szálra vonatkozó információk megjelenítéséhez. | | |
	- 5. Az összeköttetés részleteinek megtekintéséhez kattintson a **Részletek** elemre. A részletek csak a pillanatnyilag aktív kapcsolatra vonatkozóan jelenhetnek meg. A Részletek ablak lehetővé teszi egy adott kapcsolat további összeköttetési információinak megtekintését.
- 6. A hívási naplók megtekintéséhez kattintson a **Hívásnapló** elemre. |
- 7. Az üzeneti naplók megtekintéséhez kattintson az **Üzenetnapló** elemre. |

## **A PPP kimenet kezelése az iSeries szerveren:**

A PPP kimenet kezeléséhez írja be a WRKTCPPTP parancsot az iSeries szerver parancssorába:

- v Az összes (ALL) aktív PPP job (beleértve a QTPPPCTL és a QTPPPL2TP jobokat is) kezeléséhez nyomja meg az F14 (Aktív jobok kezelése) billentyűt.
- v Egy adott kapcsolati profilhoz tartozó összes kimenet kezeléséhez válassza ki a **8**-as lehetőséget (kimenet kezelése) az adott profilhoz.
- v A PPP profil konfigurációjának nyomtatásához válassza ki a **6**-os lehetőséget (Nyomtatás) az adott profilhoz. A nyomtatott kimenet eléréséhez azután használja a WRKSPLF parancsot.

## **Kapcsolati állapot:**

A kapcsolati profil állapota a kapcsolati profilok listájában lévő egyes profilok **Állapot** mezőjében jelenik meg. A profilok listáját a **Hálózat** → **Távoli elérés szolgáltatások** után a Kezdeményező vagy a Fogadó profilok kiválasztásával érheti el. Egy adott kapcsolatra vonatkozó állapot a Kapcsolatok ablak segítségével jeleníthető meg.

*10. táblázat: Elsődleges állapot leírás*

| Elsődleges állapot leírás                                | Magyarázat                                               |
|----------------------------------------------------------|----------------------------------------------------------|
| Várakozás kapcsolati kérésre                             | A Fogadó profil kész a kapcsolatra                       |
| Várakozás bejövő hívásra                                 | A szerver kész a kapcsolatra                             |
| Kapcsolódás                                              | A távoli rendszerrel történő kapcsolatba lépés folyamata |
| Aktív/Aktív kapcsolatok                                  | A kapcsolat felépült, a job futtatása sikeres            |
| Inaktív                                                  | A kapcsolati profilon nem fut egy job sem                |
| Befejeződött                                             | Az adatok rendelkezésre állnak                           |
| A többállomásos lezáró többállomásos kezdeményezőt indít | Többállomásos kapcsolat folyamatban                      |
| Többállomásos kapcsolat aktív                            | A többállomásos kapcsolat sikeres                        |

#### *11. táblázat: Másodlagos állapot leírás*

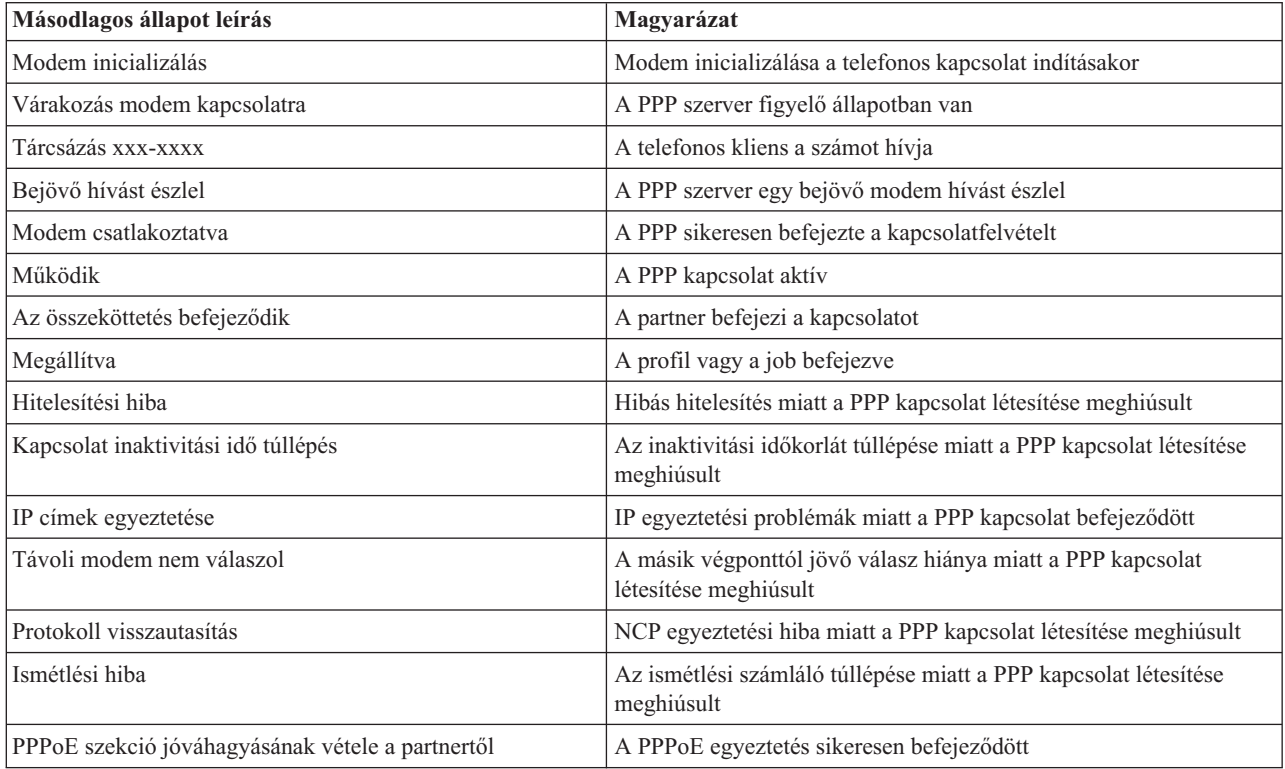

<span id="page-70-0"></span>*11. táblázat: Másodlagos állapot leírás (Folytatás)*

| Másodlagos állapot leírás        | Magyarázat         |
|----------------------------------|--------------------|
| L2TP hívás létesítése megtörtént | L2TP alagút üzenet |

# **A PPP hibakeresése**

Ha PPP összeköttetési problémákat tapasztal, használja az alábbi ellenőrzőlistát az információk összegyűjtéséhez. Ez az ellenőrzőlista segítséget nyújthat a hibajelenségek azonosításához és a PPP összeköttetési problémák javításához.

Az ideiglenes programjavításokról (PTF-ek) és a dokumentált hibakeresésekről szóló aktuális és lényeges információk

megtalálhatók az iSeries szerver TCP/IP [honlapon](http://www.iseries.ibm.com/tcpip/) . Ez a hivatkozás a legújabb információkat tartalmazza, ami kiegészíti és felülbírálja az itt leírtakat.

- 1. Szükséges támogató anyagok:
	- v Távoli hoszt típusa, operációs rendszere és szintje
	- iSeries szerver hoszt operációs rendszer szintje
- v A kimeneti sorban a profil nevével megegyező néven tárolt összes kimeneti fájl
- v A QTPPPCTL és a QTPPPL2TP (ha L2TP profil) munkanaplói
- v Kapcsolati parancsfájl, ha használatos a saját környezetében
- v A kapcsolati profil állapota a kapcsolati hiba előtt és után
- 2. Ajánlott támogató anyagok:
	- Vonalleírás

| |

v Kapcsolati profil

A profil beállításait a WRKTCPPTP parancs 6-os lehetőségével nyomtathatja ki.

- Modem típusa és modellje
- v Modem parancsláncok
- v Kommunikációs nyomkövetés

Az ITSO Redbook TCP/IP az iSeries szerverre: Több jó dolog mint valaha [\(SG24-5190\)](http://www.redbooks.ibm.com/abstracts/sg245190.html) a következő PPP problémákat tárgyalja. Részletes probléma megoldási információkkal is szolgál.

*12. táblázat: PPP problémák az ITSO Redbook kiadványból*

| Győződjön meg róla, hogy a modem a megfelelő kerettípusra<br>van konfigurálva. Ez lehet aszinkron vagy szinkron. További<br>információkért olvassa el a modem kézikönyvét.                                                                                                    |
|----------------------------------------------------------------------------------------------------|
|                                                                                                    |
| Hozzon létre egy új modemet.                                                                                                    |
| Győződjön meg arról, hogy a felhasználói azonosítót és a<br>jelszót azonos betűváltó állás (kis-vagy nagybetű) mellett írta<br>be.<br>Győződjön meg arról, hogy a partnerek azonos hitelesítési<br>protokollt használnak.<br>Ne használjon PAP protokollt az egyiknél, ha a másikat |
| CHAP hitelesítésre konfigurálta.                                                                                                    |

<span id="page-71-0"></span>*12. táblázat: PPP problémák az ITSO Redbook kiadványból (Folytatás)*

| Probléma                                                                                                    | Megoldás                                                                                                    |
|----------------------------------------------------------------------------------------------------|----------------------------------------------------------------------------------------------------|
| PPP vonalak a kapcsolati profil indításához<br>A megadott vonalakat ugyanaz a hardver erőforrás már<br>használja. | Ne felejtse el leállítani az ugyanazon hardver erőforrás által<br>használt egyéb vonalakat.                                                                                                    |
| <b>PPP</b> protokoll<br>Összeköttetési hibák fordulnak elő a PPP protokoll beállításának<br>hiánya miatt.         | Bizonyos esetekben a PPP protokoll alacsonyabb rétegeinek<br>vizsgálata is szükségessé válhat, amikor a partnerek nem<br>képesek egymással kommunikálni konfigurálási hiba miatt. Ha a<br>PPP napló vagy a PPP munkanapló semmit sem jelez a<br>problémáról, akkor a kommunikációs nyomkövetési funkcióval<br>próbálja meg vizsgálni a hibát. |

#### **Kapcsolódó fogalmak**

"Modem konfigurálása PPP [kapcsolatokhoz"](#page-60-0) oldalszám: 55

Az analóg PPP kapcsolatok kiépítéséhez használhat külső modemet, belső modemet vagy ISDN terminál adaptert. A modem analóg összeköttetési szolgáltatásokat nyújt (bérelt és kapcsolt vonal). A leggyakoribb modemekhez az iSeries szerver rendelkezik modemleírással.

"Új modem [konfigurálása"](#page-61-0) oldalszám: 56

Ebben a témakörben megtalálja egy új modem konfigurálásának módját.

#### **Kapcsolódó hivatkozás**

"PPP kapcsolódó információk"

Itt következik a PPP témakörhöz kapcsolódó IBM Redbooks kiadványok (PDF formátumban) felsorolása. A PDF dokumentumok bármelyikét megjelenítheti vagy kinyomtathatja.

## **PPP kapcsolódó információk**

Itt következik a PPP témakörhöz kapcsolódó IBM Redbooks kiadványok (PDF formátumban) felsorolása. A PDF dokumentumok bármelyikét megjelenítheti vagy kinyomtathatja.

## **IBM Redbooks**

- TCP/IP az iSeries szerverhez: Több jó dolog mint valaha [\(SG24-5190\)](http://www.redbooks.ibm.com/abstracts/sg245190.html)
- iSeries IP hálózatok: Dinamikus! [\(SG24-6718\)](http://www.redbooks.ibm.com/abstracts/sg246718.html)

### **Webhelyek**

A PPP és az L2TP által igényelt legfrissebb ideiglenes programjavításokat (PTF) és konfigurációs információkat

megtalálja az iSeries<sup>TM</sup> szerver TCP/IP [honlapon](http://www-1.ibm.com/servers/eserver/iseries/tcpip/) . Ez a hivatkozás a legújabb információkat tartalmazza, ami kiegészíti és felülbírálja az itt leírtakat.

## **PDF fájlok mentése**

A PDF fájl munkaállomáson történő mentése megjelenítés vagy nyomtatás céljából:

- 1. Kattintson a jobb egérgombbal a PDF fájlra a böngészőjében (kattintás a jobb oldali egérgombbal a fenti hivatkozásra).
- 2. Kattintson a PDF helyi mentésére szolgáló lehetőségre. |
	- 3. Válassza ki azt a könyvtárat, ahová menteni kívánja a PDF fájlt.
	- 4. Kattintson a **Mentés** gombra.
#### **Adobe Acrobat Reader letöltése**

- A PDF állományok megtekintéséhez vagy nyomtatásához telepített Adobe Acrobat Reader programra van szükség. |
- Ingyenes példányát letöltheti az Adobe [honlapjáról](http://www.adobe.com/products/acrobat/readstep.html) (www.adobe.com/products/acrobat/readstep.html) ...

# **Nyilatkozatok**

Ezek az információk az Egyesült Államokban forgalmazott termékekre és szolgáltatásokra vonatkoznak.

Elképzelhető, hogy a dokumentumban szereplő termékeket, szolgáltatásokat vagy lehetőségeket az IBM más országokban nem forgalmazza. Az adott országokban rendelkezésre álló termékekről és szolgáltatásokról a helyi IBM képviseletek szolgálnak felvilágosítással. Az IBM termékekre, programokra vagy szolgáltatásokra vonatkozó hivatkozások sem állítani, sem sugallni nem kívánják, hogy az adott helyzetben csak az IBM termékeit, programjait vagy szolgáltatásait lehet alkalmazni. Minden olyan működésében azonos termék, program vagy szolgáltatás alkalmazható, amely nem sérti az IBM szellemi tulajdonjogát. A nem IBM termékek, programok és szolgáltatások működésének megítélése és ellenőrzése természetesen a felhasználó felelőssége.

A dokumentum tartalmával kapcsolatban az IBM-nek bejegyzett vagy bejegyzés alatt álló szabadalmai lehetnek. Ezen dokumentum nem ad semmiféle licencet ezen szabadalmakhoz. A licenckérelmeket írásban a következő címre küldheti:

IBM Director of Licensing IBM Corporation North Castle Drive Armonk, NY 10504-1785 U.S.A.

Ha duplabyte-os (DBCS) információkkal kapcsolatban van szüksége licencre, akkor lépjen kapcsolatba saját országában az IBM szellemi tulajdon osztályával, vagy írjon a következő címre:

IBM World Trade Asia Corporation Licensing 2-31 Roppongi 3-chome, Minato-ku Tokyo 106-0032, Japan

**A következő bekezdés nem vonatkozik az Egyesült Királyságra, valamint azokra az országokra, amelyeknek jogi szabályozása ellentétes a bekezdés tartalmával:** AZ INTERNATIONAL BUSINESS MACHINES CORPORATION JELEN KIADVÁNYT "JELENLEGI FORMÁJÁBAN", BÁRMIFÉLE KIFEJEZETT VAGY VÉLELMEZETT GARANCIA NÉLKÜL ADJA KÖZRE, IDEÉRTVE, DE NEM KIZÁRÓLAG A JOGSÉRTÉS KIZÁRÁSÁRA, A KERESKEDELMI ÉRTÉKESÍTHETŐSÉGRE ÉS BIZONYOS CÉLRA VALÓ ALKALMASSÁGRA VONATKOZÓ VÉLELMEZETT GARANCIÁT. Bizonyos államok nem engedélyezik egyes tranzakciók kifejezett vagy vélelmezett garanciáinak kizárását, így elképzelhető, hogy az előző bekezdés Önre nem vonatkozik.

Jelen dokumentum tartalmazhat technikai, illetve szerkesztési hibákat. Az itt található információk bizonyos időnként módosításra kerülnek; a módosításokat a kiadvány új kiadásai tartalmazzák. Az IBM mindennemű értesítés nélkül fejlesztheti és/vagy módosíthatja a kiadványban tárgyalt termékeket és/vagy programokat.

A kiadványban a nem IBM webhelyek megjelenése csak kényelmi célokat szolgál, és semmilyen módon nem jelenti ezen webhelyek előnyben részesítését másokhoz képest. Az ilyen webhelyeken található anyagok nem képezik az adott IBM termék dokumentációjának részét, így ezek használata csak saját felelősségre történhet.

Az IBM belátása szerint bármilyen formában felhasználhatja és továbbadhatja a felhasználóktól származó információkat anélkül, hogy a felhasználó felé ebből bármilyen kötelezettsége származna.

A programlicenc azon birtokosainak, akik információkat kívánnak szerezni a programról (i) a függetlenül létrehozott programok vagy más programok (beleértve ezt a programot is) közti információcseréhez, illetve (ii) a kicserélt információk kölcsönös használatához, fel kell venniük a kapcsolatot az alábbi címmel:

IBM Corporation Software Interoperability Coordinator, Department YBWA

3605 Highway 52 N Rochester, MN 55901 U.S.A.

Az ilyen információk bizonyos feltételek és kikötések mellett állnak rendelkezésre, ideértve azokat az eseteket is, amikor ez díjfizetéssel jár.

1 A dokumentumban tárgyalt licencprogramokat és a hozzájuk tartozó licenc anyagokat az IBM az IBM Vásárlói

megállapodás, az IBM Nemzetközi programlicenc szerződés, az IBM Gépi kódra vonatkozó licencszerződés vagy a | felek azonos tartalmú megállapodása alapján biztosítja. |

A dokumentumban található teljesítményadatok ellenőrzött környezetben kerültek meghatározásra. Ennek következtében a más működési körülmények között kapott adatok jelentősen különbözhetnek a dokumentumban megadottaktól. Egyes mérések fejlesztői szintű rendszereken kerültek végrehajtásra, így nincs garancia arra, hogy ezek a mérések azonosak az általánosan hozzáférhető rendszerek esetében is. Továbbá bizonyos mérések következtetés útján kerültek becslésre. A tényleges értékek eltérhetnek. A dokumentum felhasználóinak ellenőrizni kell az adatok alkalmazhatóságát az adott környezetben.

A nem IBM termékekre vonatkozó információkat az IBM a termékek szállítóitól, az általuk közzétett bejelentésekből, illetve egyéb nyilvánosan elérhető forrásokból szerezte be. Az IBM nem tesztelte ezeket a termékeket, így a nem IBM termékek esetében nem tudja megerősíteni a teljesítményre és kompatibilitásra vonatkozó, valamint az egyéb állítások pontosságát. A nem IBM termékekkel kapcsolatos kérdéseivel forduljon az adott termék szállítóihoz.

Az információk között példaként napi üzleti tevékenységekhez kapcsolódó jelentések és adatok lehetnek. A valóságot a lehető legjobban megközelítő illusztráláshoz a példákban egyének, vállalatok, márkák és termékek nevei szerepelnek. Minden ilyen név a képzelet szüleménye, és valódi üzleti vállalkozások neveivel és címeivel való bármilyen hasonlóságuk teljes egészében a véletlen műve.

Szerzői jogi licenc:

A kiadvány forrásnyelvi alkalmazásokat tartalmaz, amelyek a programozási technikák bemutatására szolgálnak a különböző működési környezetekben. A példaprogramokat tetszőleges formában, az IBM-nek való díjfizetés nélkül másolhatja, módosíthatja és terjesztheti fejlesztési, használati, marketing célból, illetve olyan alkalmazási programok terjesztése céljából, amelyek megfelelnek azon operációs rendszer alkalmazásprogram illesztőjének, ahol a példaprogramot írta. Ezek a példák nem kerültek minden körülmények között tesztelésre. Az IBM így nem tudja garantálni a megbízhatóságukat, szervizelhetőségüket, de még a programok funkcióit sem.

Jelen példaprogramok minden másolatának, leszármazottjának vagy kódrészletének tartalmaznia kell a következő szerzői jogi megjegyzést:

© (cégnév) (évszám). A kód bizonyos részei az IBM Corp. példaprogramjaiból származnak. © Copyright IBM Corp. (évszám vagy évszámok). Minden jog fenntartva.

Ha az információkat elektronikus formában tekinti meg, akkor elképzelhető, hogy a fotók és a színes ábrák nem jelennek meg.

#### **Programozási felületre vonatkozó információk**

Jelen Távoli elérés szolgáltatások: PPP kapcsolatok kiadvány olyan programozási felületeket dokumentál, amelyek segítségével a felhasználók az iSeries Access szolgáltatásait kihasználó programokat írhatnak.

## **Védjegyek**

A következő kifejezések az International Business Machines Corporation védjegyei az Egyesült Államokban és/vagy más országokban:

- AIX |
- i5/OS |
- IBM |
- iSeries |
- Lotus |
- OS/400 |
- Redbooks |

A Linux Linus Torvalds védjegye az Egyesült Államokban és/vagy más országokban.

A UNIX a The Open Group bejegyzett védjegye az Egyesült Államokban és/vagy más országokban.

A Microsoft, a Windows, a Windows NT és a Windows logó a Microsoft Corporation védjegye az Egyesült Államokban és/vagy más országokban.

Más cégek, termékek és szolgáltatások nevei mások védjegyei vagy szolgáltatás védjegyei lehetnek.

### **Feltételek**

A kiadványok használata az alábbi feltételek és kikötések alapján lehetséges.

**Személyes használat:** A kiadványok másolhatók személyes, nem kereskedelmi célú használatra, de valamennyi tulajdonosi feljegyzést meg kell tartani. Az IBM kifejezett engedélye nélkül nem szabad a kiadványokat vagy azok részeit terjeszteni, megjeleníteni, illetve belőlük származó munkát készíteni.

**Kereskedelmi használat:** A kiadványok másolhatók, terjeszthetők és megjeleníthetők, de kizárólag a vállalaton belül, és csak az összes tulajdonosi feljegyzés megtartásával. Az IBM kifejezett hozzájárulása nélkül nem készíthetők olyan munkák, amelyek a kiadványokból származnak, továbbá nem másolhatók, nem terjeszthetők és nem jeleníthetők meg, még részben sem, a vállalaton kívül.

A jelen engedélyben foglalt, kifejezetten megadott hozzájáruláson túlmenően a kiadványokra, illetve a bennük található információkra, adatokra, szoftverekre vagy egyéb szellemi tulajdonra semmilyen más kifejezett vagy vélelmezett engedély nem vonatkozik.

Az IBM fenntartja magának a jogot, hogy jelen engedélyeket saját belátása szerint bármikor visszavonja, ha úgy ítéli meg, hogy a kiadványokat az IBM érdekeit sértő módon használják fel, vagy a fenti útmutatásokat nem megfelelően követik.

Jelen információk kizárólag valamennyi vonatkozó törvény és előírás betartásával tölthetők le, exportálhatók és reexportálhatók, beleértve az Egyesült Államok exportra vonatkozó törvényeit és előírásait is.

AZ IBM A KIADVÁNYOK TARTALMÁRA VONATKOZÓAN SEMMIFÉLE GARANCIÁT NEM NYÚJT. A KIADVÁNYOK ″ÖNMAGUKBAN″, BÁRMIFÉLE KIFEJEZETT VAGY VÉLELMEZETT GARANCIA VÁLLALÁSA NÉLKÜL KERÜLNEK KÖZREADÁSRA, IDEÉRTVE, DE NEM KIZÁRÓLAG A KERESKEDELMI ÉRTÉKESÍTHETŐSÉGRE, A SZABÁLYOSSÁGRA ÉS AZ ADOTT CÉLRA VALÓ ALKALMASSÁGRA VONATKOZÓ VÉLELMEZETT GARANCIÁKAT IS.

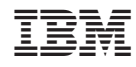

Nyomtatva Dániában